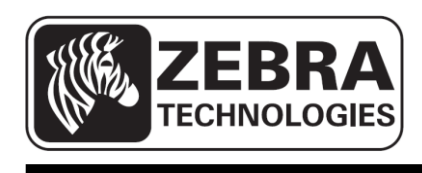

# **Mobile Printer Command Manual**

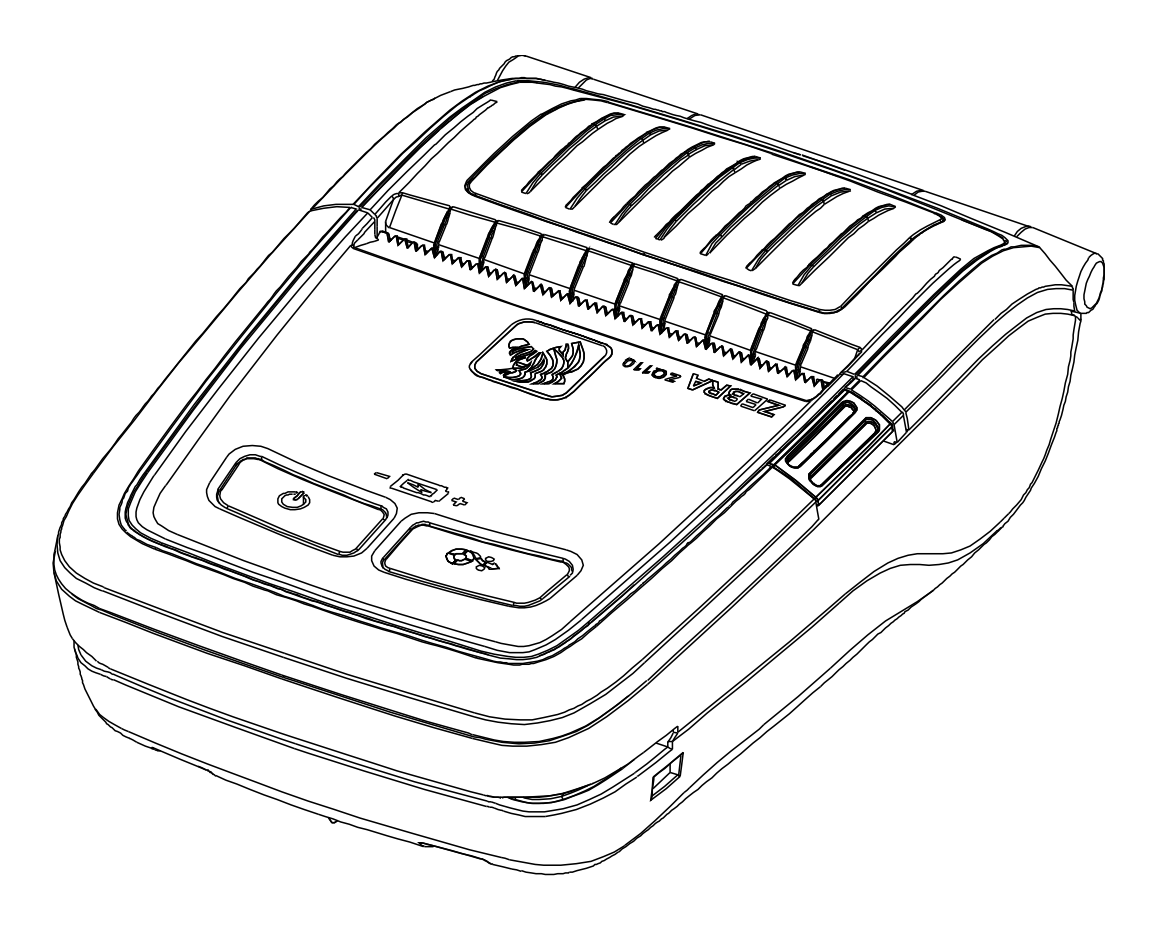

# **Table of Contents**

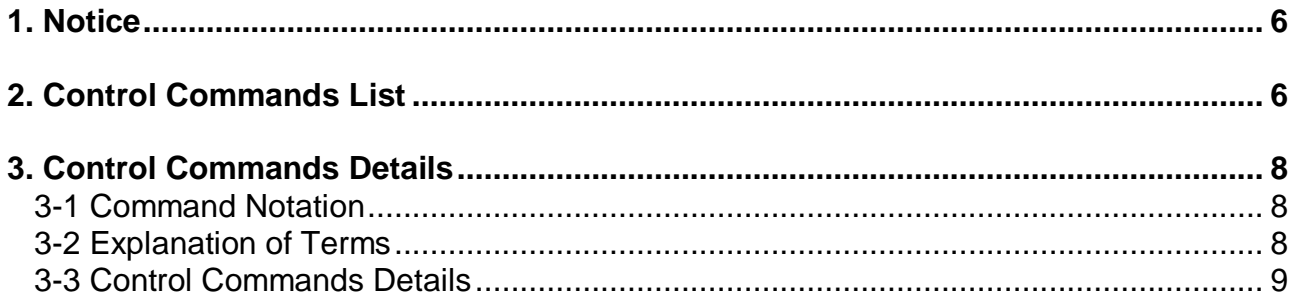

# ■ **Proprietary Statements**

This manual contains proprietary information for Zebra Technologies Corporation. It is intended solely for the information and use of parties operating and maintaining the equipment described herein. Such proprietary information may not be used, reproduced, or disclosed to any other parties for any other purpose without the expressed written permission of Zebra Technologies Corporation.

### **Product Improvements**

Since continuous product improvement is a policy of Zebra Technologies Corporation, all specifications and signs are subject to change without notice.

### **FCC Compliance Statement**

NOTE: This equipment has been tested and found to comply with the limits of a Class B digital device, pursuant to Part 15 of the FCC Rules. These limits are designed to provide reasonable protection against harmful interference in a residential installation. This equipment generates, uses and can radiate radio frequency energy and, if not installed and used in accordance with the instructions, may cause harmful interference with radio communications. However, there is no guarantee that interference will not occur in a particular installation. If this equipment does cause harmful interference to radio or television reception, which can be determined by turning the equipment off and on, the user is encouraged to try to correct the interference by one or more of the following measures:

- Reorient or relocate the receiving antenna.
- Increase the separation between the equipment and the receiver.
- Connect the equipment to an outlet or circuit different from that to which the receiver is connected.
- Consult the dealer or an experienced radio/TV technician for help.

WARNING: Exposure to Radio Frequency radiation. To conform to FCC RF exposure requirements this device shall be used in accordance with the operating conditions and instructions listed in this manual.

NOTE: This unit was tested with shielded cables on the peripheral devices. Shielded cables must be used with the unit to ensure compliance.

Changes or modifications to this unit not expressly approved by Zebra Technologies Corporation could void the user's authority to operate this equipment.

### **Canadian Compliance Statement**

This Class B digital apparatus complies with Canadian ICES-003. Cet appareil numérique de la classe B est conforme á la norme NMB-003 du Canada. "IC:" before the equipment certification number signifies that the Industry Canada technical specifications were met. It does not guarantee that the certified product will operate to the user's satisfaction.

### **Liability Disclaimer**

Inasmuch as every effort has been made to supply accurate information in this manual, Zebra Technologies Corporation is not liable for any erroneous information or omissions. Zebra Technologies Corporation reserves the right to correct any such errors and disclaims liability resulting therefrom.

### **No Liability for Consequential Damage**

In no event shall Zebra Technologies Corporation or anyone else involved in the creation, production, or delivery of the accompanying product (including hardware and software) be liable for any damages whatsoever (including, without limitation, damages for loss of business profits, business interruption, loss of business information, or other pecuniary loss) arising out of the use of or the results of use of or inability to use such product, even if Zebra Technologies Corporation has been advised of the possibility of such damages. Because some states do not allow the exclusion of liability for consequential or incidental damages, the above limitation may not apply to you.

### **Copyrights**

The copyrights in this manual and the label print engine described therein are owned by Zebra Technologies Corporation. Unauthorized reproduction of this manual or the software in the label print engine may result in imprisonment of up to one year and fines of up to \$10,000 (17 U.S.C.506). Copyright violators may be subject to civil liability.

This product may contain ZPL®, ZPL II®, and ZebraLink™ programs; Element Energy Equalizer® Circuit; E3®; and AGFA fonts. Software © ZIH Corp. All rights reserved worldwide.

ZebraLink and all product names and numbers are trademarks, and Zebra, the Zebra logo, ZPL, ZPL II, Element Energy Equalizer Circuit, and E3 Circuit are registered trademarks of ZIH Corp. All rights reserved worldwide.

Monotype®, Intellifont® and UFST® are trademarks of Monotype Imaging, Inc. registered in the United States Patent and Trademark Office and may be registered in certain jurisdictions.

Andy™, CG Palacio™, CG Century Schoolbook™, CG Triumvirate™, CG Times™, Monotype Kai™, Monotype Mincho™ and Monotype Sung™ are trademarks of Monotype Imaging, Inc. and may be registered in some jurisdictions.

HY Gothic Hangul™ is a trademark of Hanyang Systems, Inc.

Angsana™ is a trademark of Unity Progress Company (UPC) Limited.

Andale®, Arial®, Book Antiqua®, Corsiva®, Gill Sans®, Sorts® and Times New Roman® are trademarks of The Monotype Corporation registered in the United States Patent and Trademark Office and may be registered in certain jurisdictions.

Century Gothic™, Bookman Old Style™ and Century Schoolbook™ are trademarks of The Monotype Corporation and may be registered in certain jurisdictions.

HGPGothicB™ is a trademark of the Ricoh company, Ltd. and may be registered in some jurisdictions.

Univers™ is a trademark of Heidelberger Druckmaschinen AG, which may be registered in certain jurisdictions, exclusively licensed through Linotype Library GmbH, a wholly owned subsidiary of Heidelberger Druckmaschinen AG.

Futura® is a trademark of Bauer Types SA registered in the United States Patent and Trademark Office and may be registered in some jurisdictions.

TrueType® is a trademark of Apple Computer, Inc. registered in the United States Patent and Trademark Office and may be registered in certain jurisdictions.

All other product names are the property of their respective owners.

All other brand names, product names, or trademarks belong to their respective holders. ©2014 ZIH Corp.

# <span id="page-5-0"></span>**1. Notice**

This manual contains information on the protocol and functions of all control commands that can be used with the ZQ110 printer.

# <span id="page-5-1"></span>**2. Control Commands List**

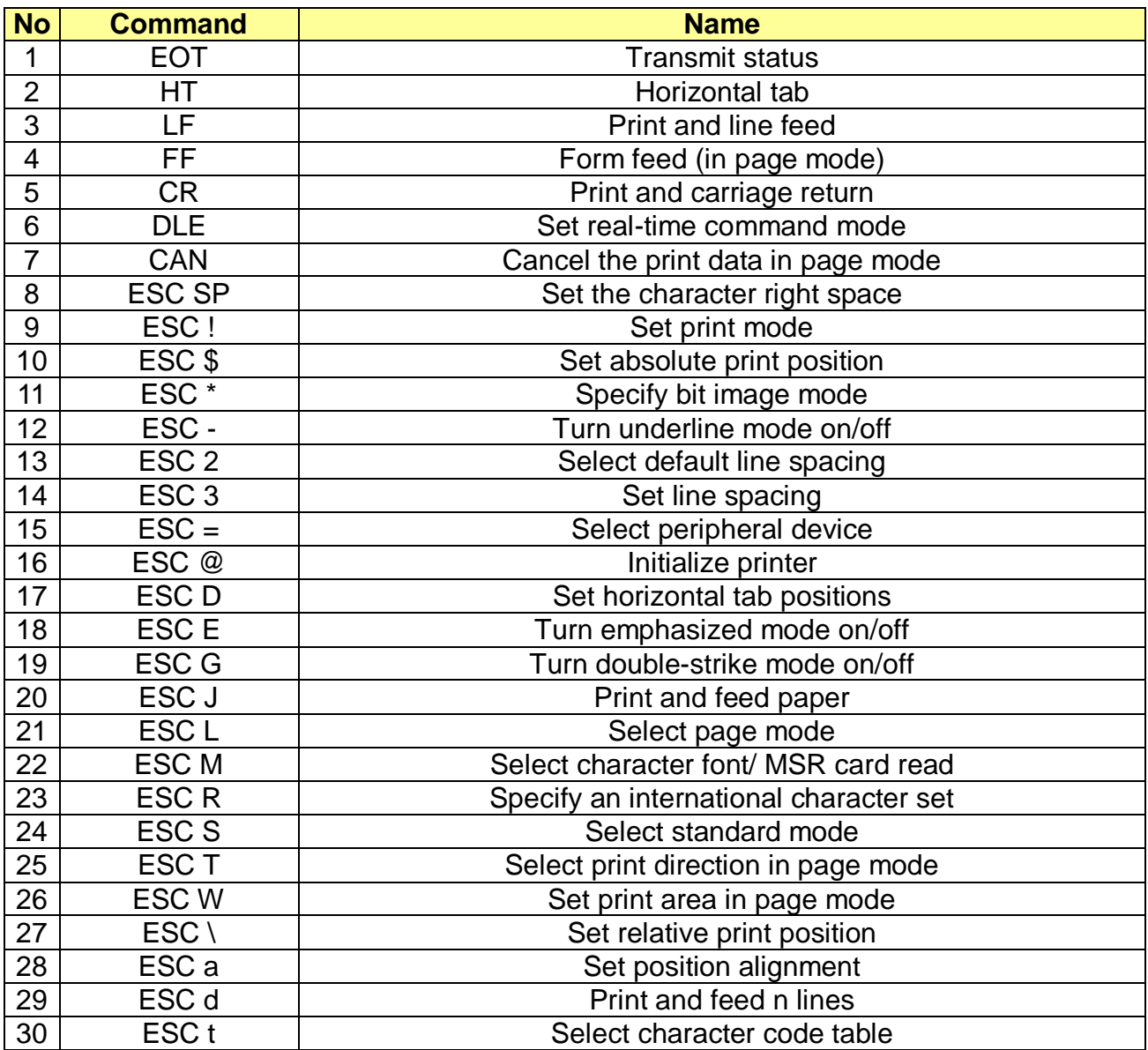

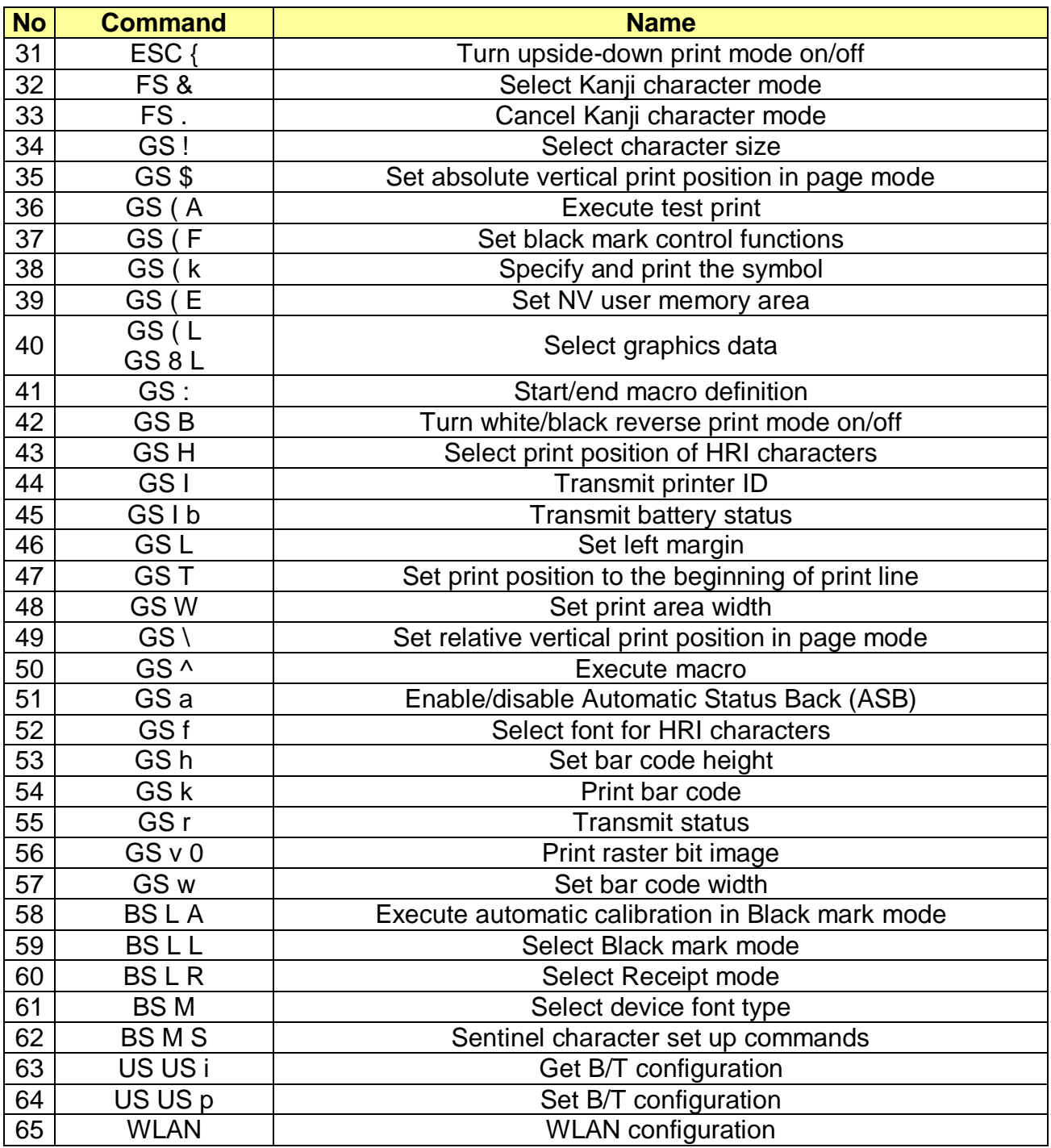

# <span id="page-7-0"></span>**3. Control Commands Details**

### <span id="page-7-1"></span>**3-1 Command Notation**

[Name] The name of the command.

- [Format] The code sequence: ASCII indicates the ASCII character equivalents. Hex indicates the hexadecimal equivalents. Decimal indicates the decimal equivalents.
- [Range] [] k indicates that the content of the [] should be repeated k times. Provides the allowable ranges for the arguments.

[Description] Describes the function of the command.

### <span id="page-7-2"></span>**3-2 Explanation of Terms**

### LSB Least Significant Bit

### <span id="page-8-0"></span>**3-3 Control Commands Details**

EOT n [Name] Transmit status

[Format]

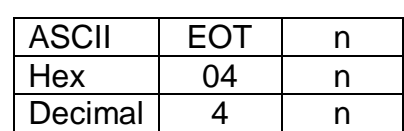

[Range]  $1 \le n \le 4$ 

[Description] ▪ Transmits the status specified by n as follows:

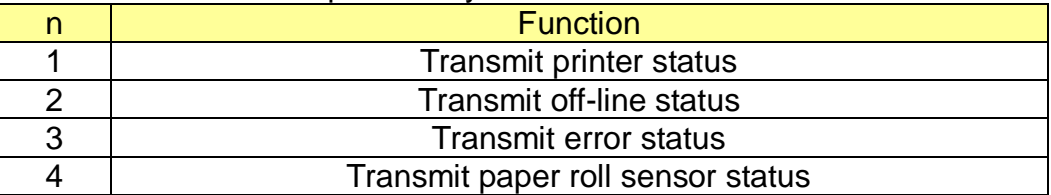

▪ This printer transmits the following status.

n=1: Printer status

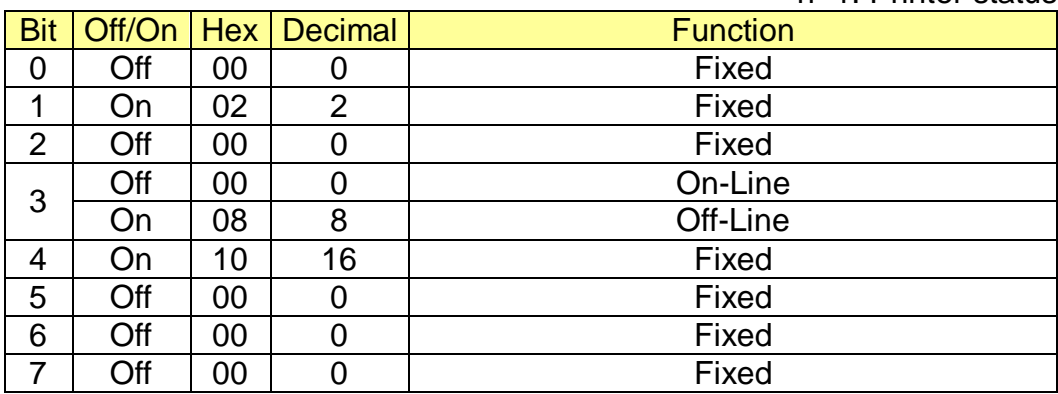

n=2: Off-line status

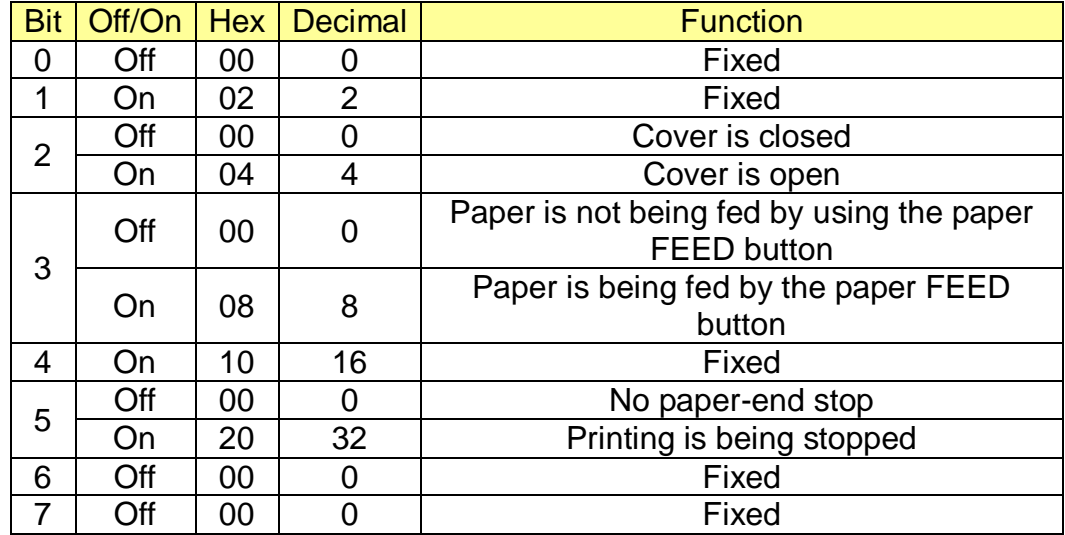

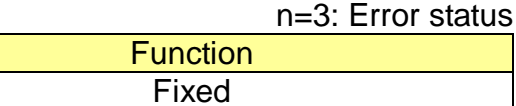

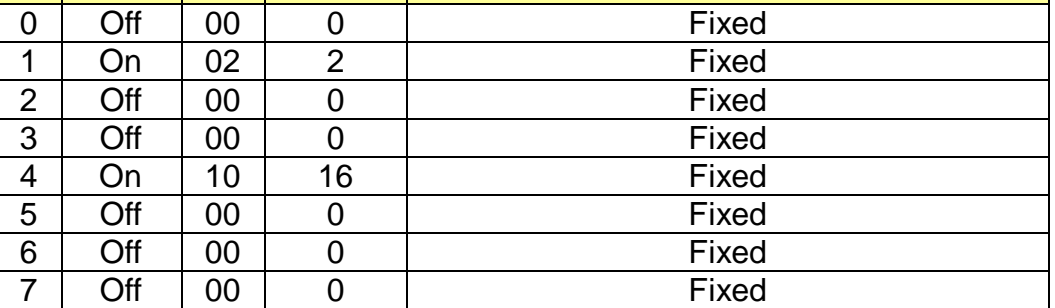

Bit | Off/On | Hex | Decimal |

### n=4: Continuous paper sensor status

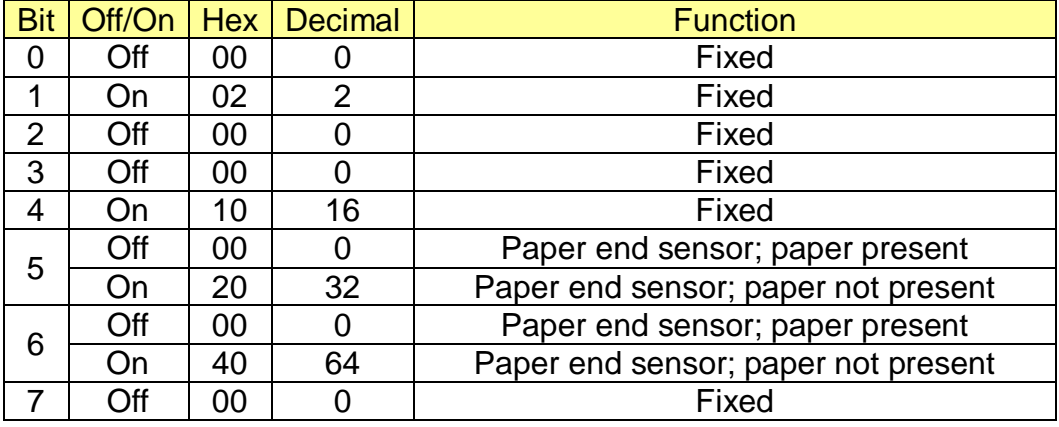

- [Notes] This is a status request command to determine if the printer is off-line or if an error condition has occurred. Take the following into consideration:
	- If this command interrupts the code string of another command, this command is processed as a parameter of the other command; therefore, the print result will not be correct.
	- If a command such as graphics data or defined data has a code string that is the same as a code string in a parameter, the printer processes and then continues with the bit-image or other command.
	- This command following DLE can be executed in real-time command mode.
	- This command is ignored when transmitting block data (Header ~ NUL).

HT [Name] Horizontal tab.

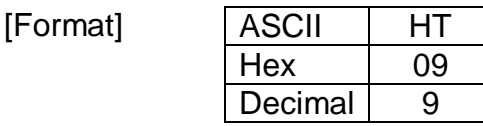

[Description] ▪ Moves the print position to the next horizontal tab position.

[Example] ▪ Input: 0x54 0x45 0x53 0x54 0x0a 0x54 0x09 0x45 0x09 0x53 0x09 0x54 0x0a ▪ Output:

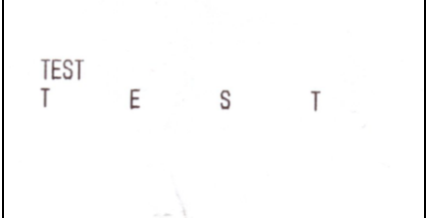

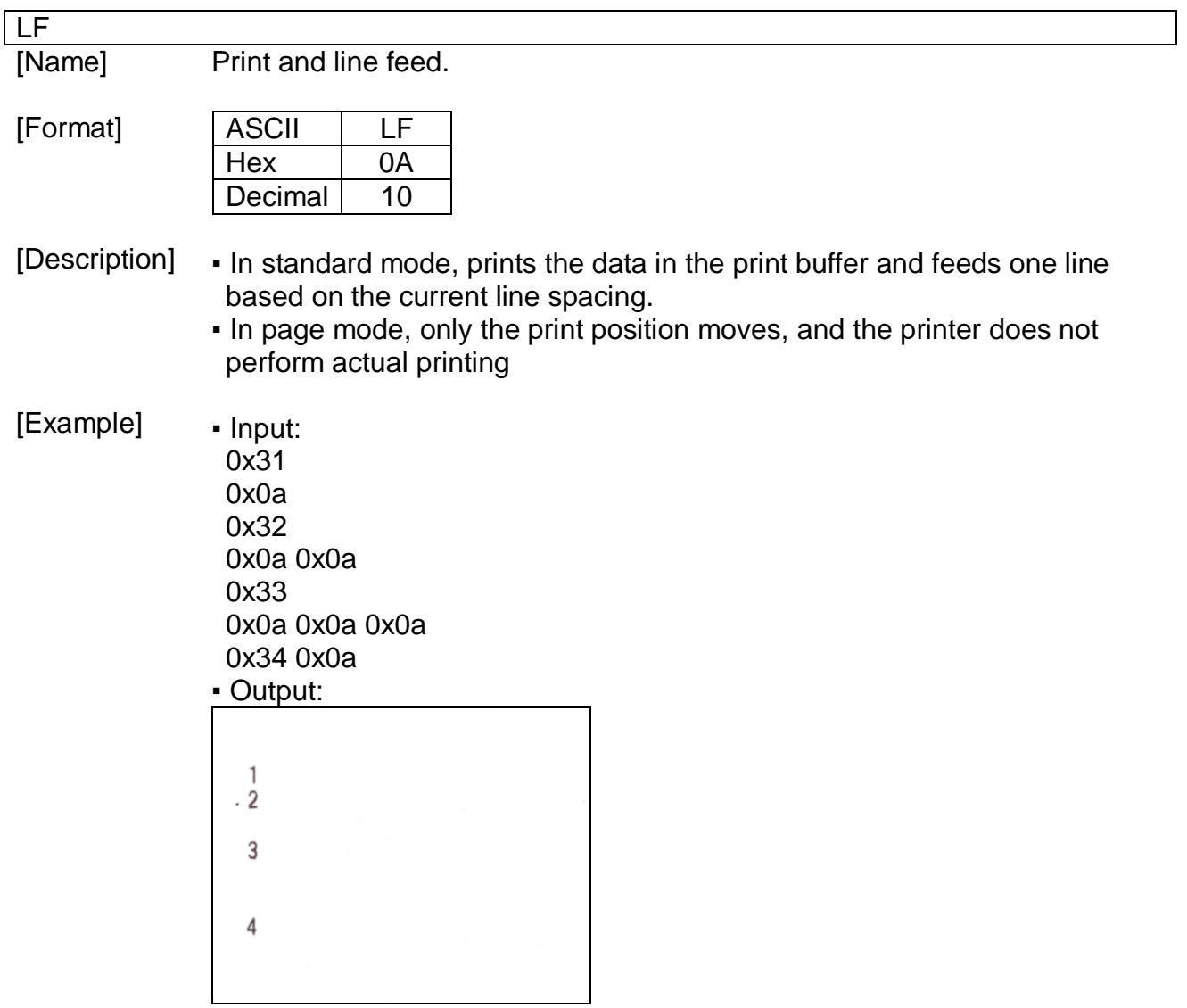

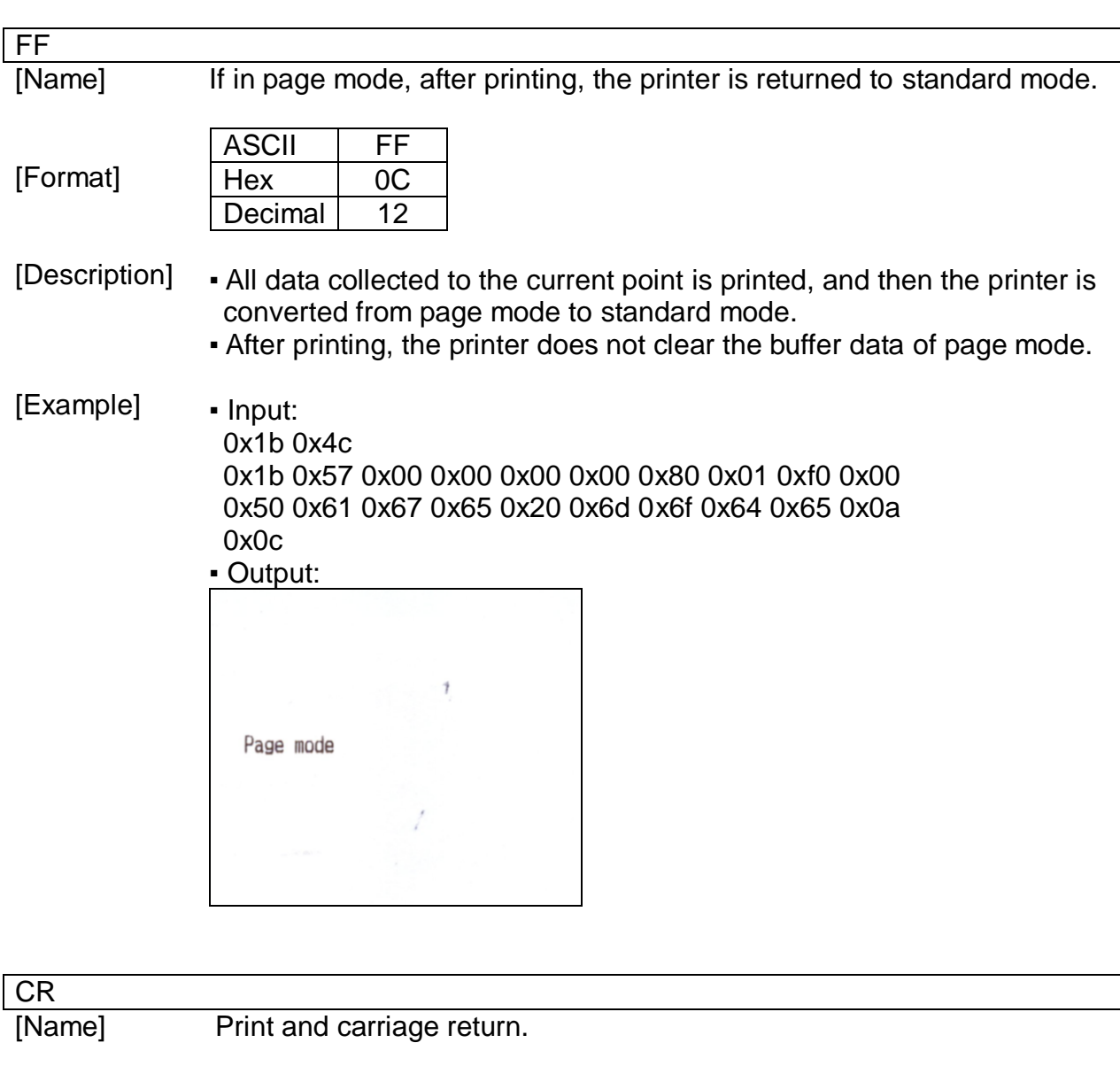

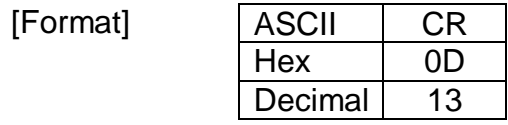

[Description] ▪ This command is ignored CR.

DLE

[Name]

Set real-time command mode.

[Format]

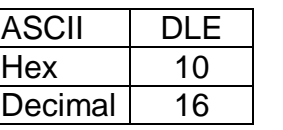

[Description] ▪ Set real-time command mode.

- A single command following this command is regarded as a real time command that the printer executes upon receiving it.
- The real time command mode using DLE is activated for following commands.

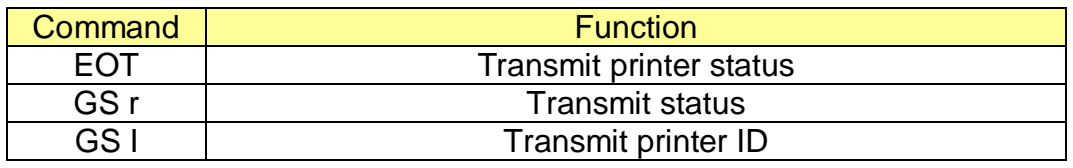

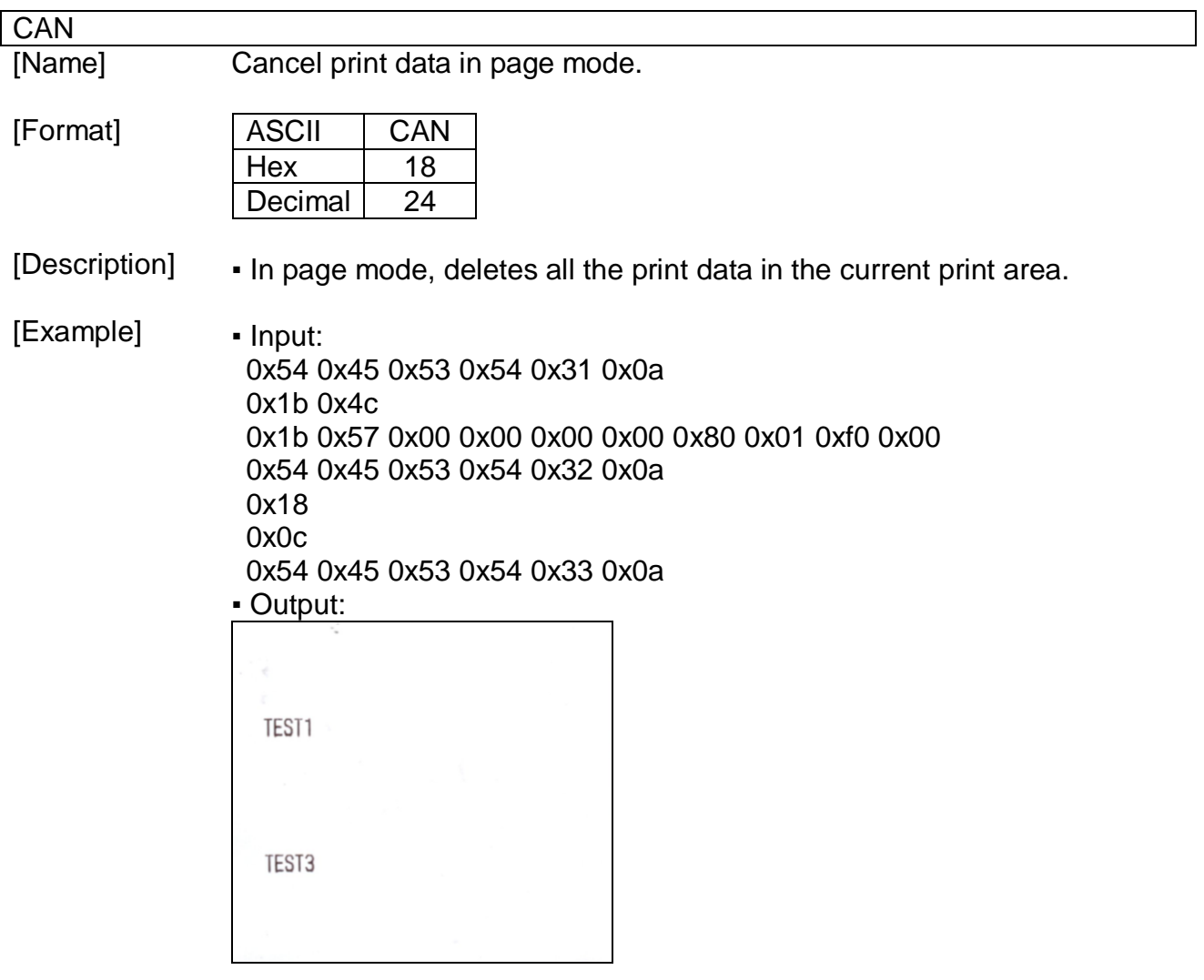

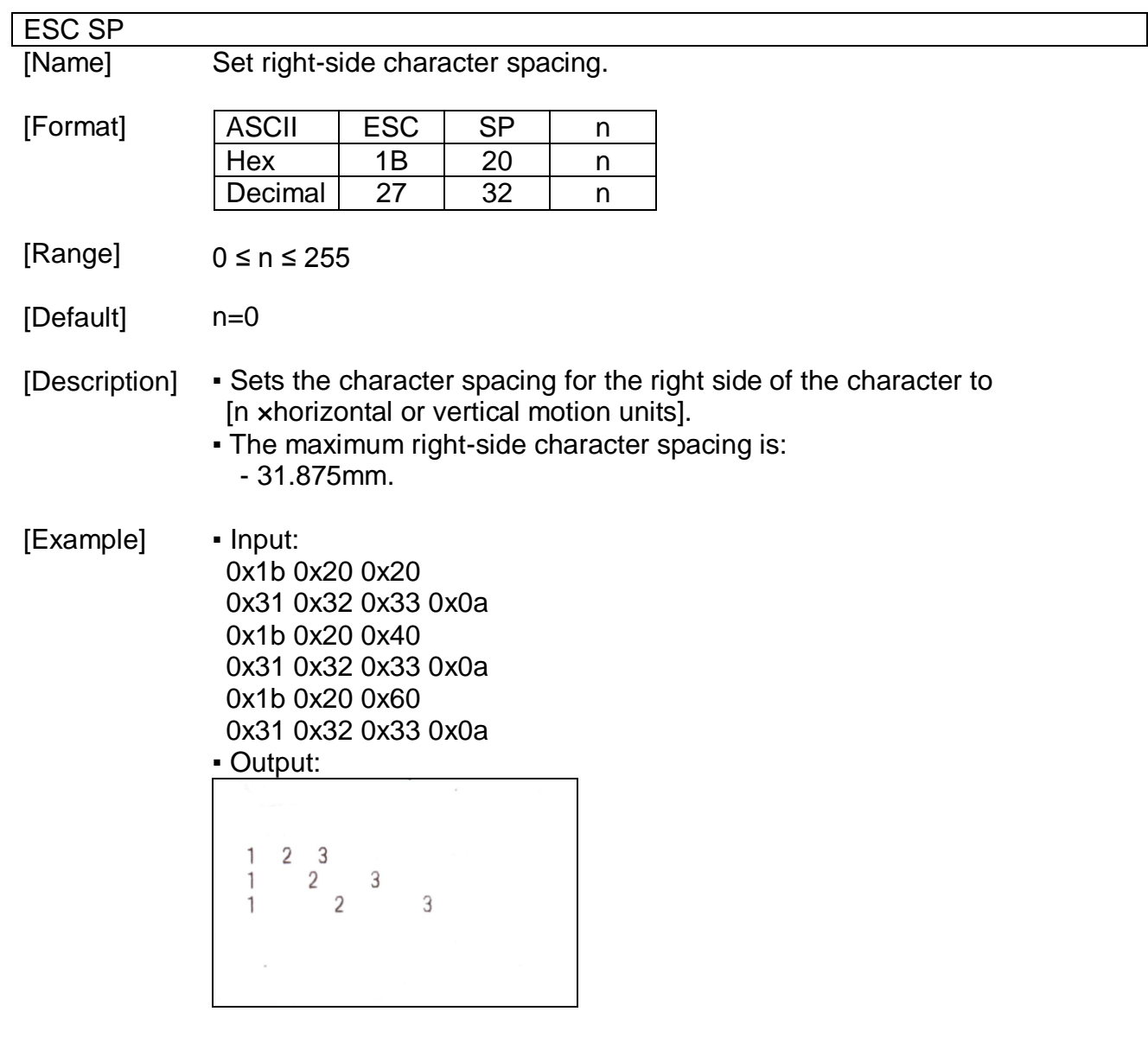

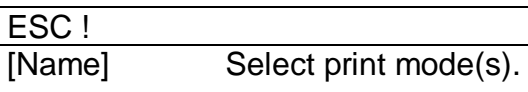

 $[$ 

[Format]

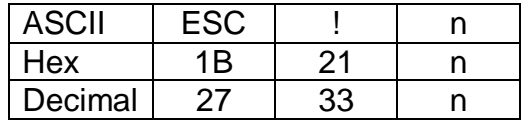

[Range]  $0 \le n \le 255$ 

[Default]  $n=0$ 

[Description] ▪ Selects print mode(s) using n as follows:

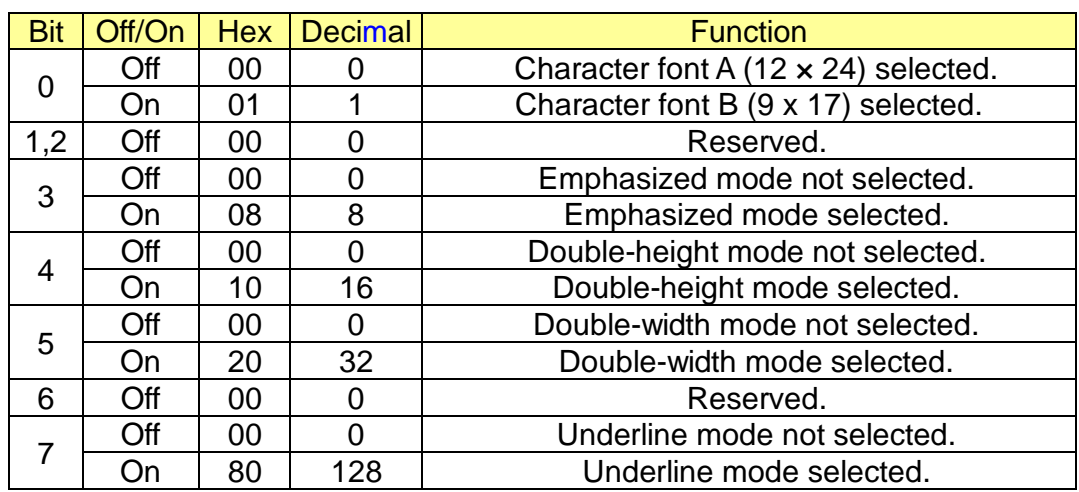

[Example]

▪ Input: 0x1b 0x21 0x00 0x46 0x6f 0x6e 0x74 0x41 0x0a 0x1b 0x21 0x01 0x46 0x6f 0x6e 0x74 0x42 0x0a 0x1b 0x21 0x08 0x45 0x6d 0x70 0x68 0x61 0x73 0x69 0x7a 0x65 0x64 0x20 0x6d 0x6f 0x64 0x65 0x0a 0x1b 0x21 0x30 0x44 0x6f 0x75 0x62 0x6c 0x65 0x20 0x73 0x69 0x7a 0x65 0x0a 0x1b 0x21 0x80 0x55 0x6e 0x64 0x65 0x72 0x6c 0x69 0x6e 0x65 0x20 0x6d 0x6f 0x64 0x65 0x0a ▪ Output:

FontA FontB Emphasized mode Double size Underline mode

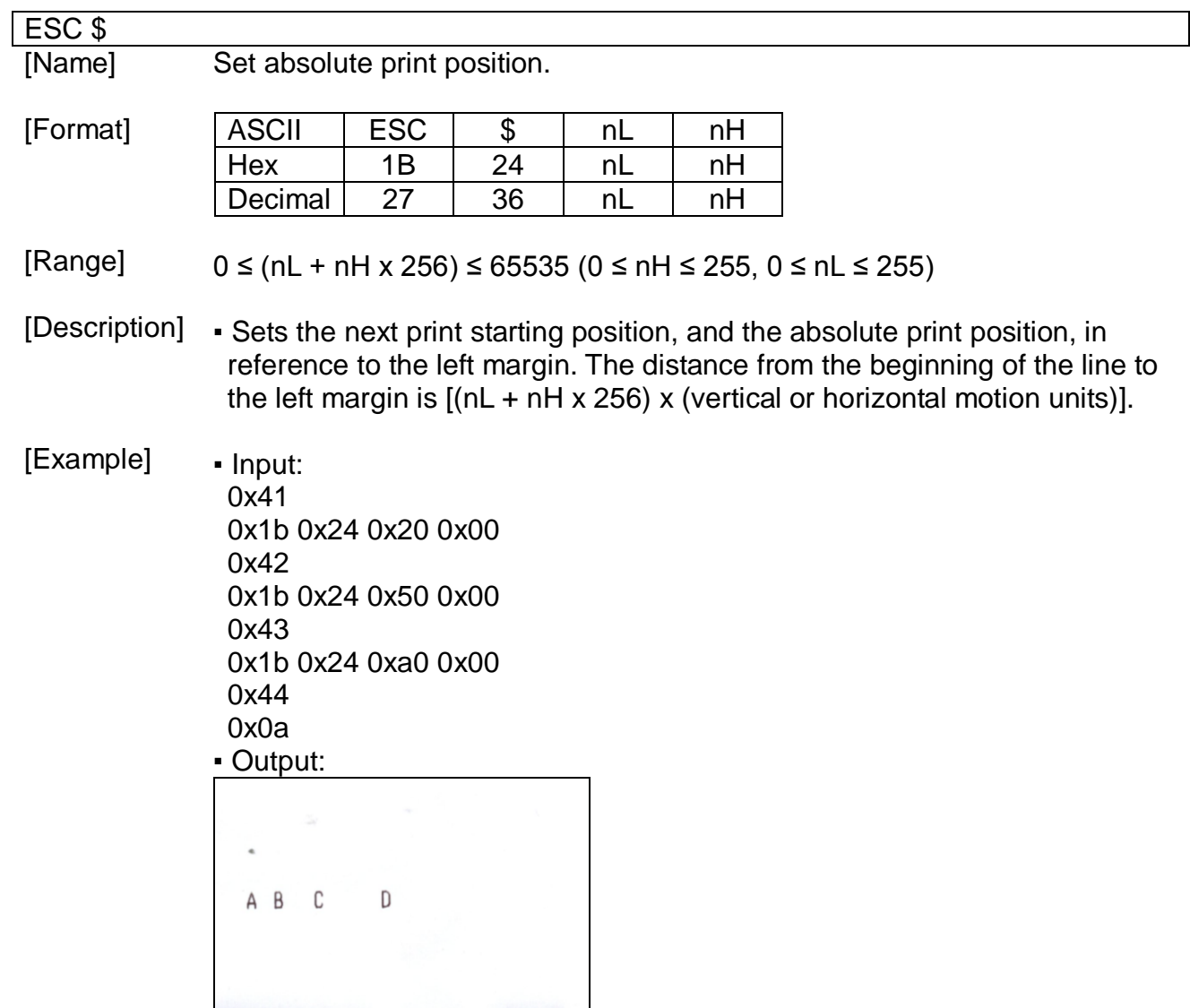

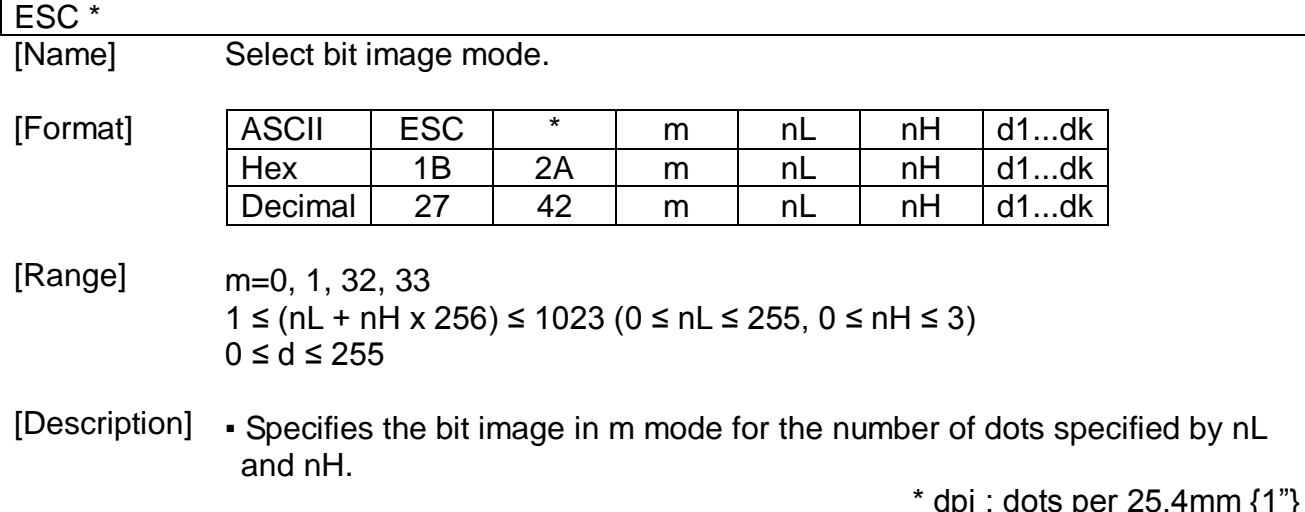

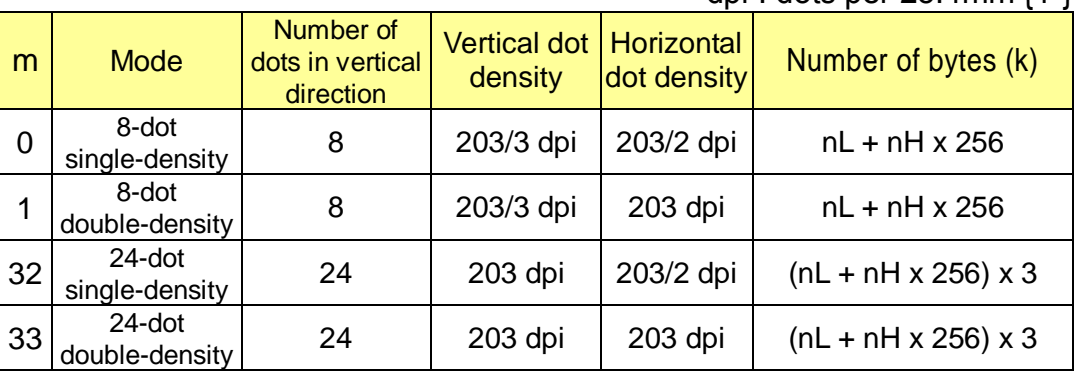

### [Example]

0x1b 0x2a 0x00 0x0f 0x00 0x01 0x02 0x04 0x08 0x10 0x20 0x40 0x80 0x40 0x20 0x10 0x08 0x04 0x02 0x01

0x0a

▪ Input:

0x1b 0x2a 0x01 0x0f 0x00 0x01 0x02 0x04 0x08 0x10 0x20 0x40 0x80 0x40 0x20 0x10 0x08 0x04 0x02 0x01 0x0a

▪ Output:

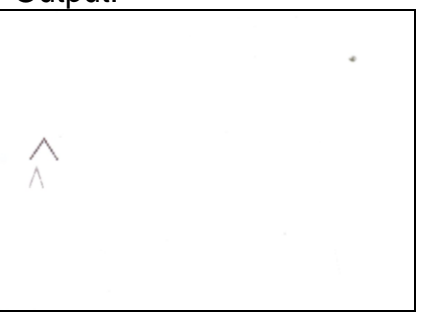

ESC – [Name] Turn underline mode on/off.

[Format] ASCII ESC - n Hex | 1B | 2D | n Decimal  $27$  45 n

[Range] 0 ≤ n ≤ 2, 48 ≤ n ≤ 50

[Default]  $n=0$ 

[Description] ▪ Turn underline mode on or off, based on the following values of n:

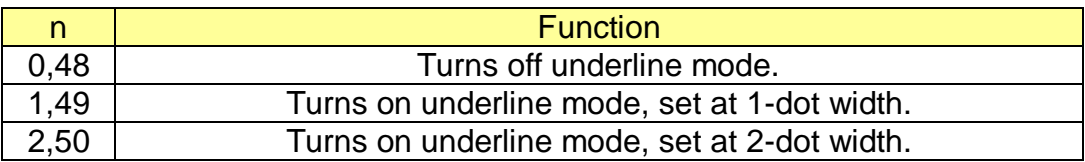

[Example] ▪ Input:

> 0x1b 0x2d 0x00 0x54 0x45 0x53 0x54 0x30 0x30 0x0a 0x0a 0x1b 0x2d 0x01 0x54 0x45 0x53 0x54 0x30 0x31 0x0a 0x0a 0x1b 0x2d 0x02 0x54 0x45 0x53 0x54 0x30 0x32 0x0a ▪ Output:

TEST00 TEST01 TEST02

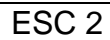

[Name] Select default line spacing.

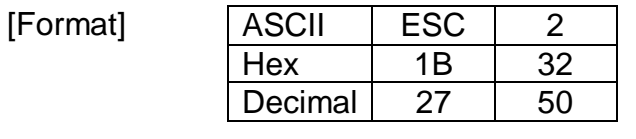

[Description] ▪ The default line spacing is approximately 3.75 mm, which is equivalent to 30 dots.

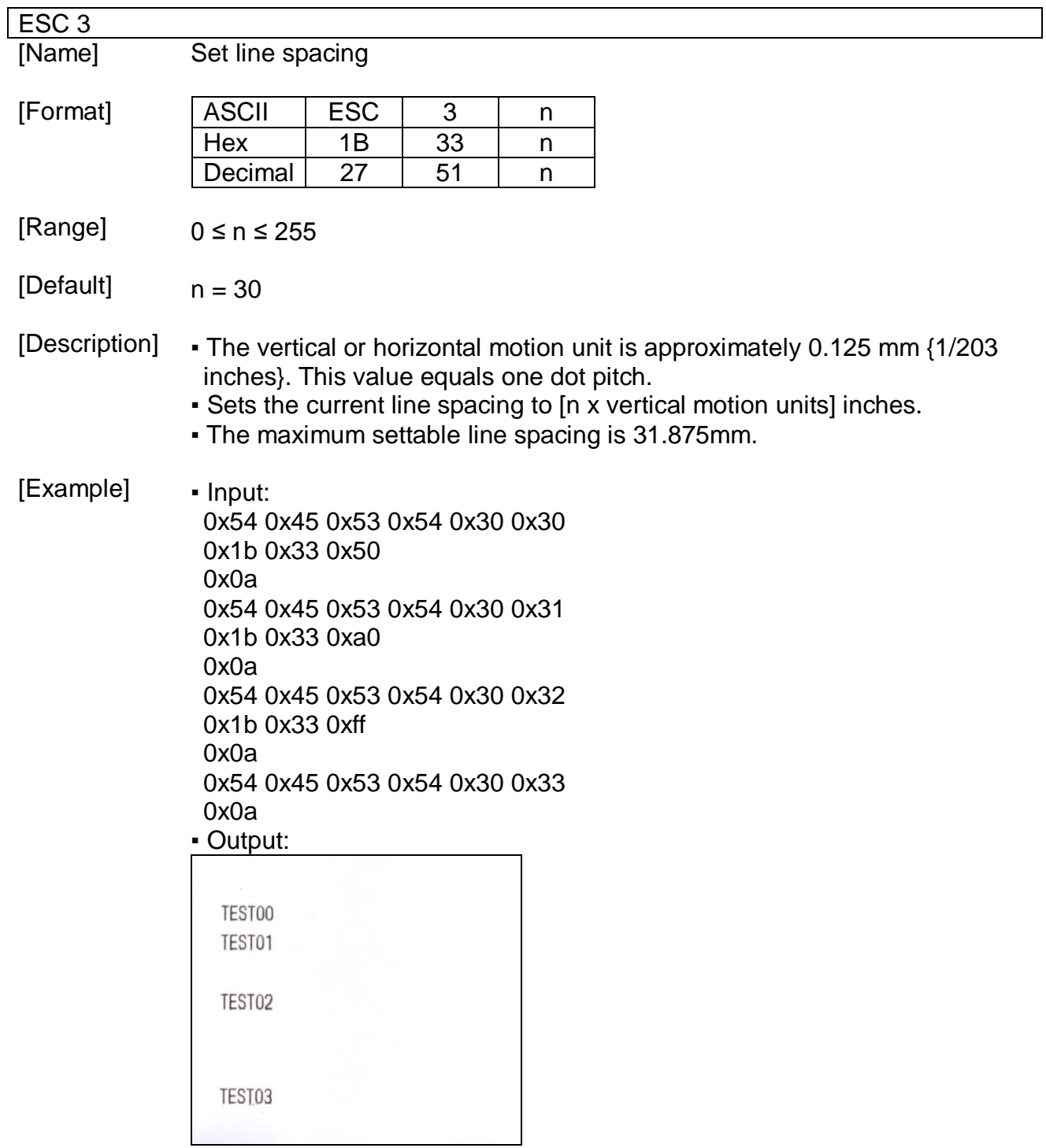

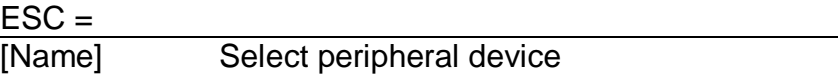

[Format]  $ASCII$   $ESC$   $=$   $n$ Hex 1B 3D n Decimal 27 61 n

[Range]  $1 \le n \le 3$ 

[Default]  $n = 1$ 

[Description]

▪ The selection of peripherals according to the n value is as follows.

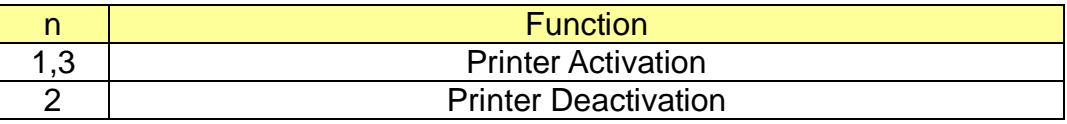

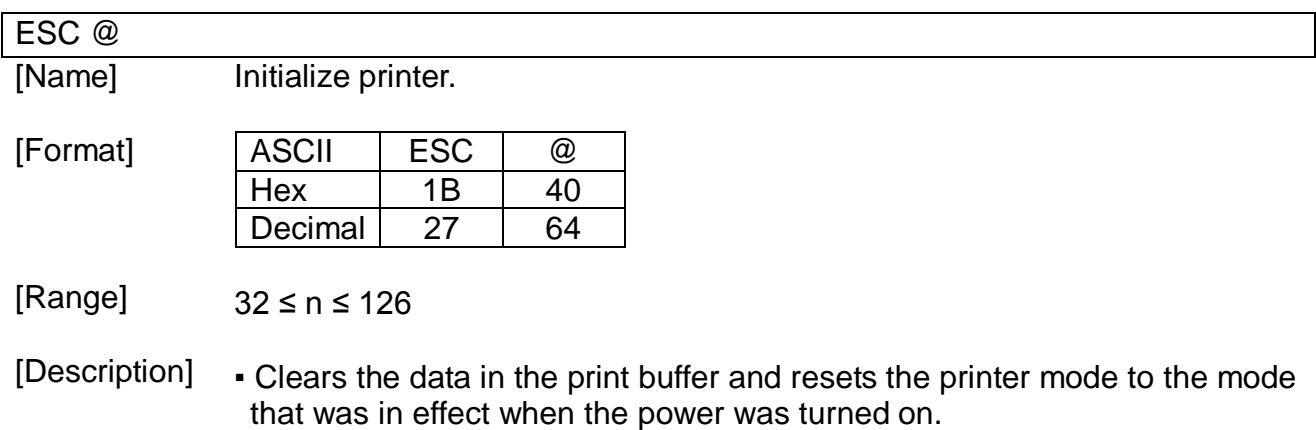

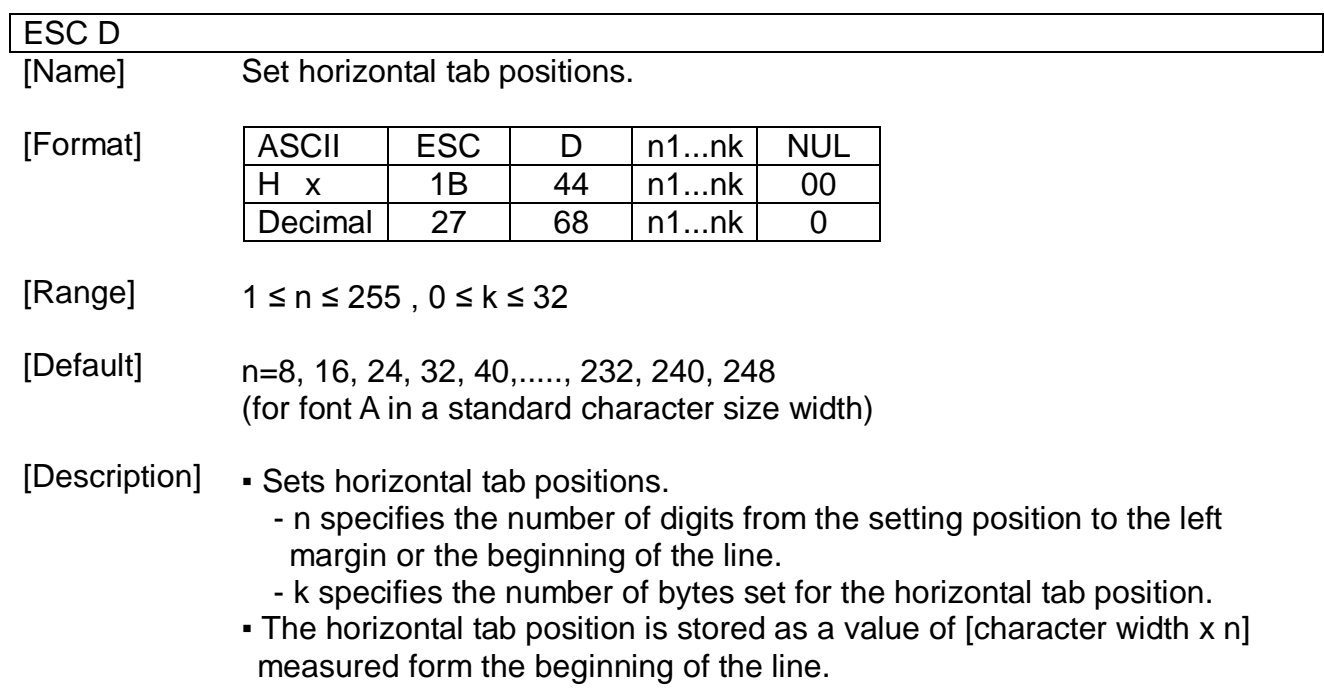

[Example] • Input: 0x48 0x09 0x48 0x09 0x48 0x09 0x48 0x0a 0x1b 0x44 0x0a 0x14 0x1e 0x00 0x48 0x09 0x48 0x09 0x48 0x09 0x48 0x0a ▪ Output:

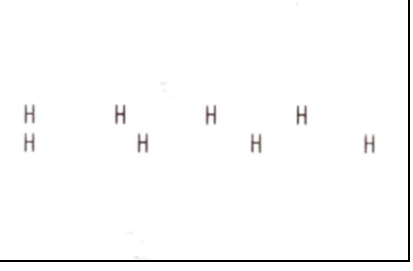

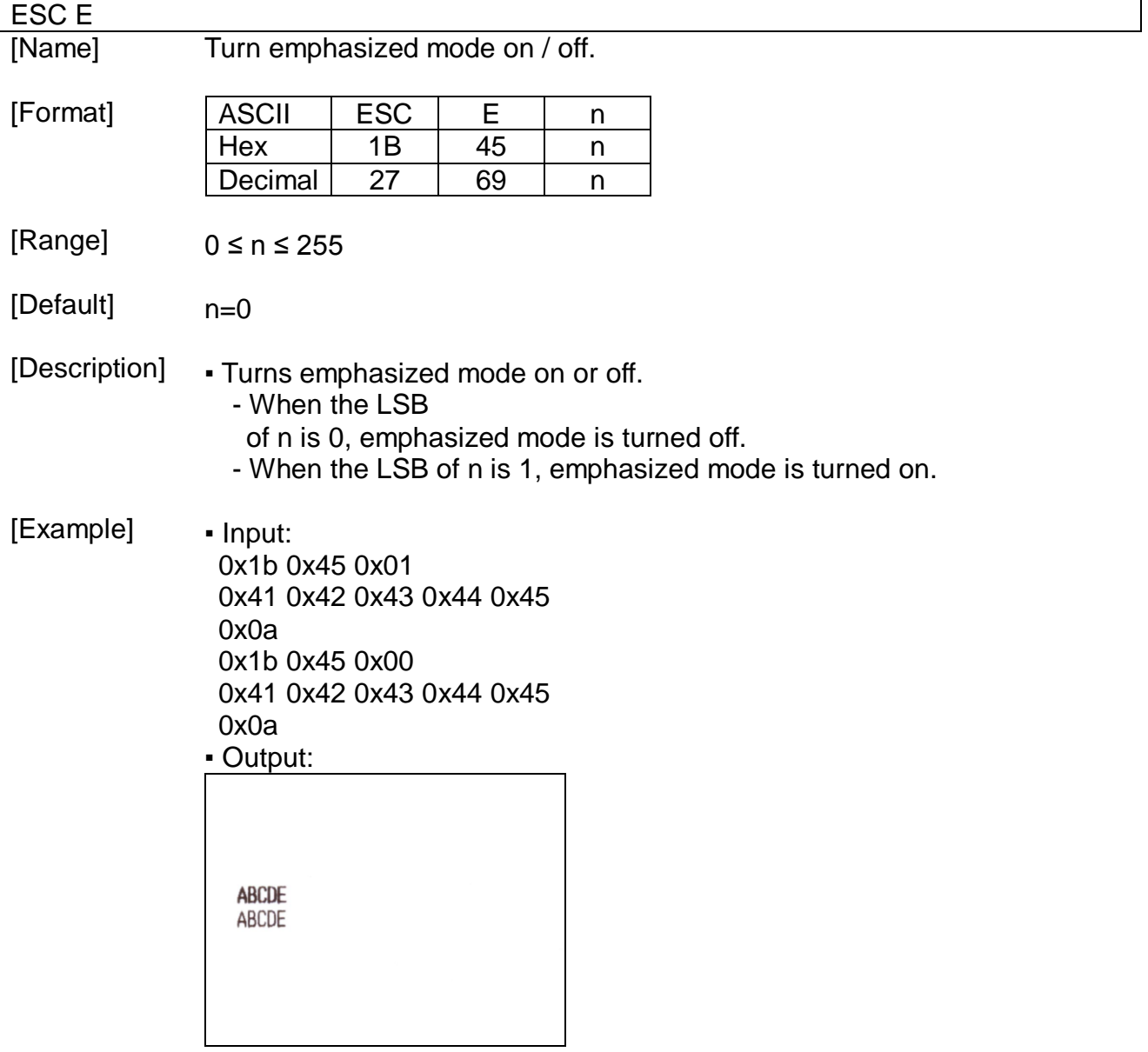

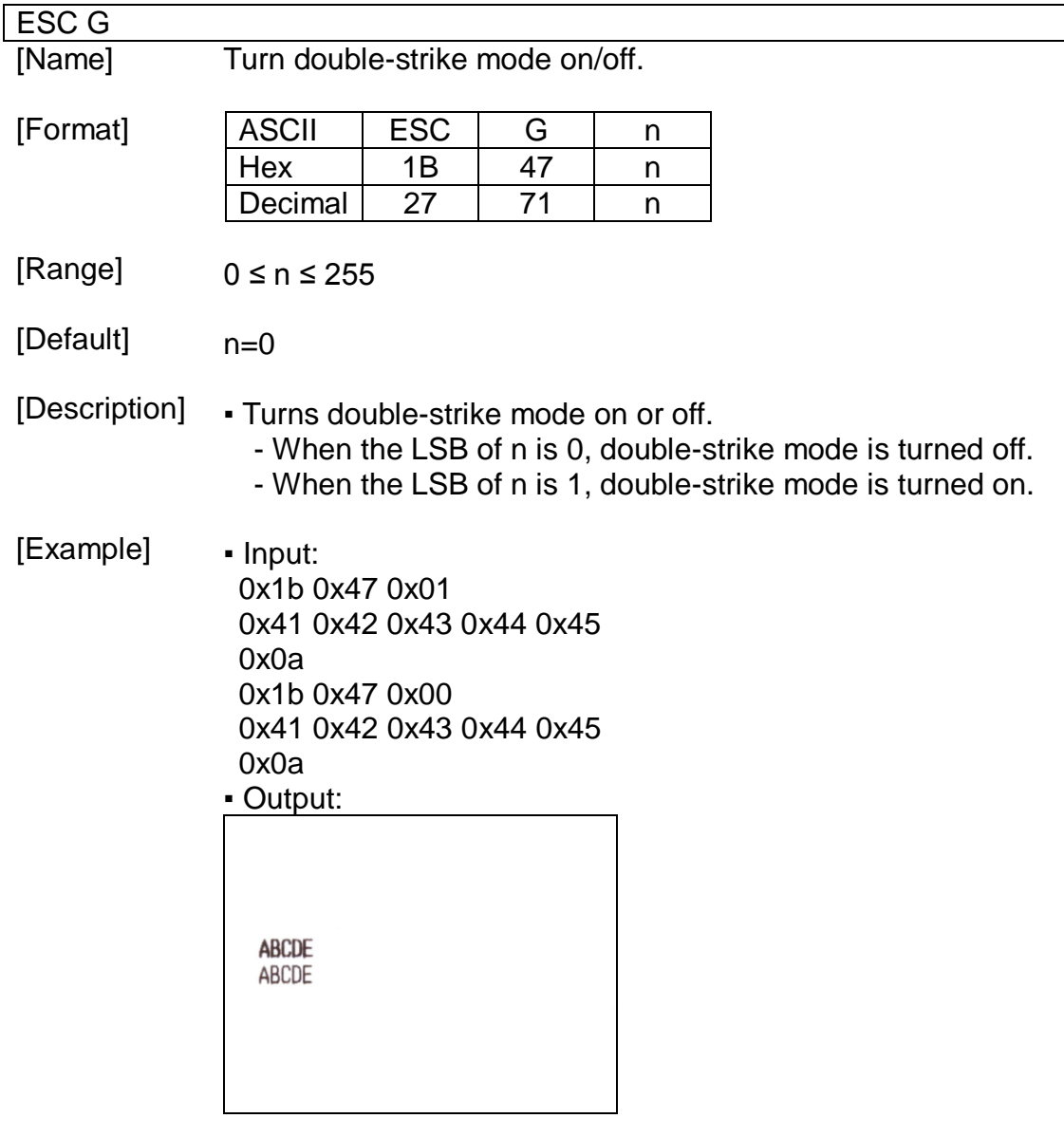

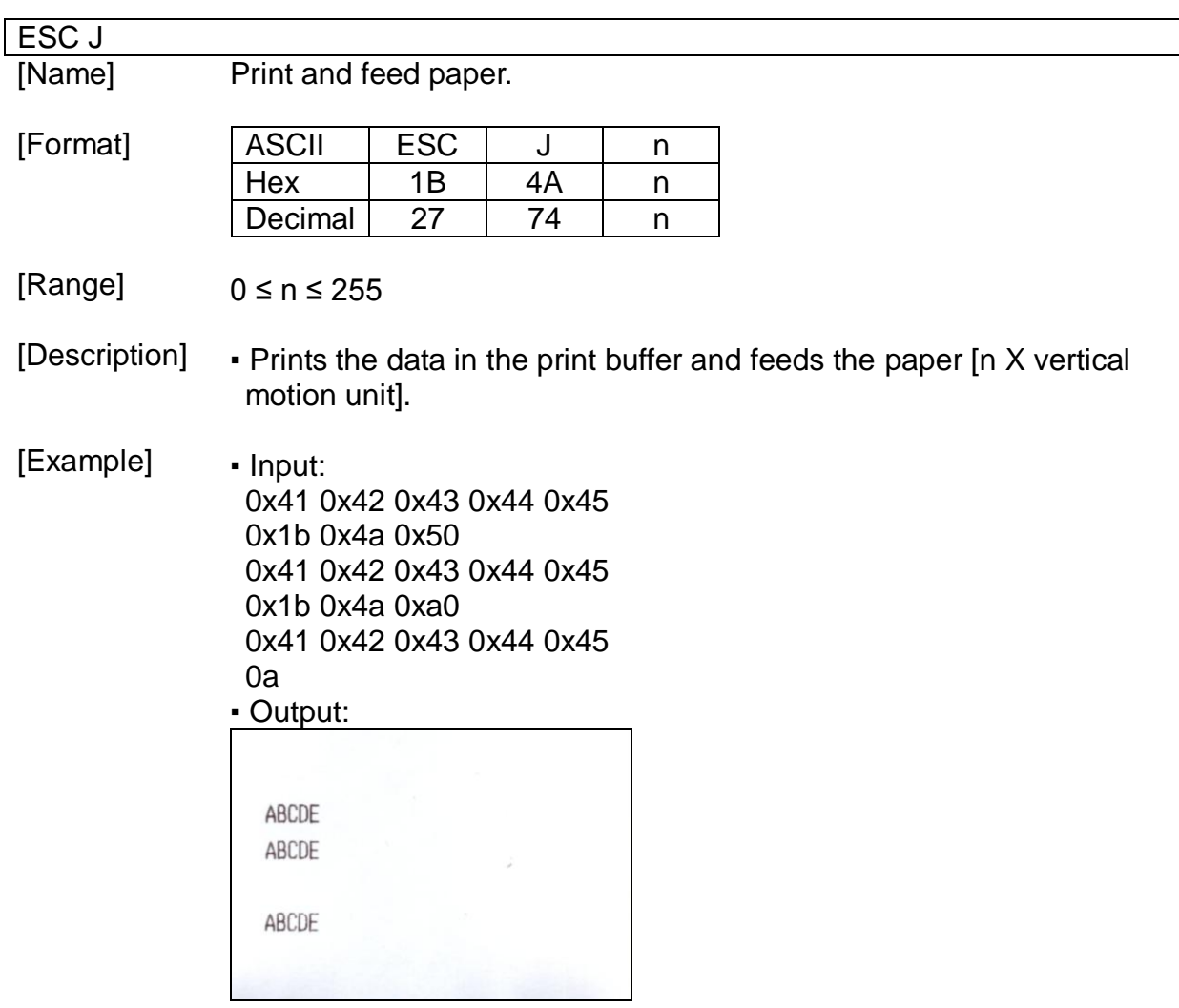

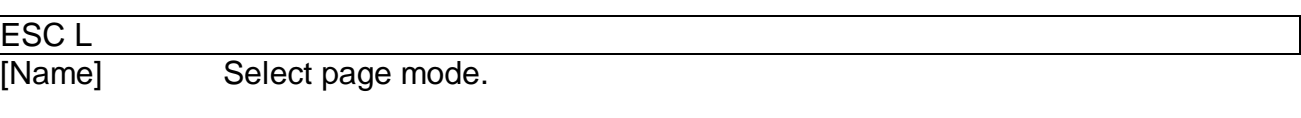

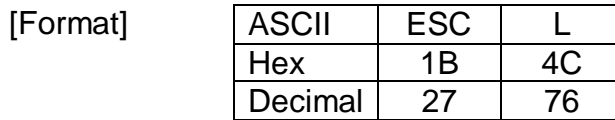

[Description] ▪ Switches from standard mode to page mode.

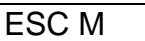

[Name] Select character font./ MSR card read

[Format]

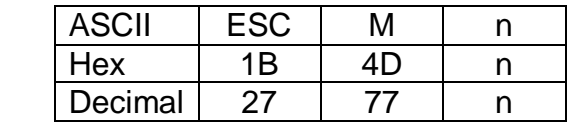

[Range] n = 0, 1, 48, 49 , 67, 68, 69, 70, 71, 72, 73

[Default]  $n=0$ 

[Description] ▪ Selects only-byte character fonts ▪ Selects Card reader mode

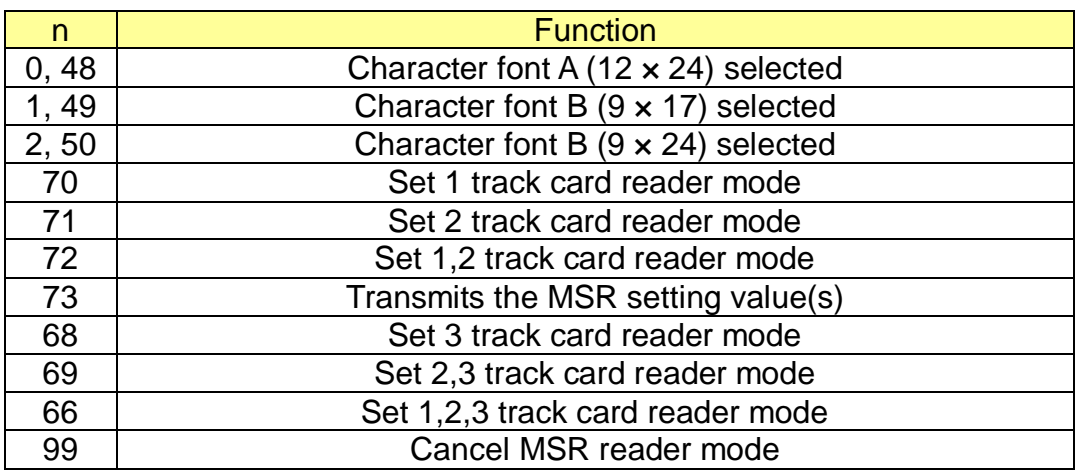

[Notes]

### ▪ Magnetic card read out put format

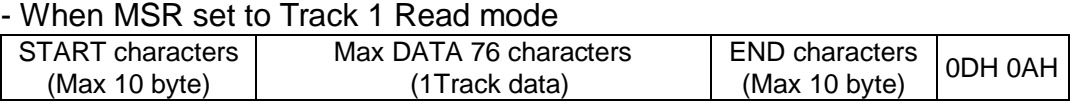

### - When MSR set to Track 2 Read mode

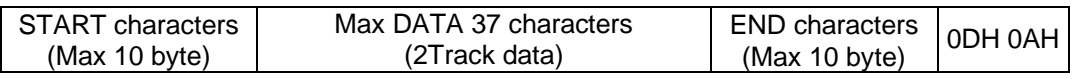

### - When MSR set to Track 3 Read mode

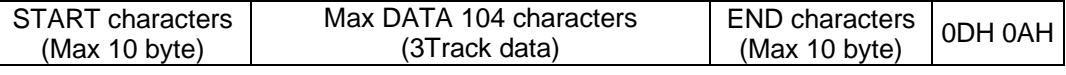

### - When MSR set to Track 1/2 Read mode

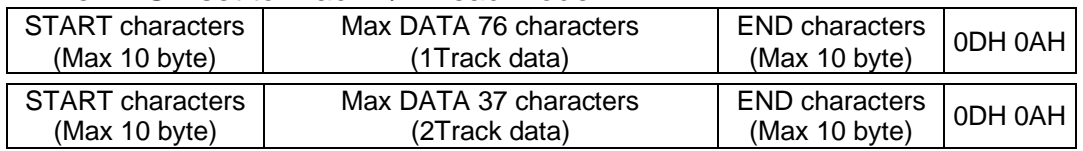

### - When MSR set to Track 2/3 Read mode

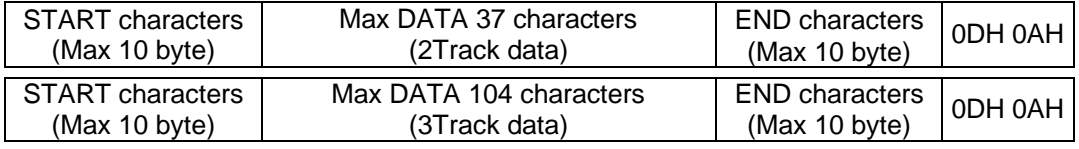

### - When MSR set to Track 1/2/3 Read mode

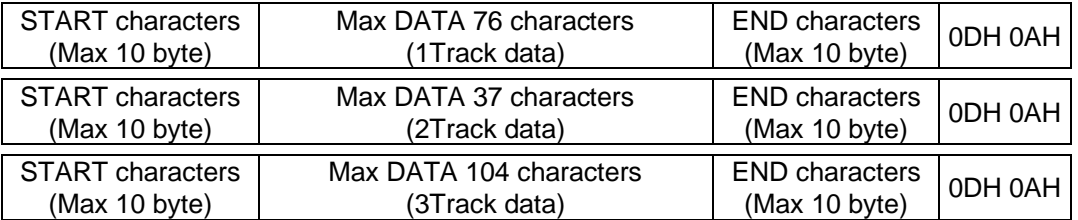

### ▪ Transmits the setting value format

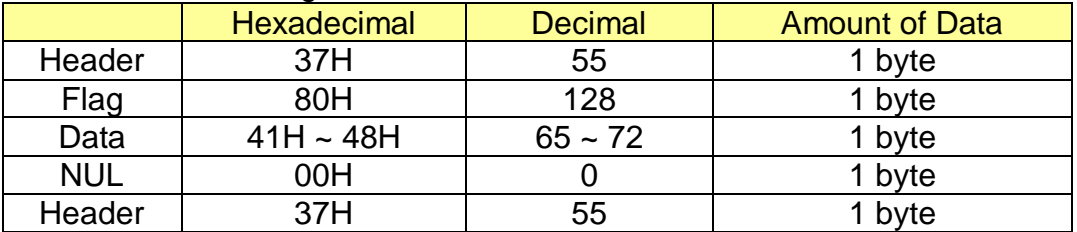

### **· MSR Setting value**

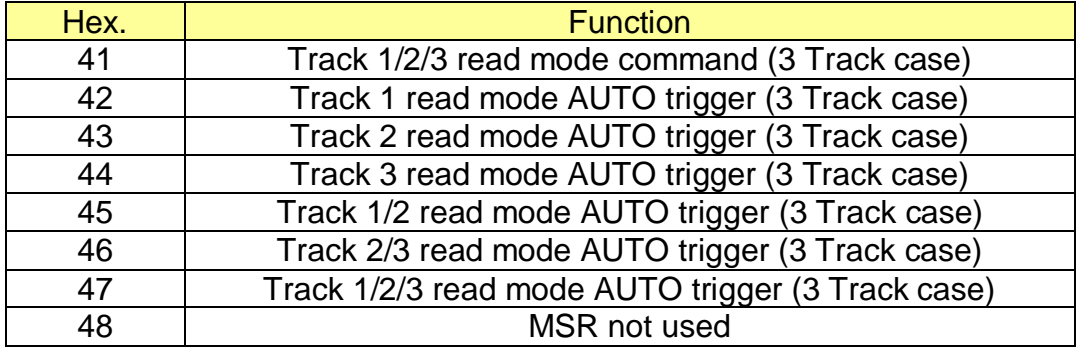

[Example]

▪ Input: 0x1b 0x4d 0x00 0x41 0x42 0x43 0x44 0x45 0x0a 0x1b 0x4d 0x01 0x41 0x42 0x43 0x44 0x45 0xa0 0x1b 0x4d 0x02 0x41 0x42 0x43 0x44 0x45 0a ▪ Output:

ABCDE ABCDE ABCDE

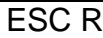

[Name] Select an international character set.

[Format] ASCII ESC R n Hex |  $1B$  |  $52$  | n Decimal  $27$  82 n

[Range]  $0 \leq n \leq 13$ 

[Default]  $n=0$ 

[Description] ▪ Selects international character set in from the following table:

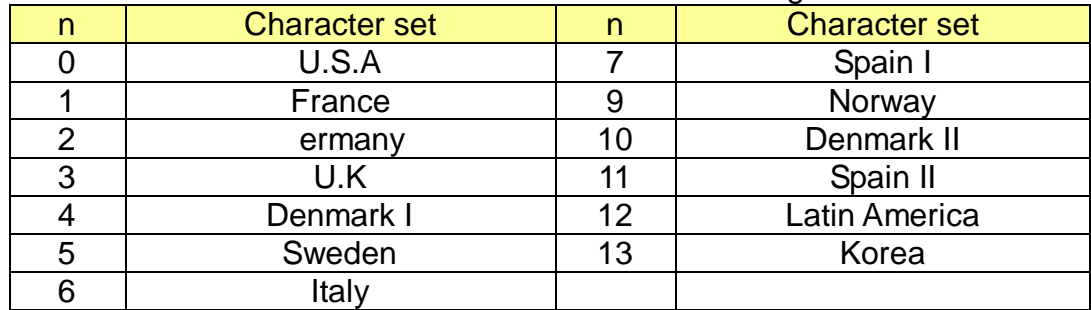

### [Example] ▪ Input:

0x1b 0x52 0x00 0x23 0x24 0x40 0x5b 0x5c 0x5d 0x5e 0x60 0x7b 0x7c 0x7d 0x7e 0x0a 0x1b 0x52 0x01 0x23 0x24 0x40 0x5b 0x5c 0x5d 0x5e 0x60 0x7b 0x7c 0x7d 0x7e 0x0a 0x1b 0x52 0x02 0x23 0x24 0x40 0x5b 0x5c 0x5d 0x5e 0x60 0x7b 0x7c 0x7d 0x7e 0x0a 0x1b 0x52 0x03 0x23 0x24 0x40 0x5b 0x5c 0x5d 0x5e 0x60 0x7b 0x7c 0x7d 0x7e 0x0a 0x1b 0x52 0x04 0x23 0x24 0x40 0x5b 0x5c 0x5d 0x5e 0x60 0x7b 0x7c 0x7d 0x7e 0x0a 0x1b 0x52 0x05 0x23 0x24 0x40 0x5b 0x5c 0x5d 0x5e 0x60 0x7b 0x7c 0x7d 0x7e 0x0a 0x1b 0x52 0x06 0x23 0x24 0x40 0x5b 0x5c 0x5d 0x5e 0x60 0x7b 0x7c 0x7d 0x7e 0x0a 0x1b 0x52 0x07 0x23 0x24 0x40 0x5b 0x5c 0x5d 0x5e 0x60 0x7b 0x7c 0x7d 0x7e 0x0a 0x1b 0x52 0x08 0x23 0x24 0x40 0x5b 0x5c 0x5d 0x5e 0x60 0x7b 0x7c 0x7d 0x7e 0x0a 0x1b 0x52 0x09 0x23 0x24 0x40 0x5b 0x5c 0x5d 0x5e 0x60 0x7b 0x7c 0x7d 0x7e 0x0a

0x1b 0x52 0x0a 0x23 0x24 0x40 0x5b 0x5c 0x5d 0x5e 0x60 0x7b 0x7c 0x7d 0x7e 0x0a 0x1b 0x52 0x0b 0x23 0x24 0x40 0x5b 0x5c 0x5d 0x5e 0x60 0x7b 0x7c 0x7d 0x7e 0x0a 0x1b 0x52 0x0c 0x23 0x24 0x40 0x5b 0x5c 0x5d 0x5e 0x60 0x7b 0x7c 0x7d 0x7e 0x0a 0x1b 0x52 0x0d 0x23 0x24 0x40 0x5b 0x5c 0x5d 0x5e 0x60 0x7b 0x7c 0x7d 0x7e 0x0a ▪ Output:

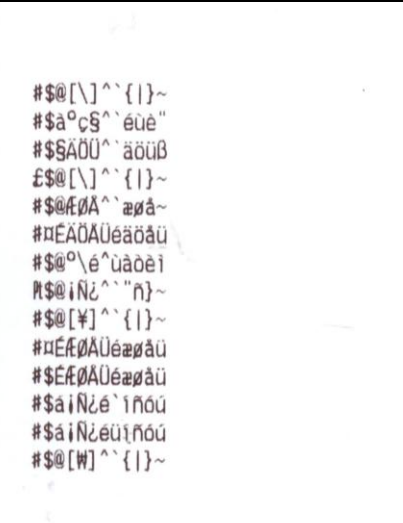

### ESC S [Name]

Select standard mode.

[Format]

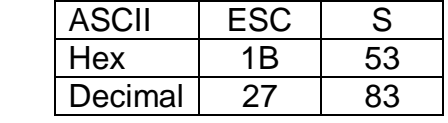

[Description] ▪ Switches from page mode to standard mode.

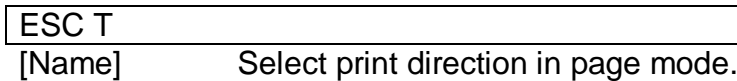

[Format]

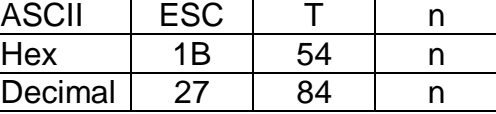

[Range] 0 ≤ n ≤ 3, 48 ≤ n ≤ 51

[Default] n=o

### [Description] ▪ Selects the print direction and starting position in page mode.

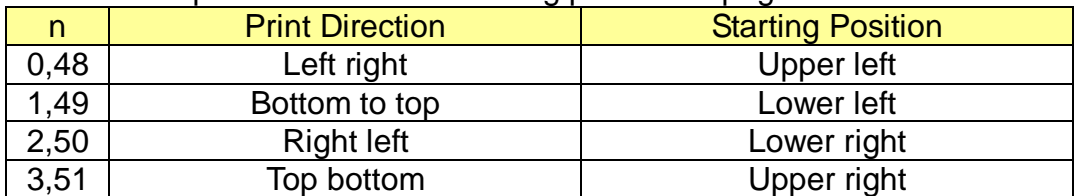

[Example]

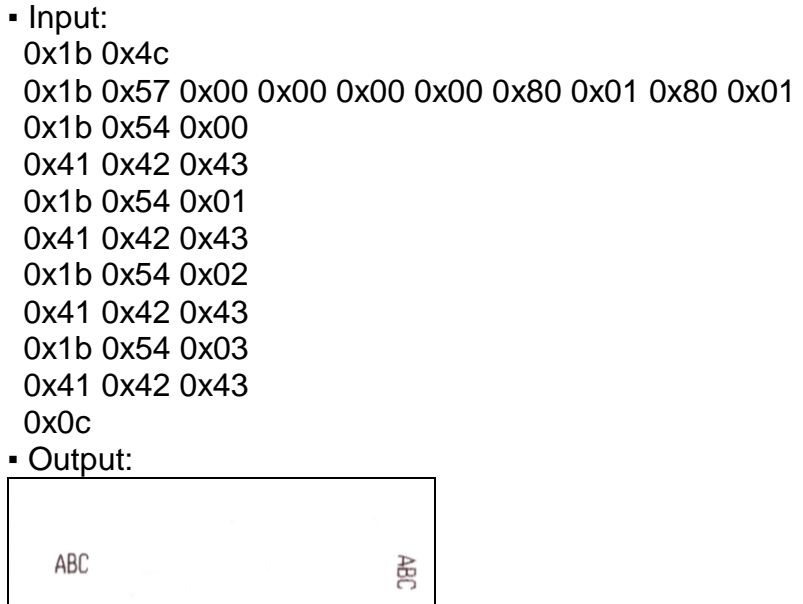

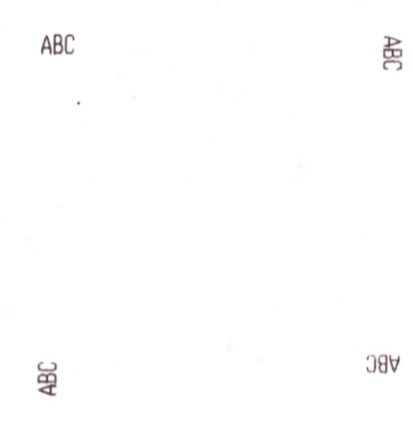

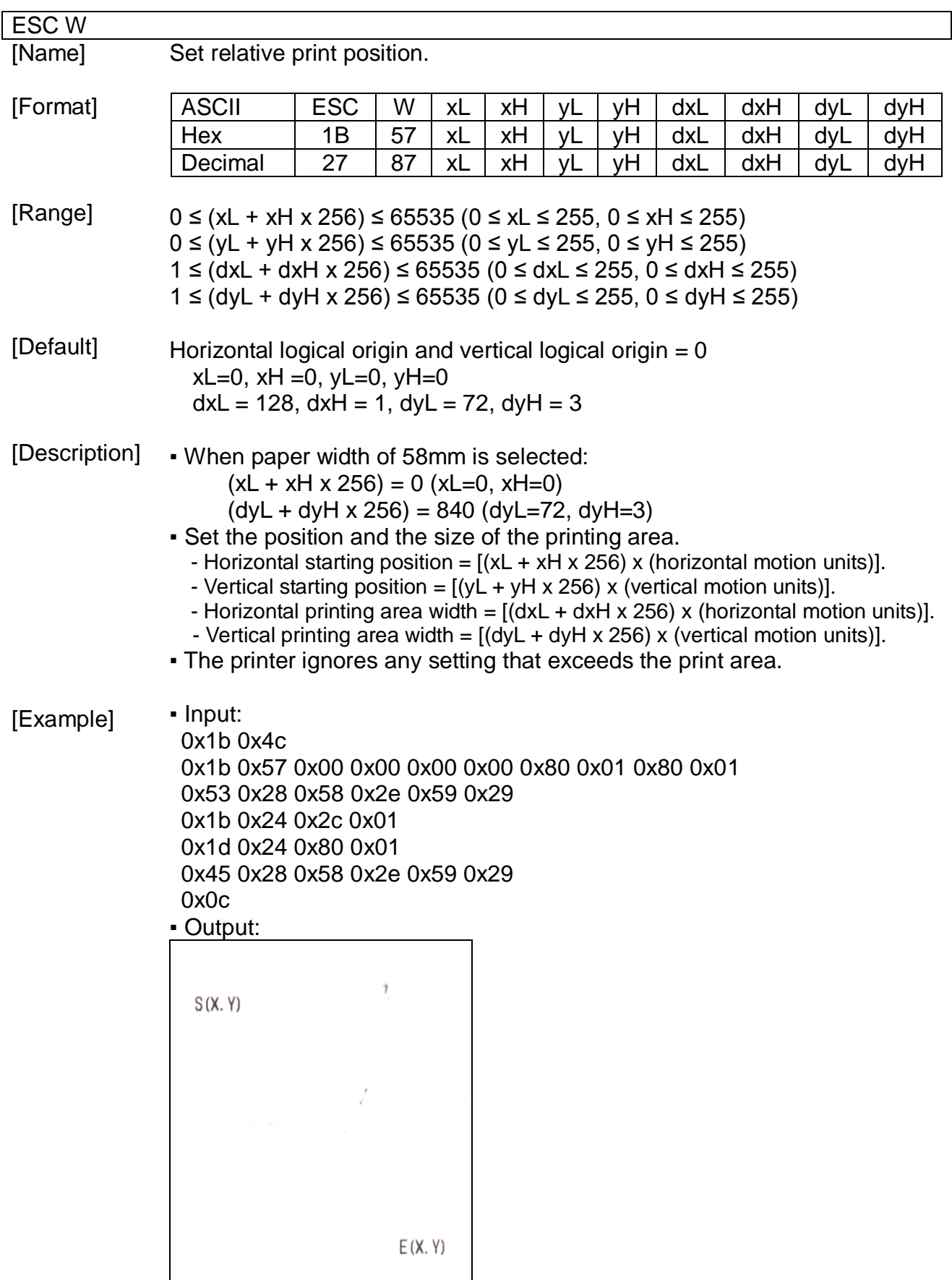

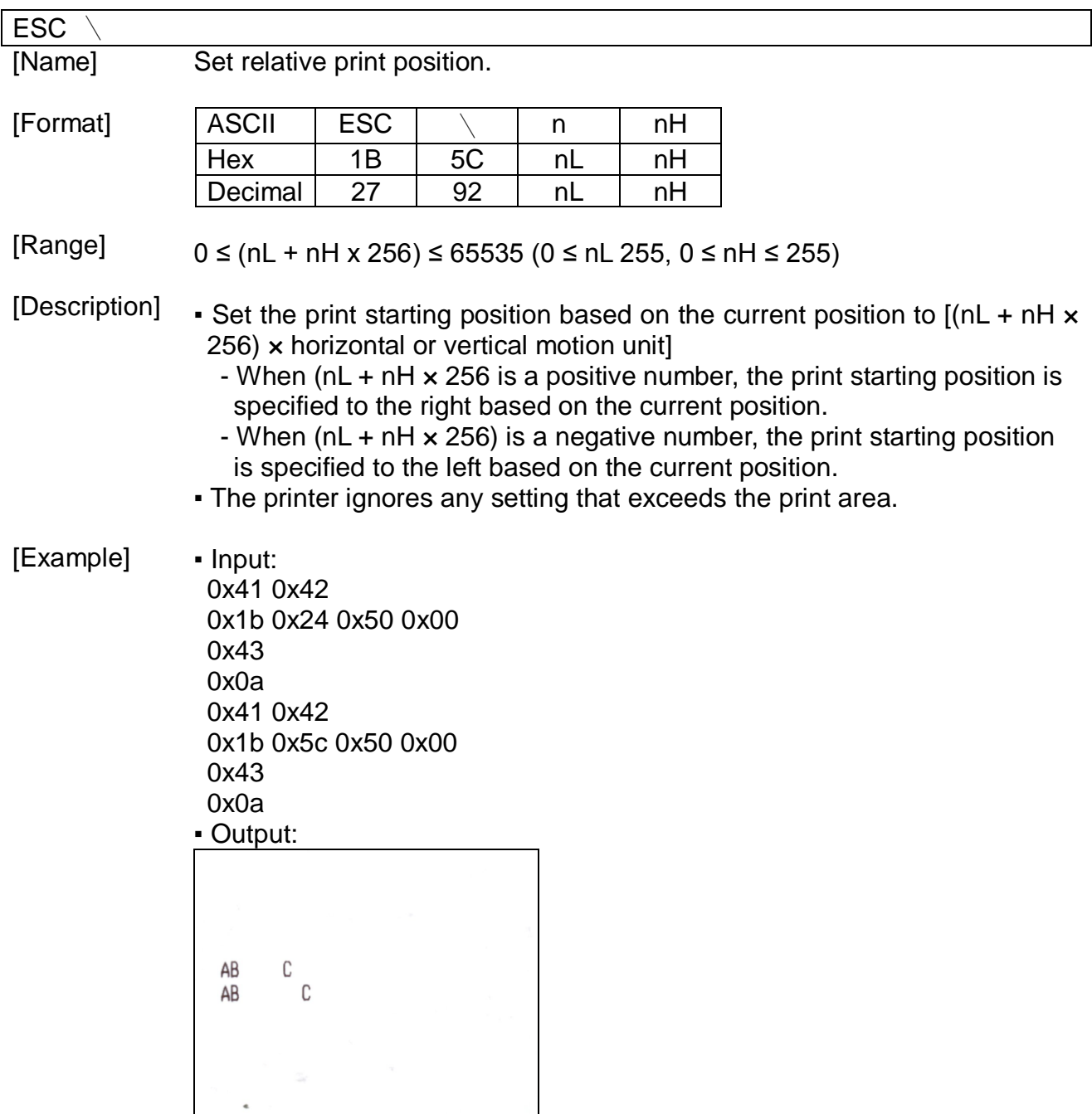

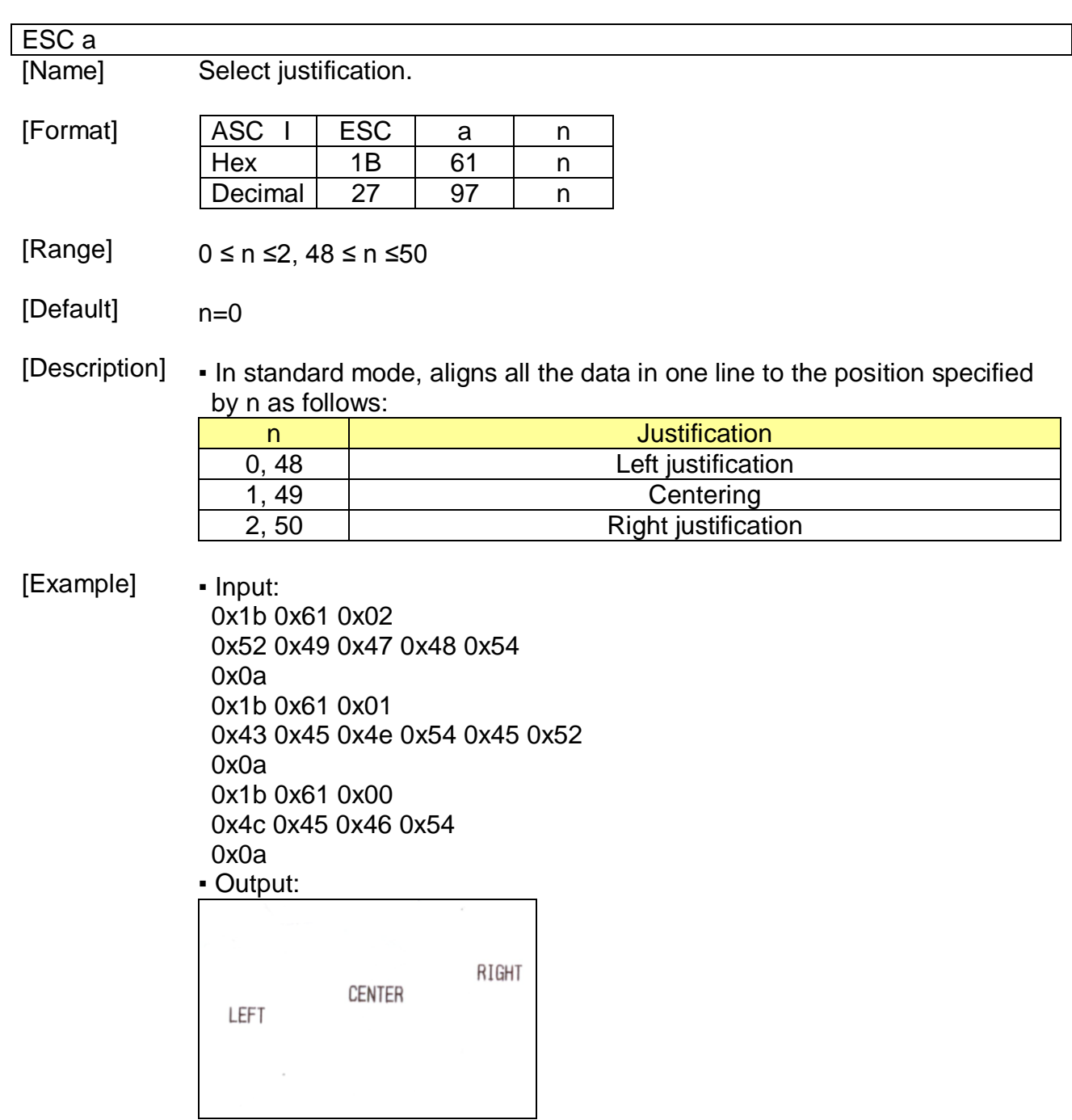

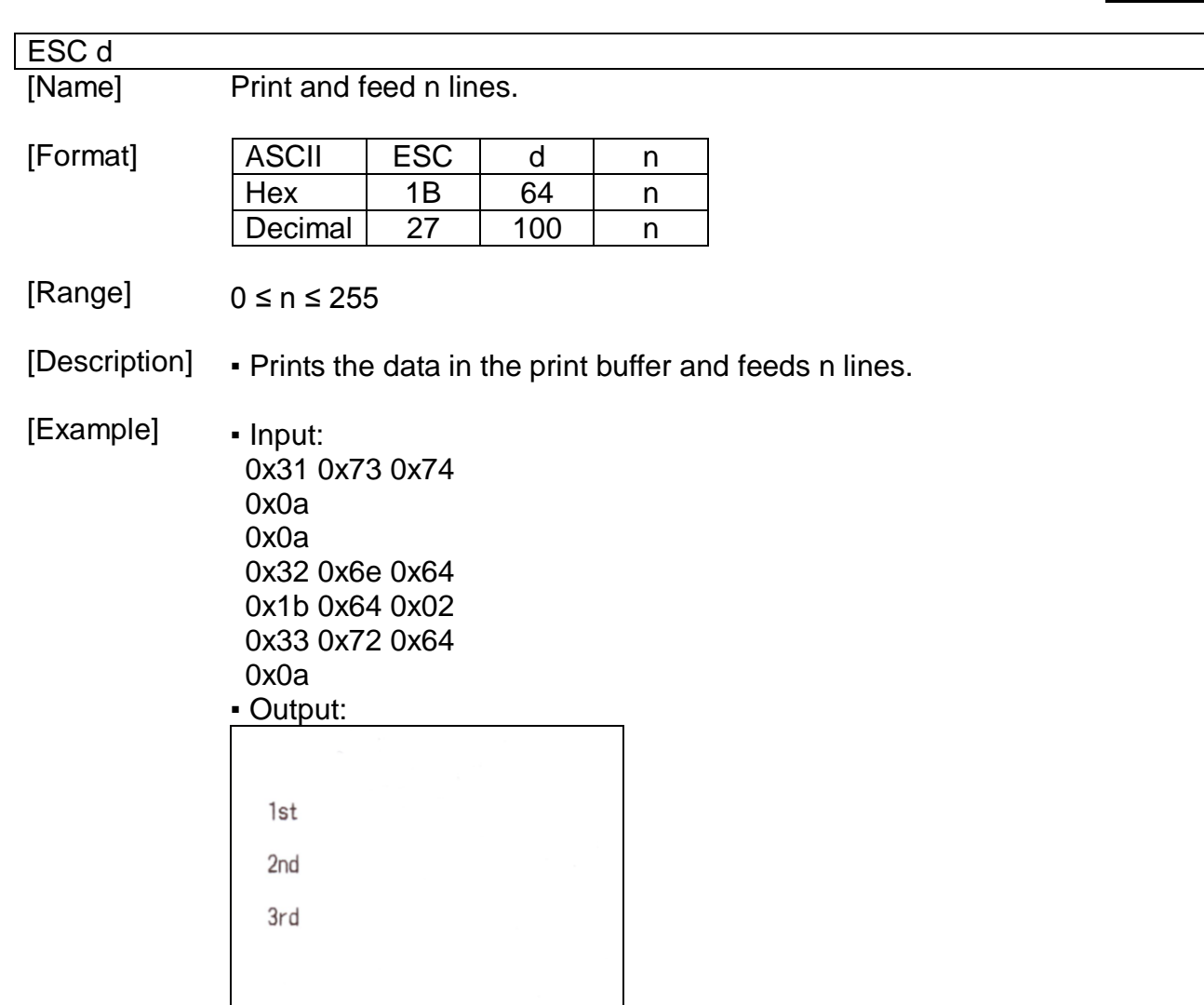

 $\overline{\phantom{a}}$ 

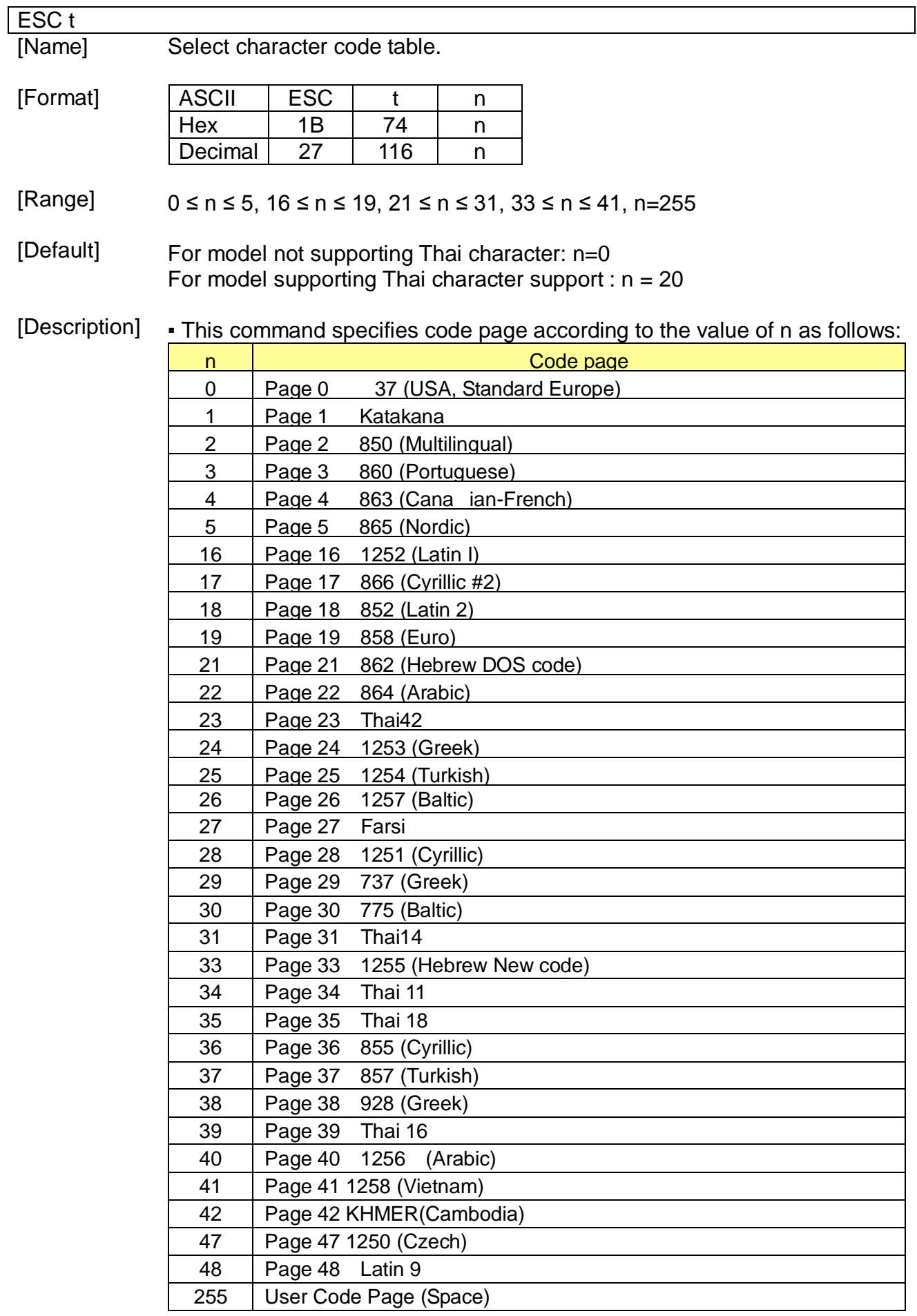

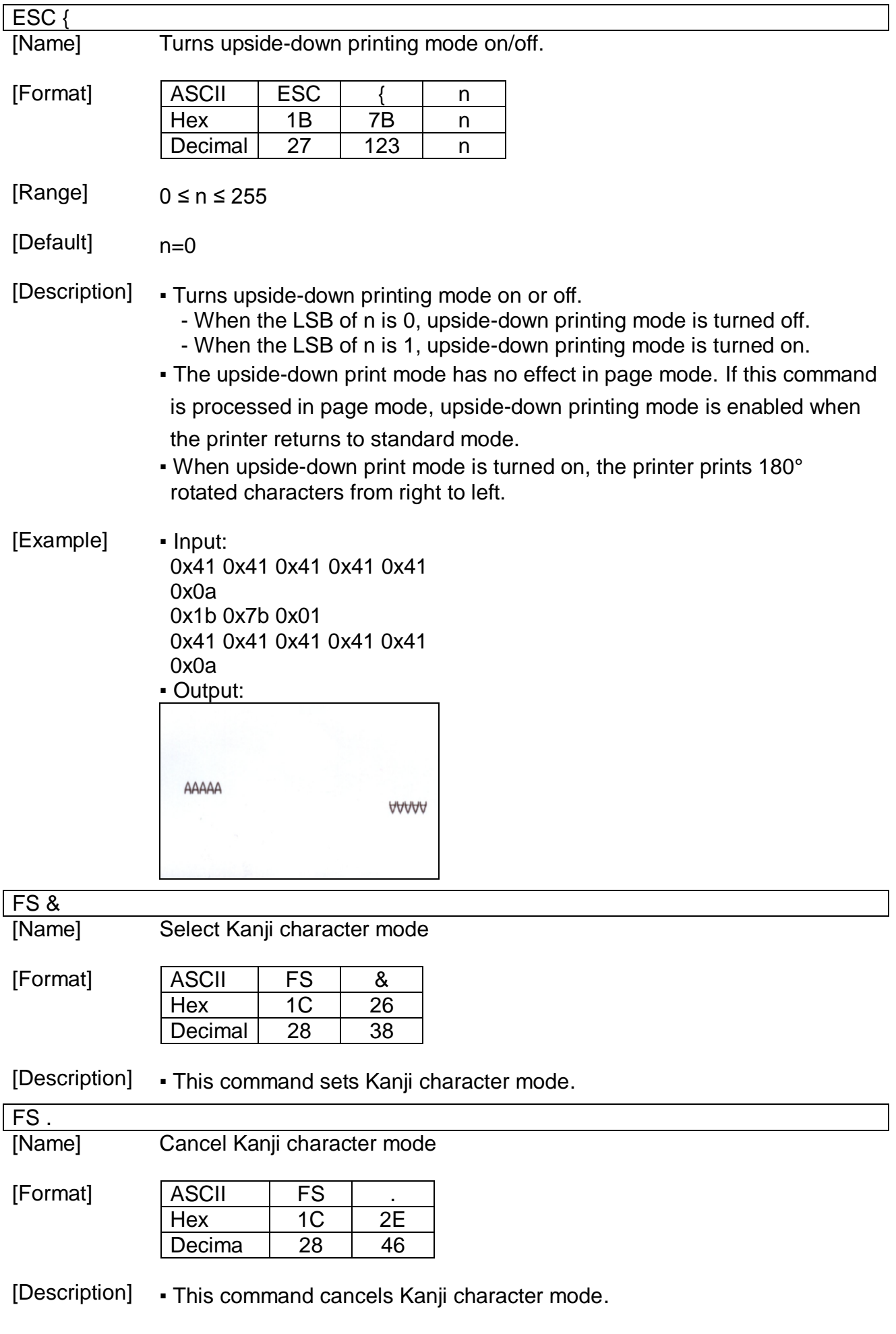

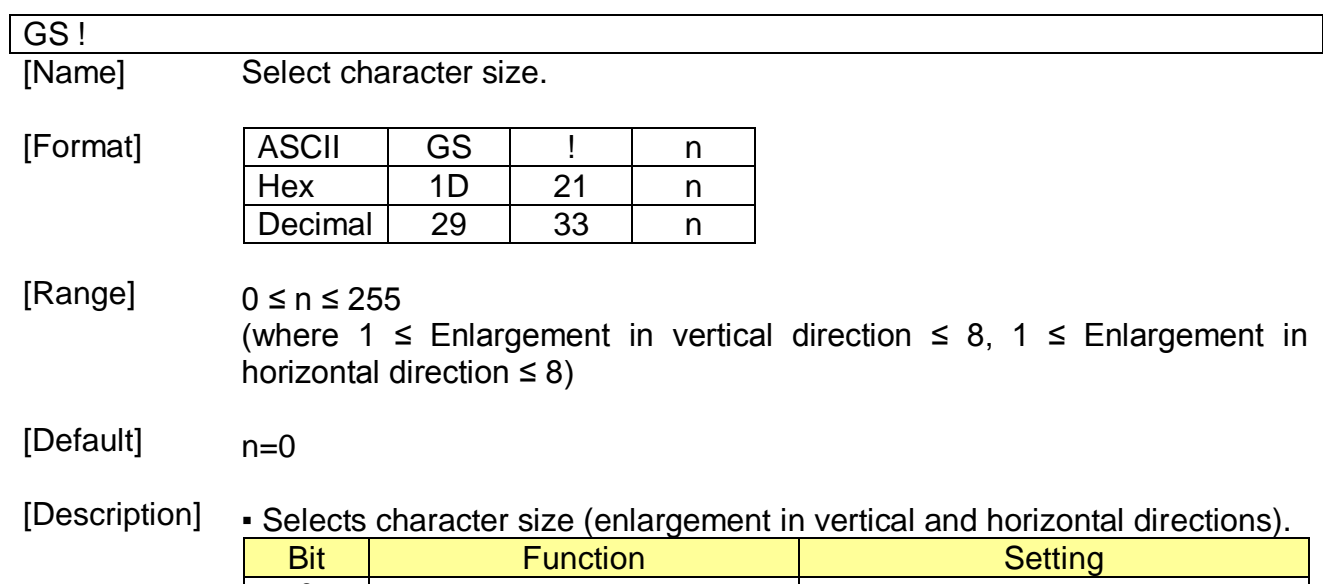

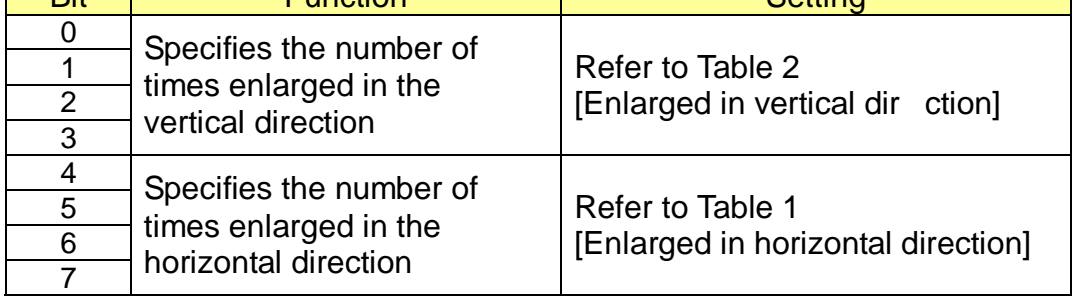

### - Table 1 [Enlarged in horizontal direction]

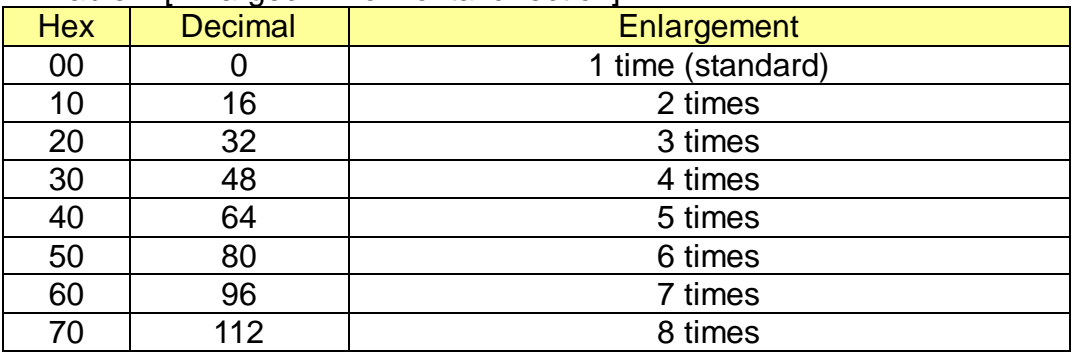

### - Table 2 [Enlarged in vertical direction]

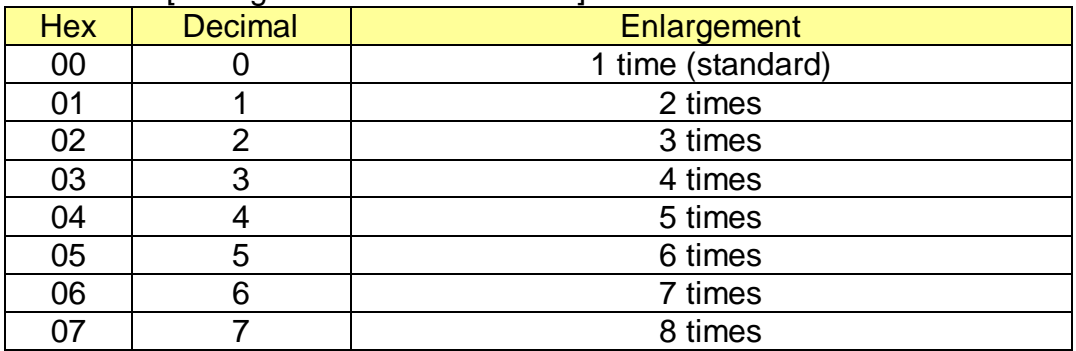

[Example] • Input:

0x41 0x42 0x43 0a 0x1d 0x21 0x20 0x41 0x42 0x43 0a 0x1d 0x21 0x02 0x41 0x42 0x43 0a 0x1d 0x21 0x44 0x41 0x42 0x43 0a ▪ Output:

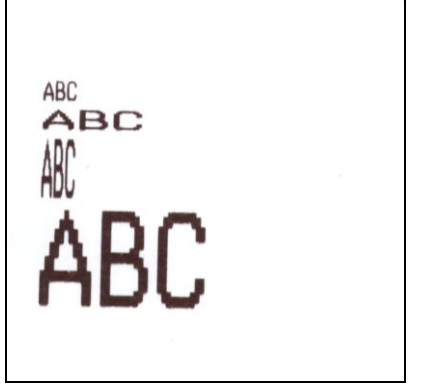

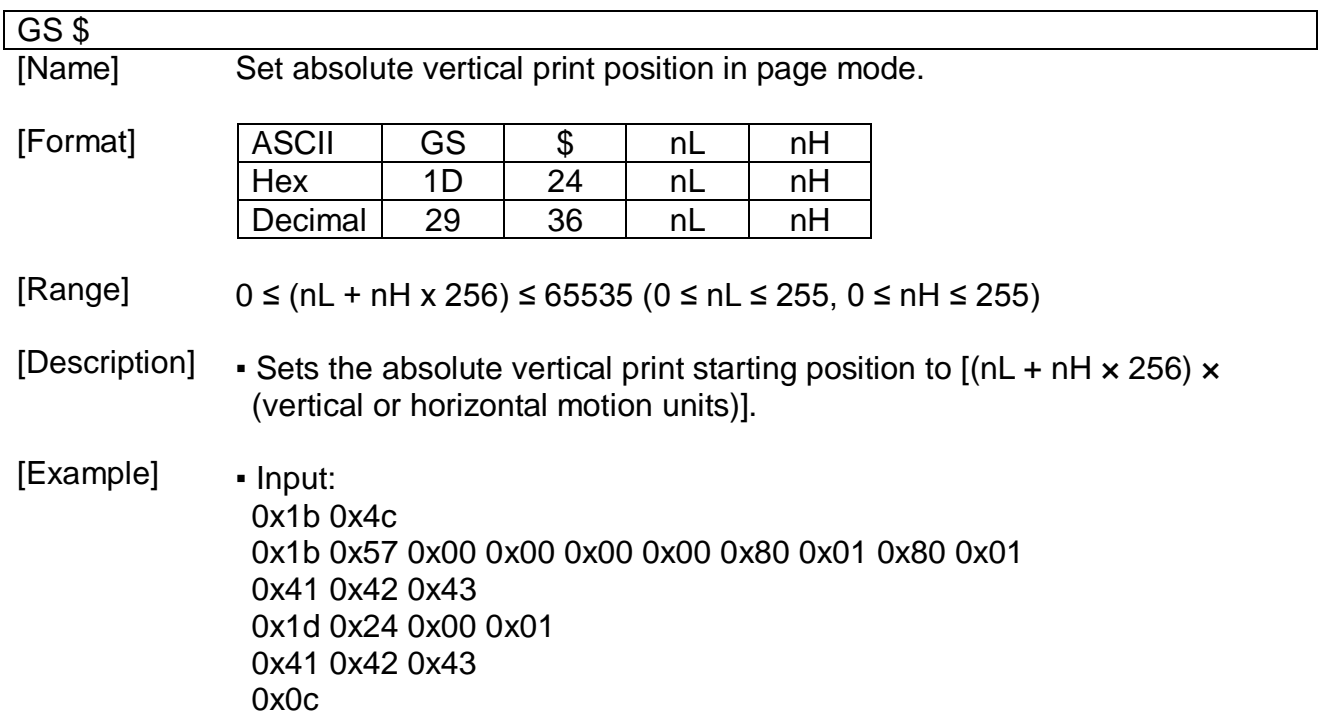

 $\overline{\mathbf{1}}$
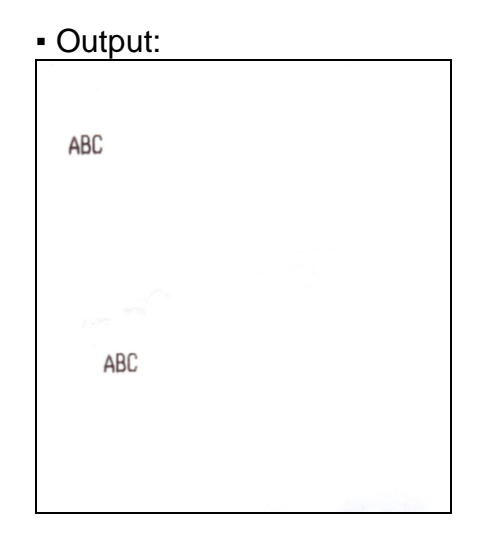

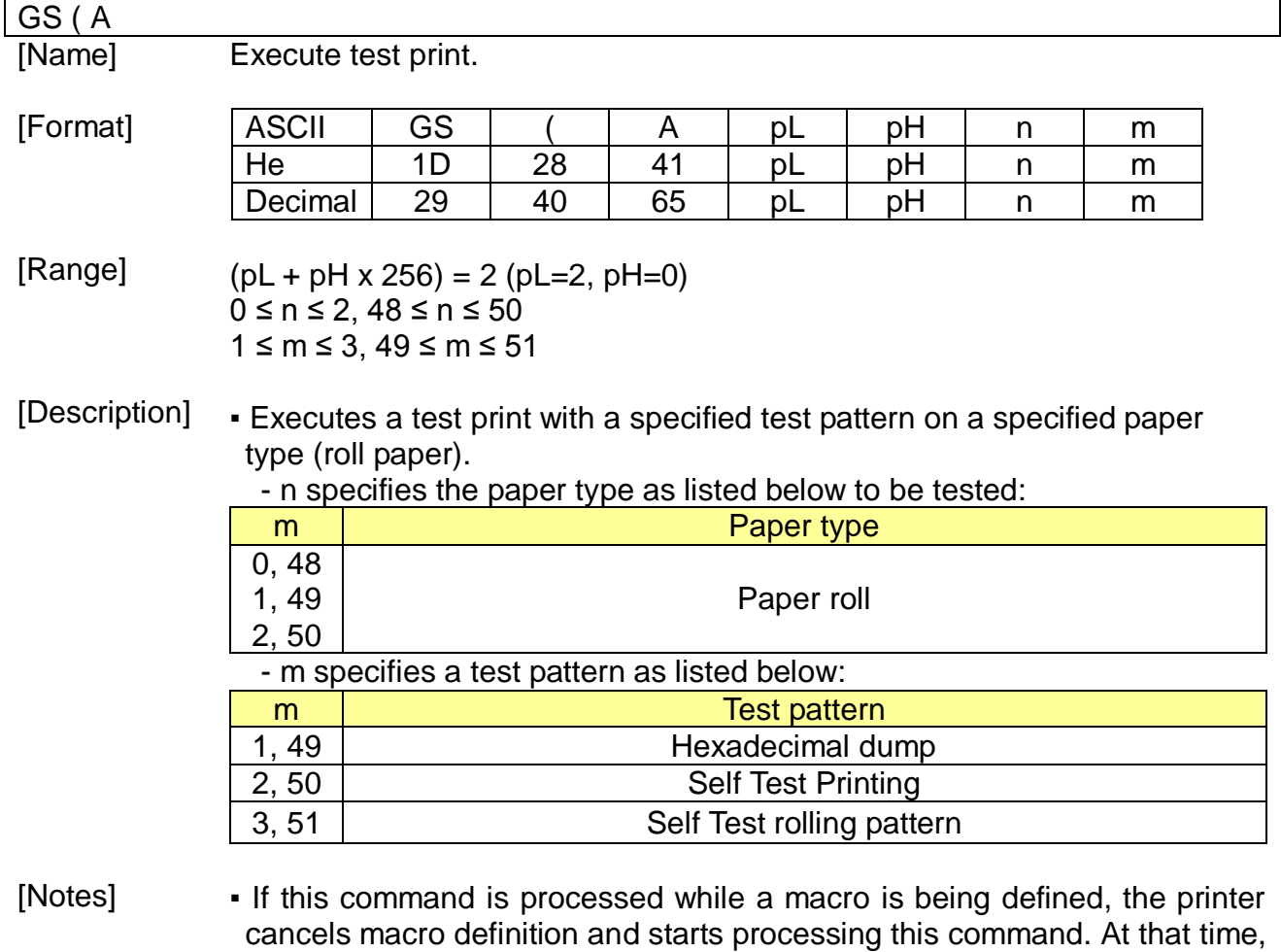

- the macro becomes undefined.
- After processing this command, the printer performs a software reset.

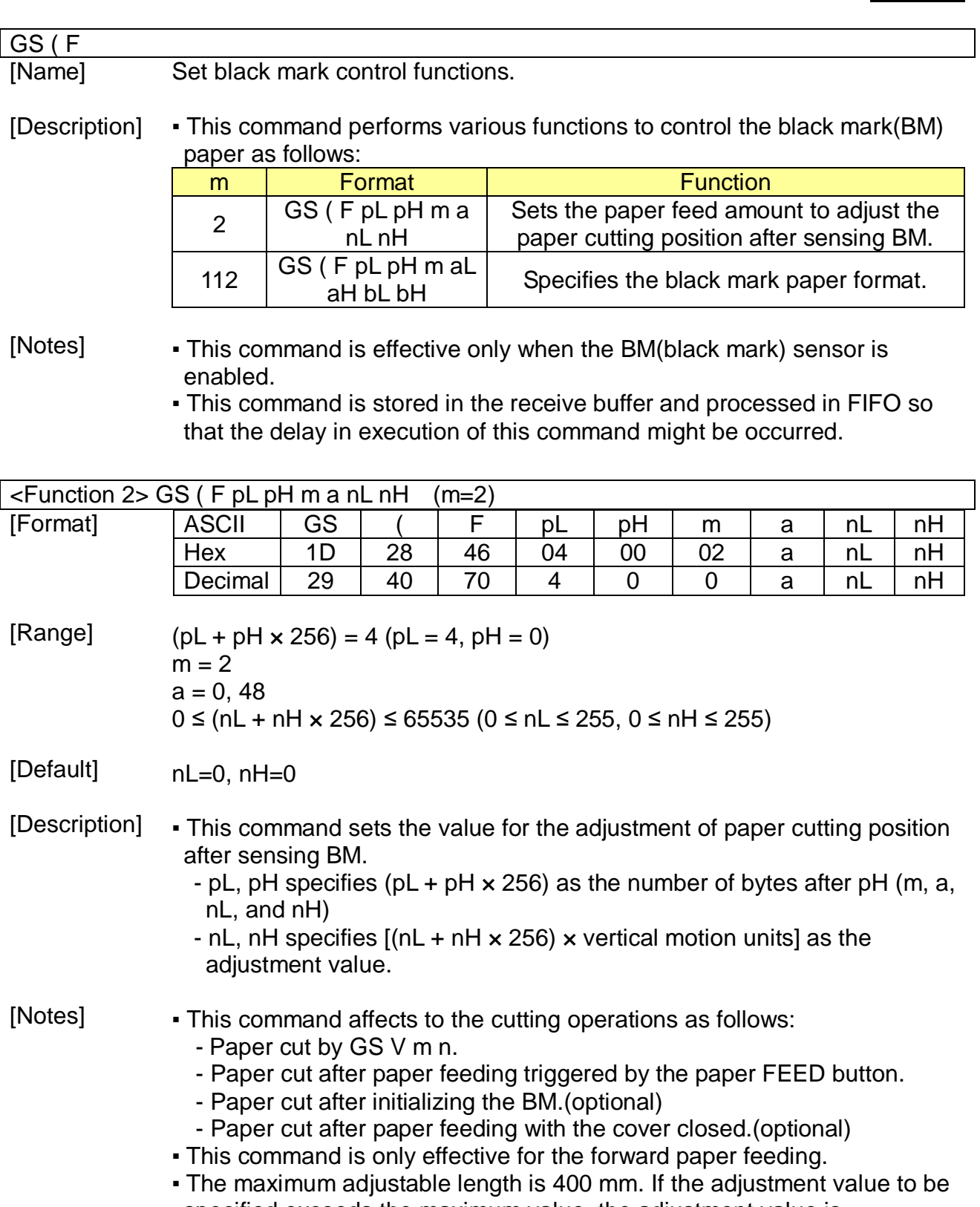

specified exceeds the maximum value, the adjustment value is automatically set to the maximum value.

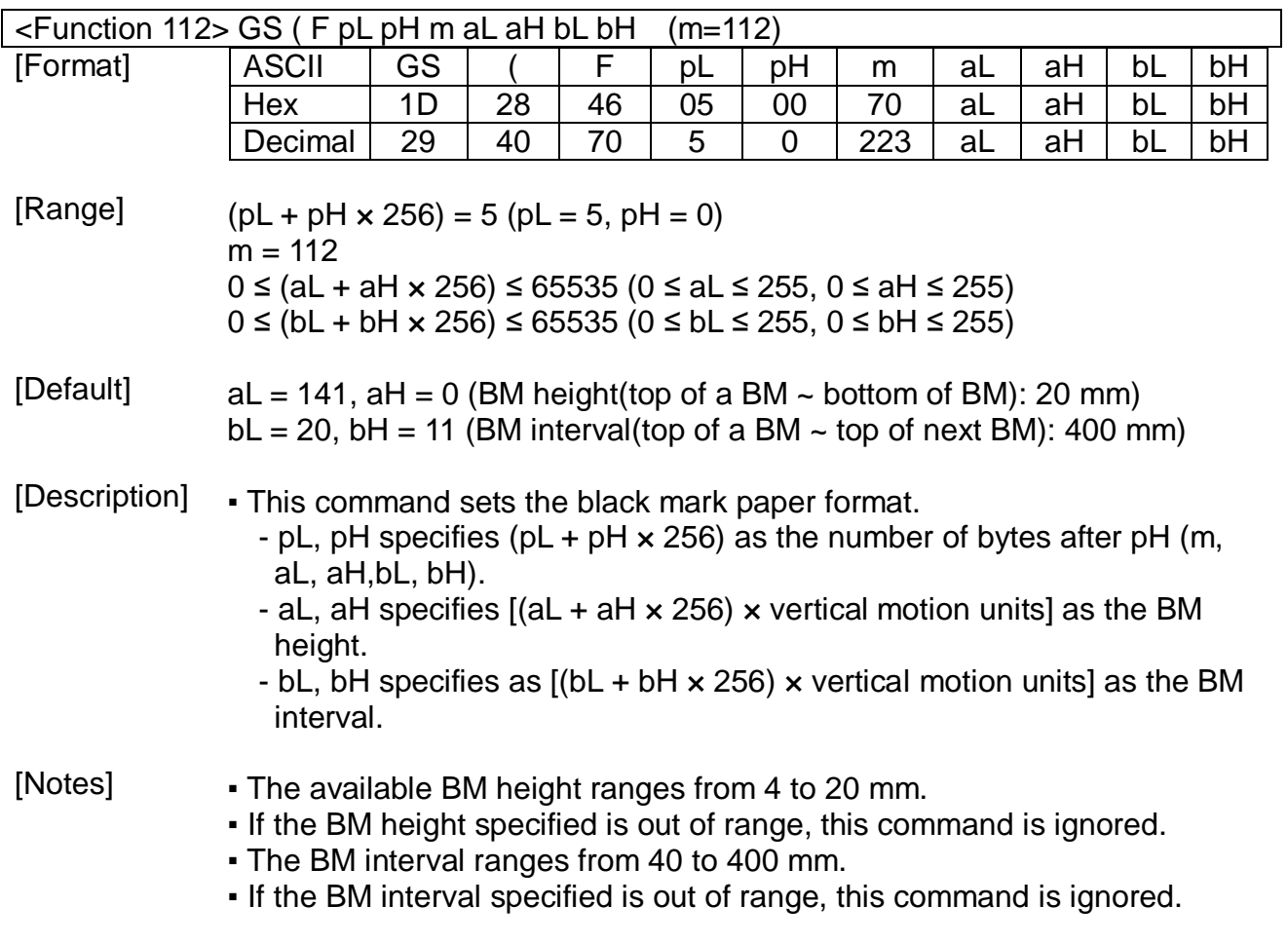

GS ( k pL pH cn fn [parameter]

[Name] Specify and print the symbol.

[Description] ▪ Processes the data concerning two-dimensional code.

- Symbol type is specified by cn.

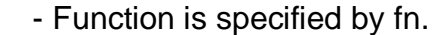

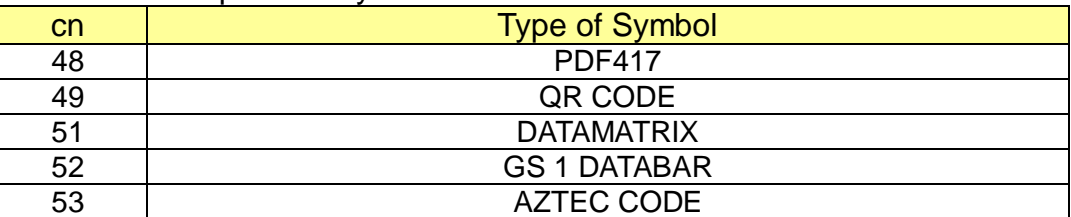

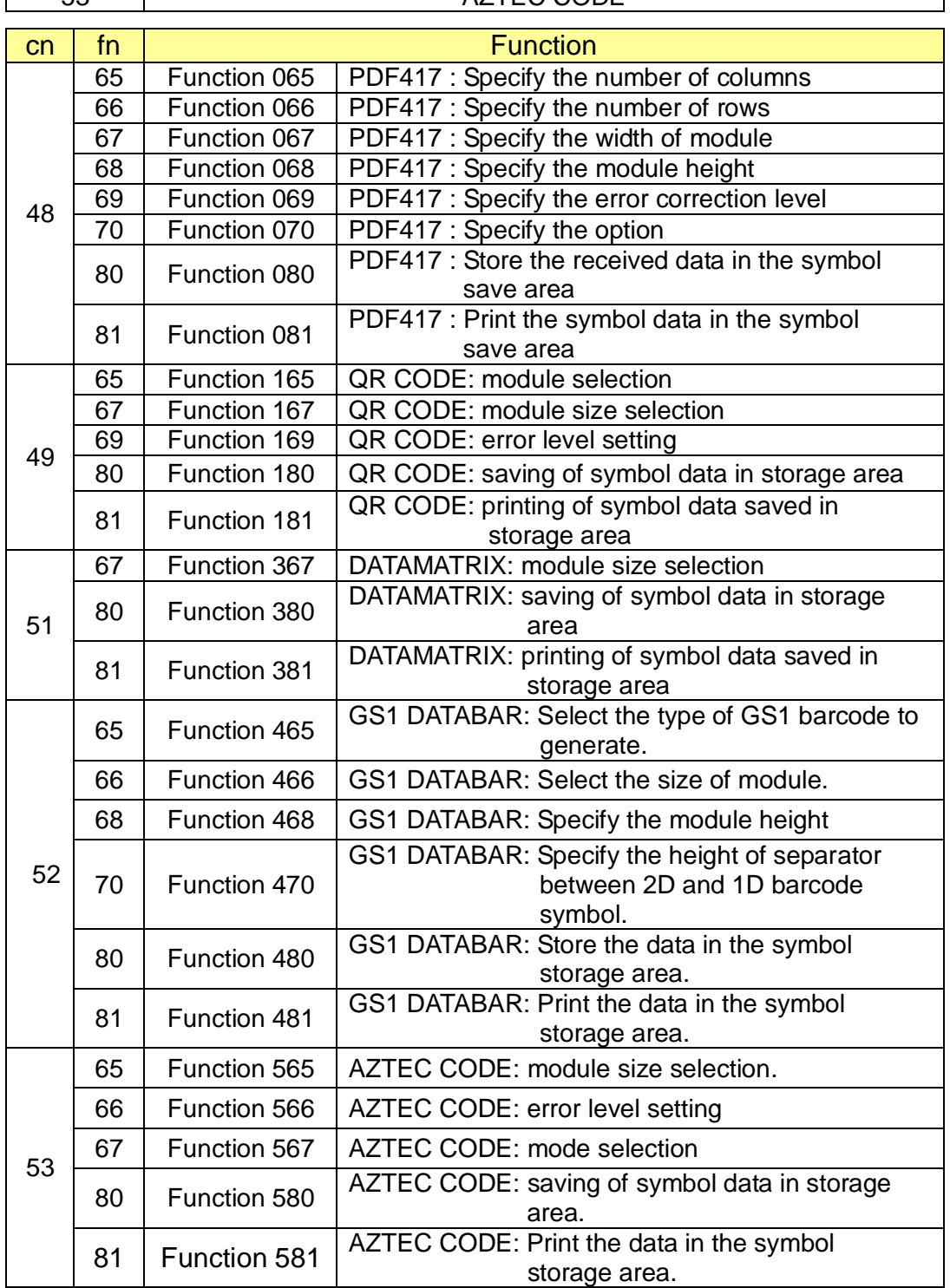

<Function 065> GS ( k pL pH cn fn n (fn=65) [Format] [Range] [Default] [Description] [Notes] ASCII GS ( k pL pH cn fn n Hex | 1D | 28 | 6B | 03 | 00 | 30 | 41 | n Decimal 29 40 107 3 0 48 65 n  $(PL + pH \times 256) = 3 (PL=3, pH=0)$ cn=48, fn=65  $0 \leq n \leq 30$  $n=0$ Specifies the number of columns of the data area of PDF417. - n=0 specifies auto processing - When n is not 0, specifies the number of columns of the data area as n code word. ▪ Settings of this function affect the processing of Functions 081.  $\bullet$  When auto processing (n=0) is specified, the maximum number of columns in the data area is 30 columns. ▪ The following data is not included in the number of columns : - Start pattern and stop pattern - Indicator code word of left and right ▪ When auto processing (n=0) is specified, the number of columns is calculated by the printing area when processing Functions 081 module width (Function 067), and option setting (Function 070). • This function is effective until ESC @ is executed, the printer is reset, or the power is turned off.

| $\epsilon$ Function 066> GS (k pL pH cn fn n<br>$(In=66)$ |                                                                                                    |    |    |     |    |                |    |    |   |
|-----------------------------------------------------------|----------------------------------------------------------------------------------------------------|----|----|-----|----|----------------|----|----|---|
| [Format]                                                  | <b>ASCII</b>                                                                                                    | GS |    | k   | pL | pH             | cn | fn | n |
|                                                           | Hex                                                                                                    | 1D | 28 | 6B  | 03 | 00             | 30 | 42 | n |
|                                                           | Decimal                                                                                                    | 29 | 40 | 107 | 3  | $\overline{0}$ | 48 | 66 | n |
| [Range]                                                   | $p(L + pH x 256) = 3 (pL=3, pH=0)$<br>$cn = 48$ , $fn = 66$<br>$n=0$ , $3 \le n \le 90$                                                                                                    |    |    |     |    |                |    |    |   |
| [Default]                                                 | $n=0$                                                                                                    |    |    |     |    |                |    |    |   |
| [Description]                                             | Specifies the number of rows of data area of PDF417.<br>- n=0 specifies auto processing<br>- When n is not 0, specifies the number of rows of the symbol as n rows.                                                                                                    |    |    |     |    |                |    |    |   |
| [Notes]                                                   | - Settings of this function effect the processing of Functions 081.<br>• When auto processing $(n=0)$ is specified, the maximum number of rows is 90.<br>• When auto processing $(n=0)$ is specified, the number of rows is calculated<br>by the printing area when processing Functions 081 module height<br>(Function 068).<br>$\bullet$ This function is effective until ESC $\circledR$ is executed, the printer is<br>reset, or the power is turned off. |    |    |     |    |                |    |    |   |

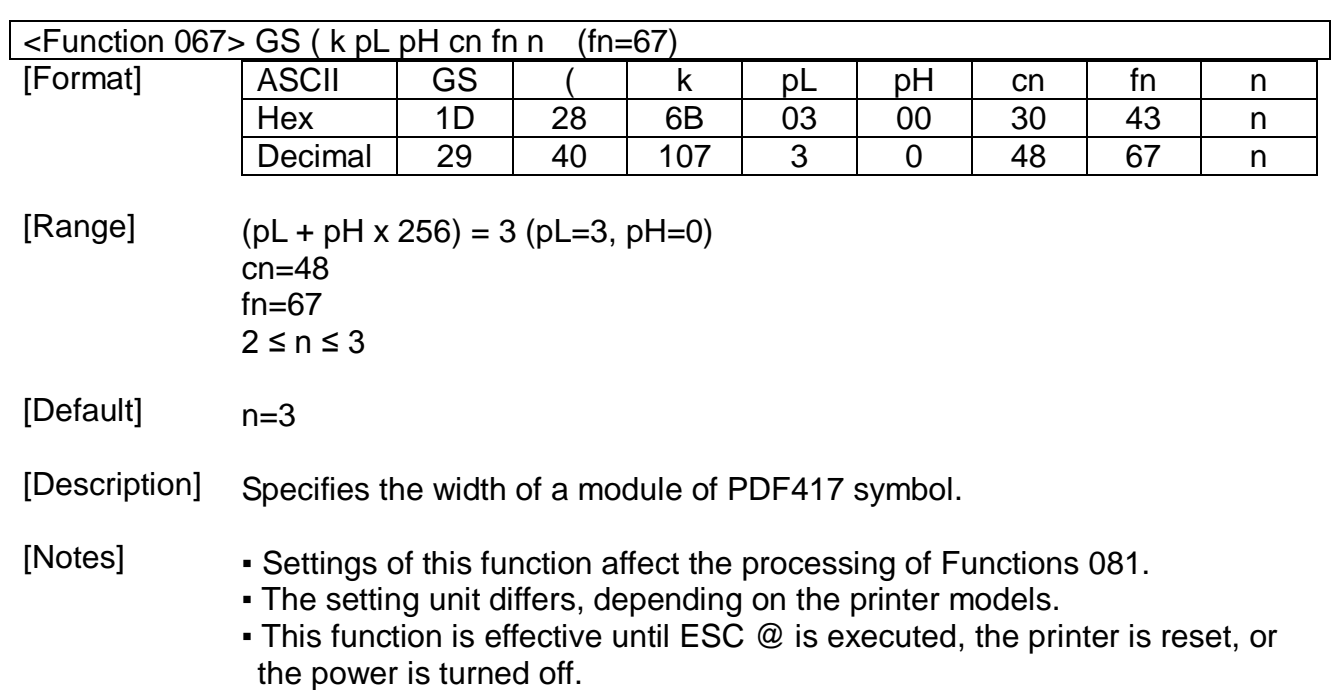

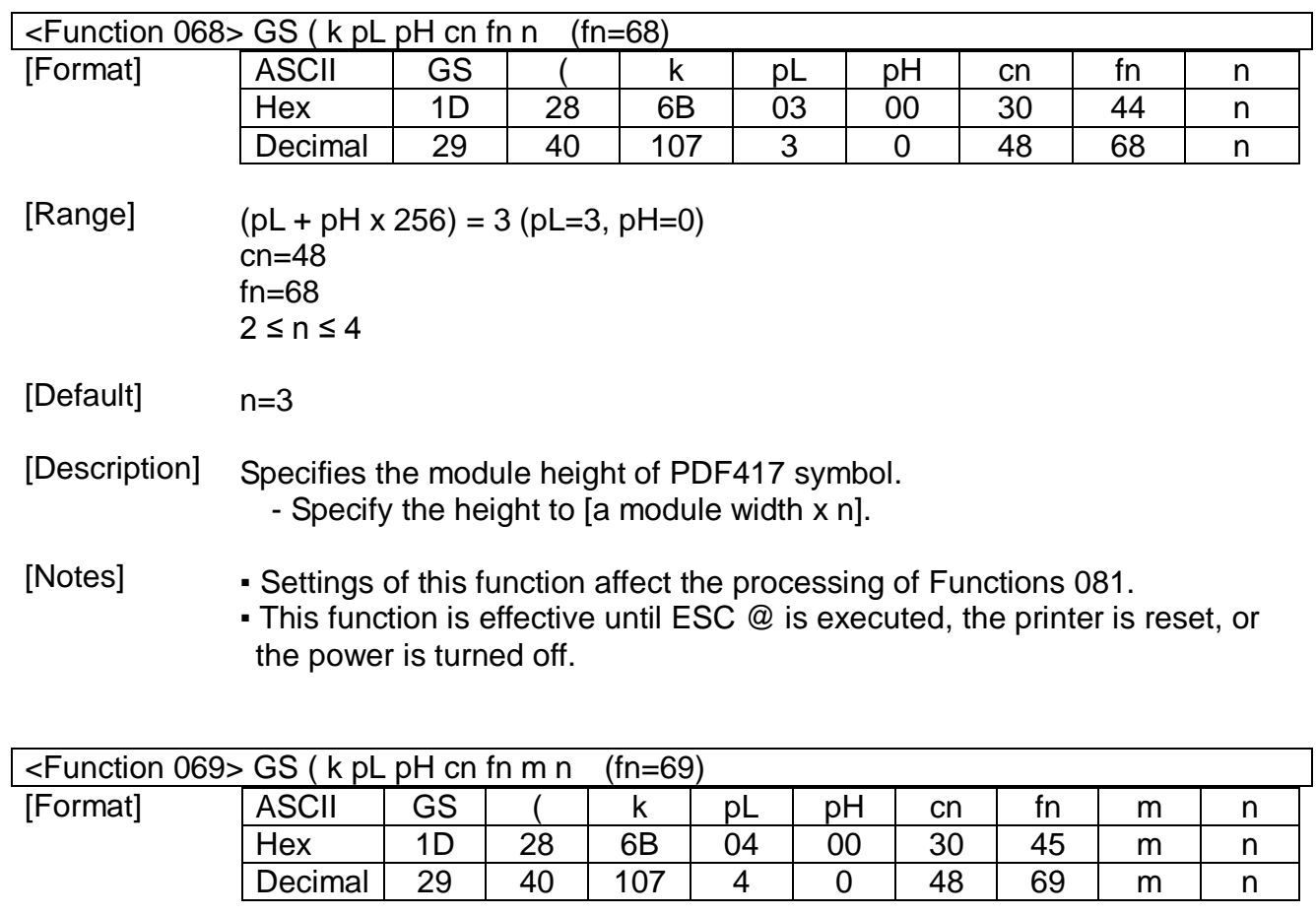

[Range]  $(PL + pH \times 256) = 4 (PL=4, pH=0)$ cn=48 fn=69 m=48  $48 \le n \le 8$  [m=48]

#### [Default] [Description] [Notes]  $n=1$ Specifies the error correction level of PDF417. m **Function** 48 The error correction level is specified by "level" ▪ Settings of this function affect the processing of Functions 081. ▪ Error correction level is specified by "level". ▪ Error correction level specified by "level" (m=48) is as follows: The number of the error correction code word is fixed regardless of the number of code words in the data area. m **Function** Number of error correction code word 48 | Error correction level 0 | 2 49 | Error correction level 1 | 49 | 4 50 | Error correction level 2 | 8 51 | Error correction level 3 | 16 52 Error correction level 4 32 53 | Error correction level 5 | 64 54 Error correction level 6 128 55 | Error correction level 7 | 256 56 Error correction level 8

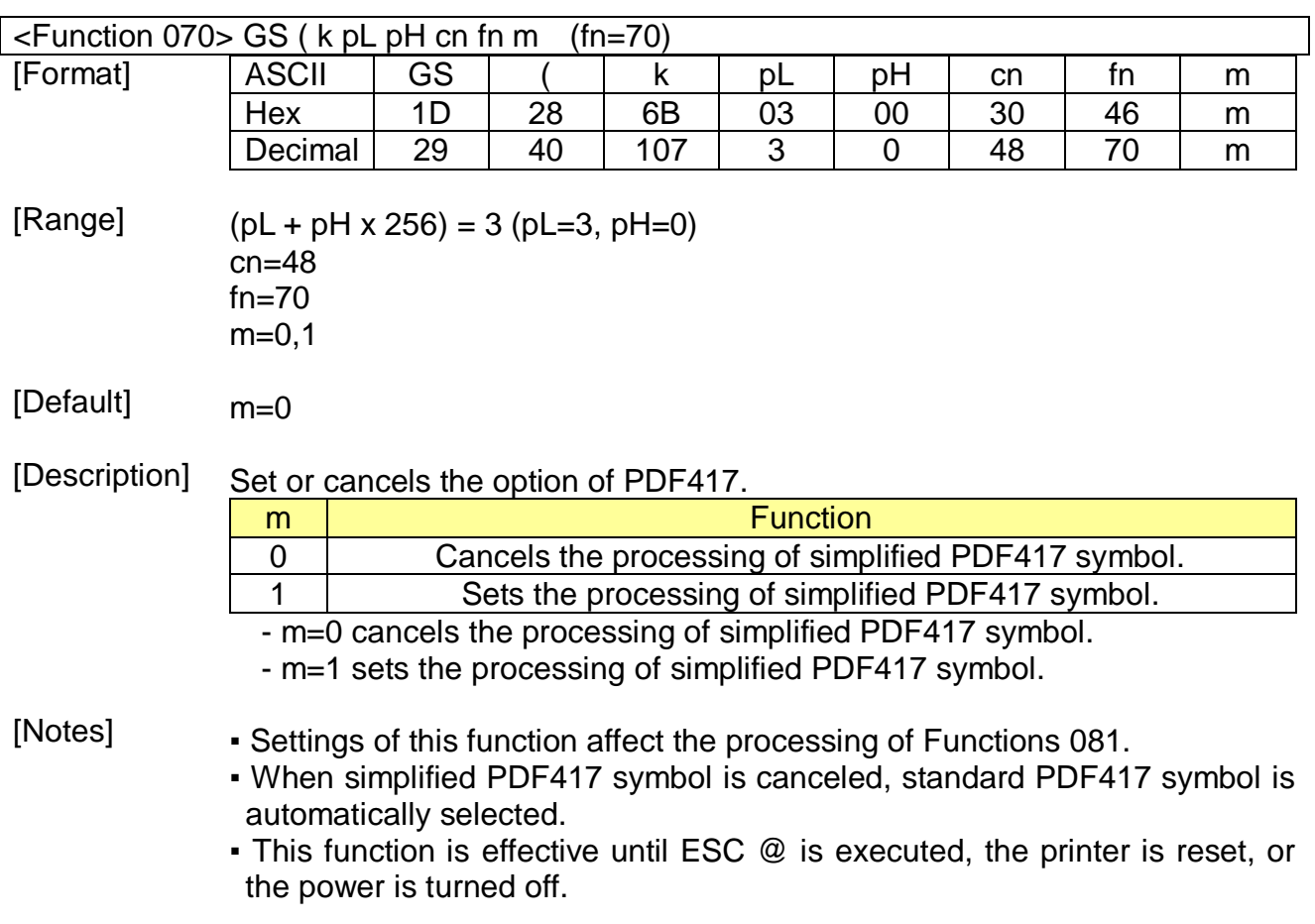

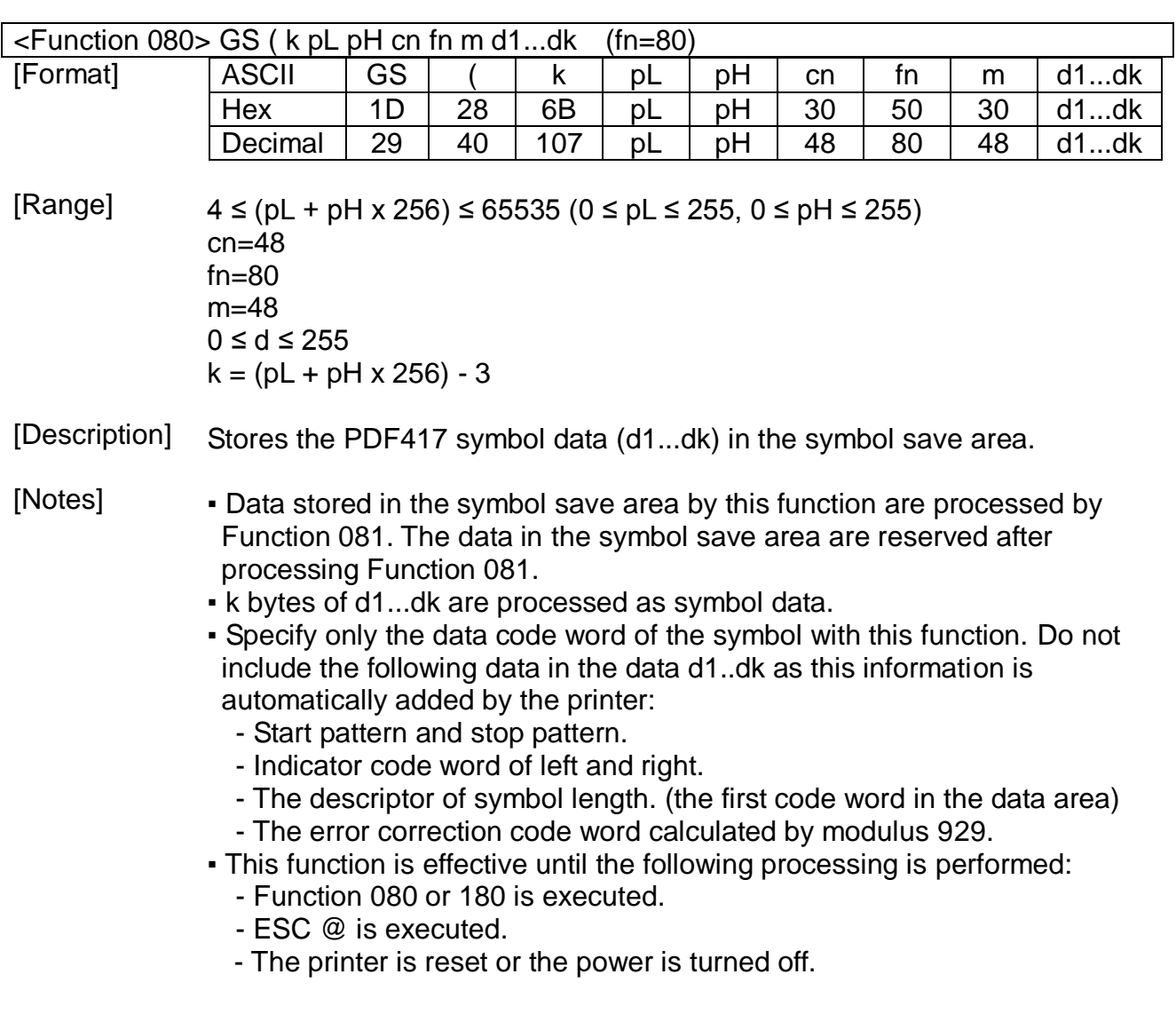

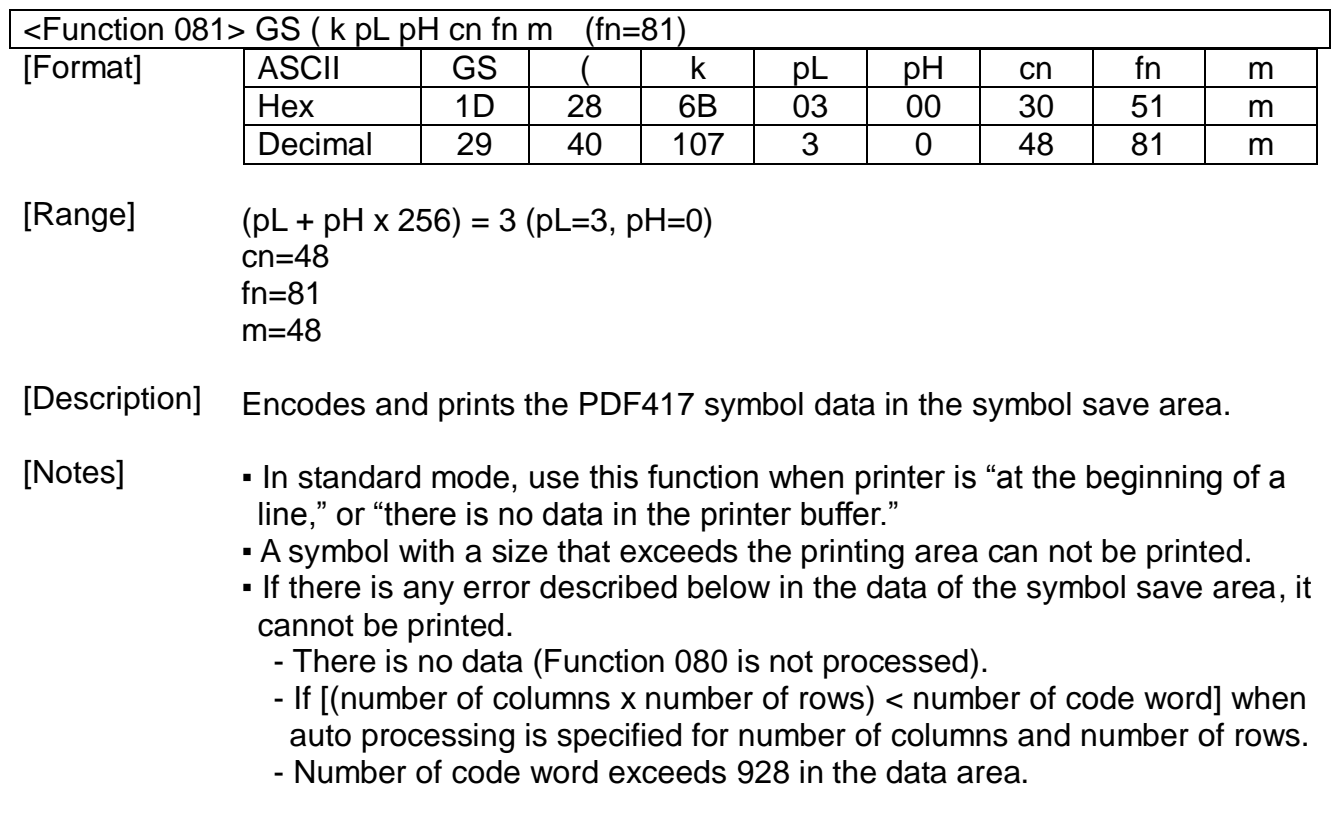

- The following data is added automatically by the encode processing:
	- Start pattern and stop pattern.
	- Indicator code word of left and right.
	- The descriptor of symbol length. (the first code word in the data area)
	- The error correction code word calculated by modulus 929.
	- Pad codeword.
- **.** The data area includes the following code words:
	- Data specified by Function 080.
	- The descriptor of symbol length. (the first code word in the data area)
	- The error correction code word calculated by modulus 929.
	- Pad codeword.
- When auto processing (Function 065) is specified, the number of columns is calculated by the current printing area, module width (Function 067), option setting (Function 070), and the code word in the data area. The maximum number of columns is 30.
- When auto processing (Function 066) is specified in page mode, the number of rows is calculated by the current printing area, module height (Function 068), and the code word in the data area. The maximum number of rows is 90.
- Printing of symbol is not affected by print mode (emphasized, doublestrike, underline, white/black reverse printing, or 90˚ clockwise-rotated), except for character size and upside-down printing mode.
- In standard mode, this command executes paper feeding for the amount needed for printing the symbol, regardless of the paper feed amount set by the paper feed setting command. The printing position returns to the left side of the printable area after printing the symbol, and printer is in the status "beginning of the line," or " there is no data in the print buffer."
- In page mode, the printer stores the symbol data in the print buffer without executing actual printing. The printer moves printing position to the next dot of the last data of the symbol.
- The quiet zone is not included in the printing data. Be sure to include the quiet zone when using this function.

#### [Example] ▪ Input

0x1d 0x28 0x6b 0x03 0x00 0x30 0x41 0x00 0x1d 0x28 0x6b 0x03 0x00 0x30 0x42 0x00 0x1d 0x28 0x6b 0x03 0x00 0x30 0x43 0x03 0x1d 0x28 0x6b 0x03 0x00 0x30 0x44 0x03 0x1d 0x28 0x6b 0x04 0x00 0x30 0x45 0x30 0x32 0x1d 0x28 0x6b 0x03 0x00 0x30 0x46 0x00 0x1d 0x28 0x6b 0x1b 0x00 0x30 0x50 0x30 0x5a 0x51 0x31 0x31 0x30 0x5f 0x5a 0x65 0x62 0x72 0x61 0x20 0x54 0x65 0x63 0x68 0x6e 0x6f 0x6c 0x6f 0x67 0x69 0x65 0x73 0x1d 0x28 0x6b 0x03 0x00 0x30 0x51 0x30 0x0a

▪ Output

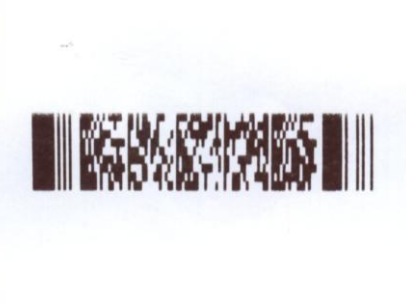

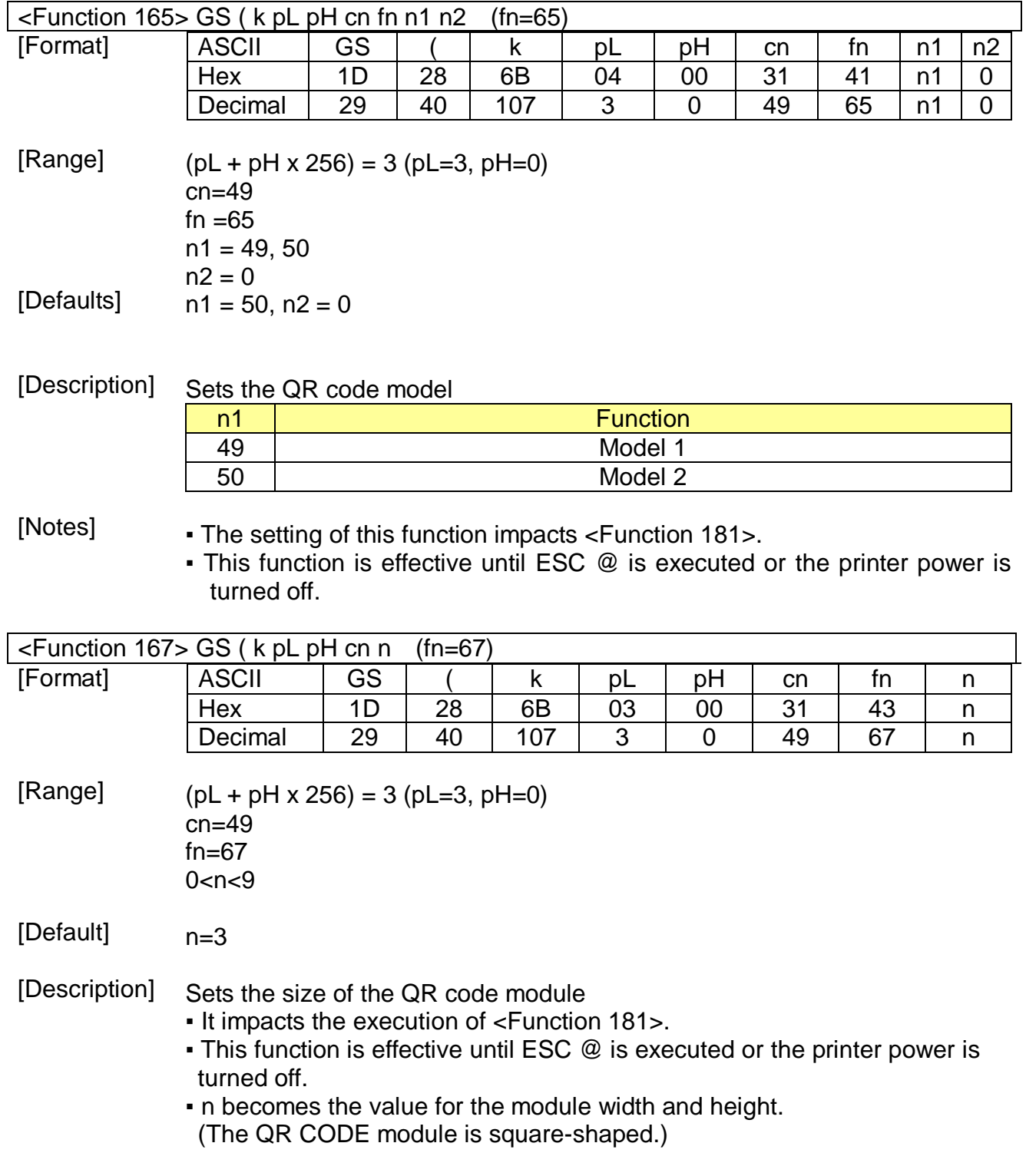

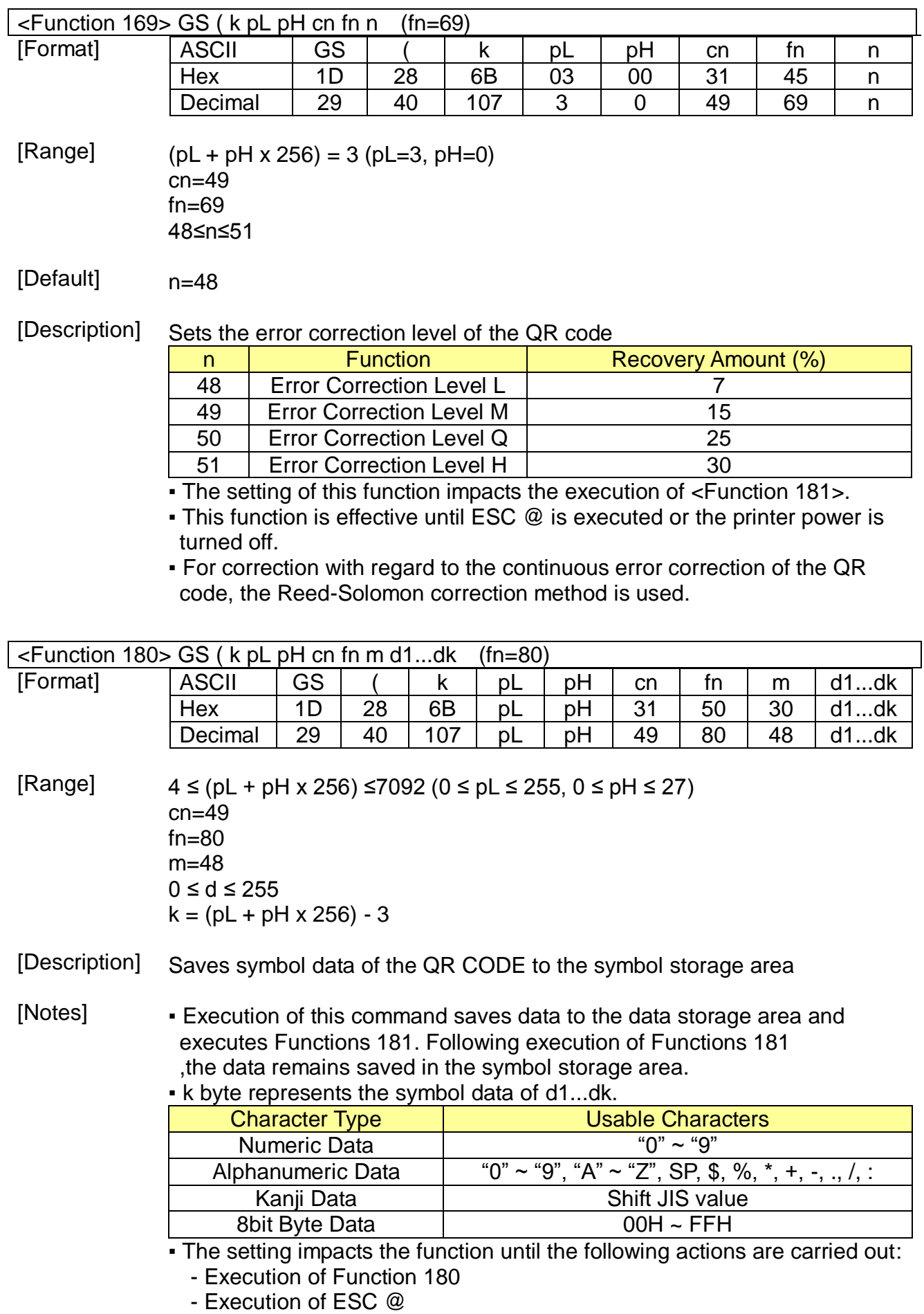

- Turning off of printer power

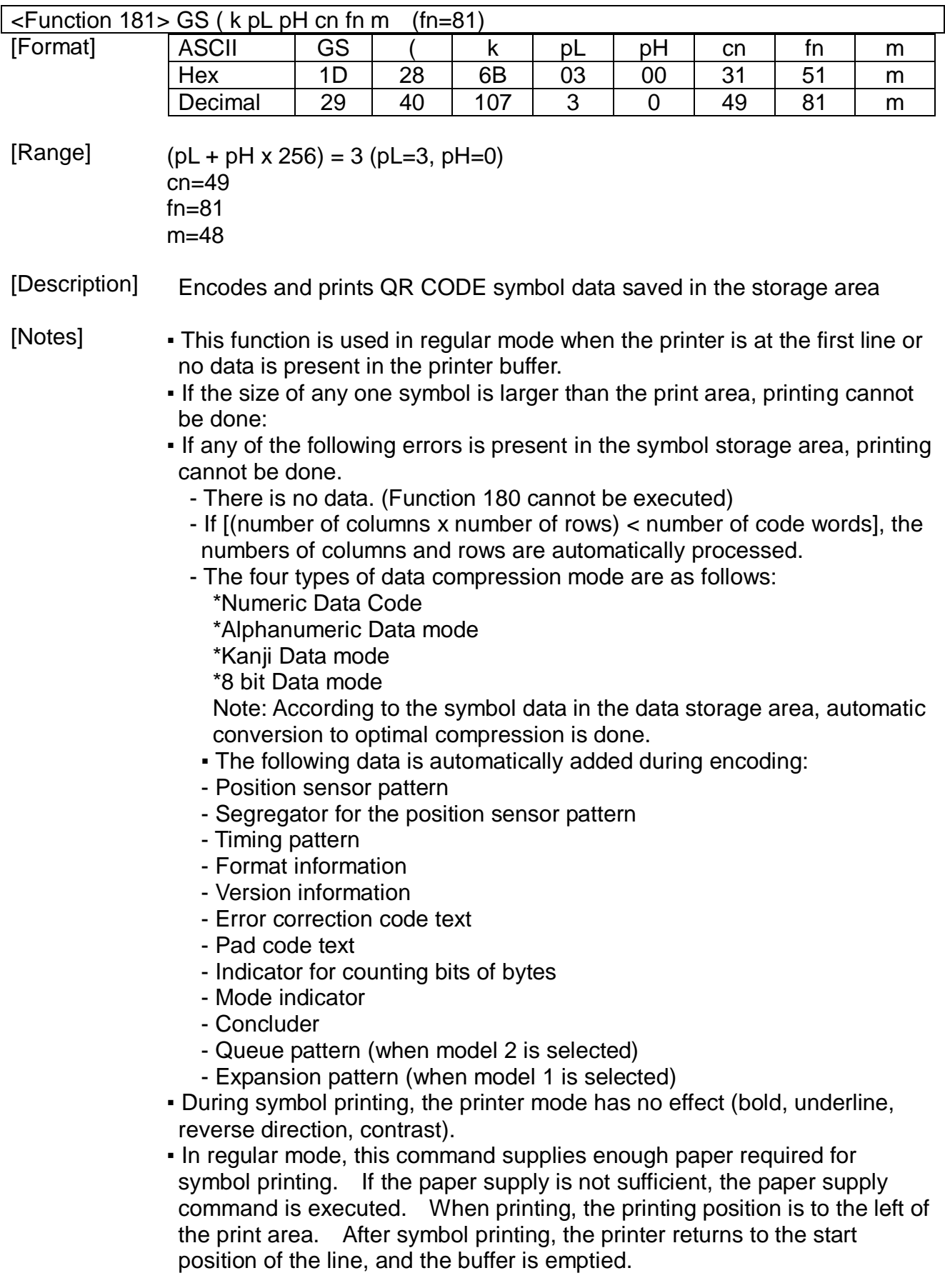

## [Example] • Input

0x1d 0x28 0x6b 0x04 0x00 0x31 0x41 0x32 0x00 0x1d 0x28 0x6b 0x03 0x00 0x31 0x43 0x05 0x1d 0x28 0x6b 0x03 0x00 0x31 0x45 0x31 0x1d 0x28 0x6b 0x1b 0x00 0x31 0x50 0x30 0x5a 0x51 0x31 0x31 0x30 0x5f 0x5a 0x65 0x62 0x72 0x61 0x20 0x54 0x65 0x63 0x68 0x6e 0x6f 0x6c 0x6f 0x67 0x69 0x65 0x73 0x1d 0x28 0x6b 0x03 0x00 0x31 0x51 0x30 0x0a

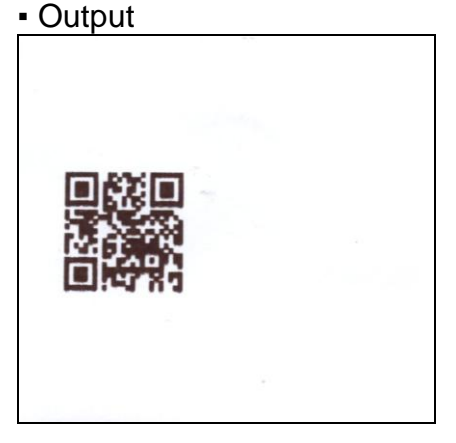

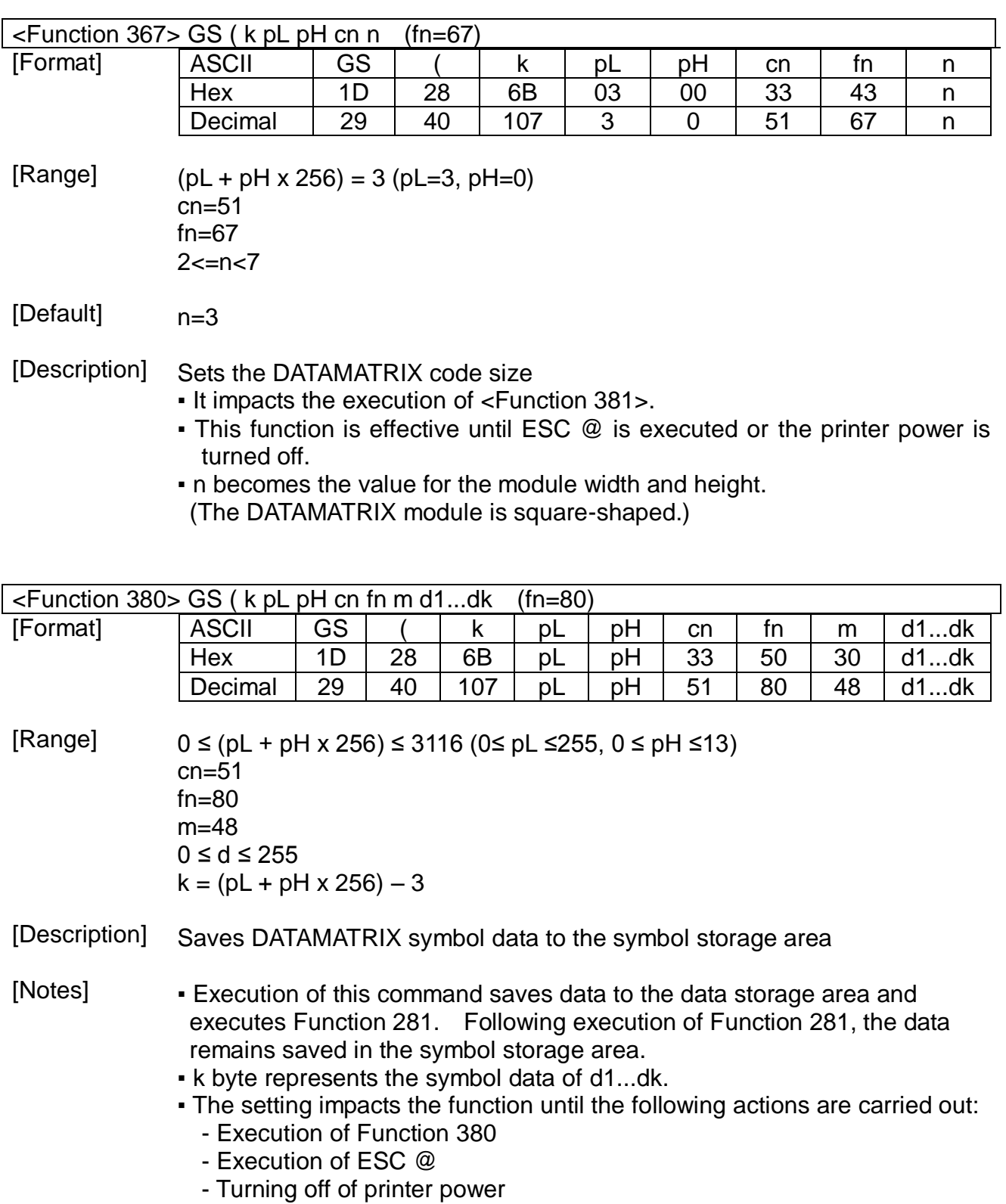

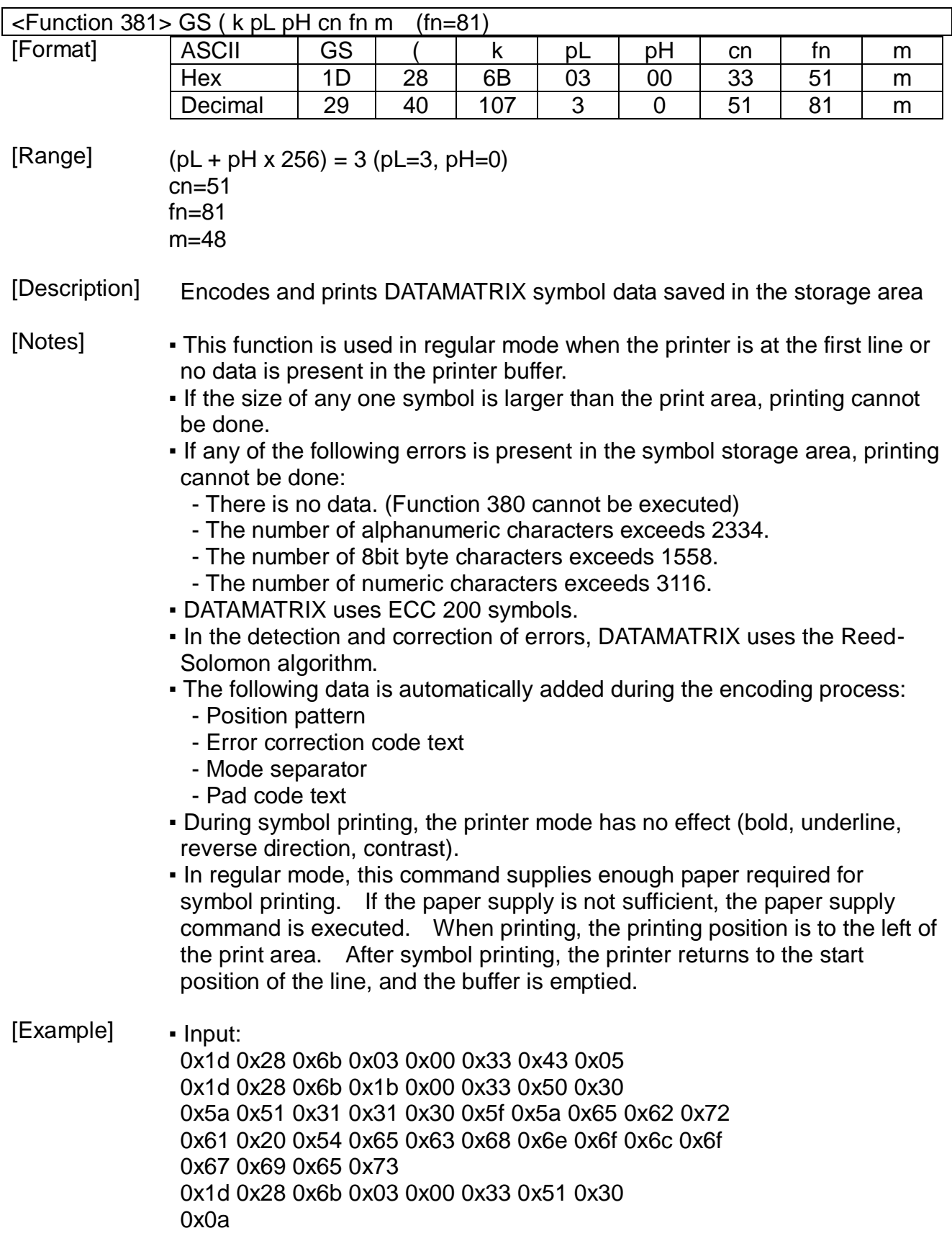

▪ Output:

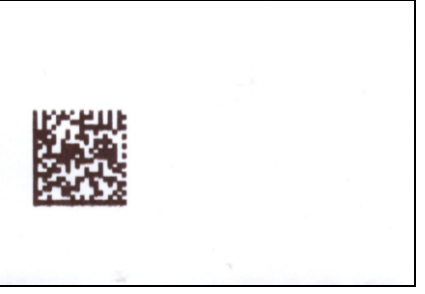

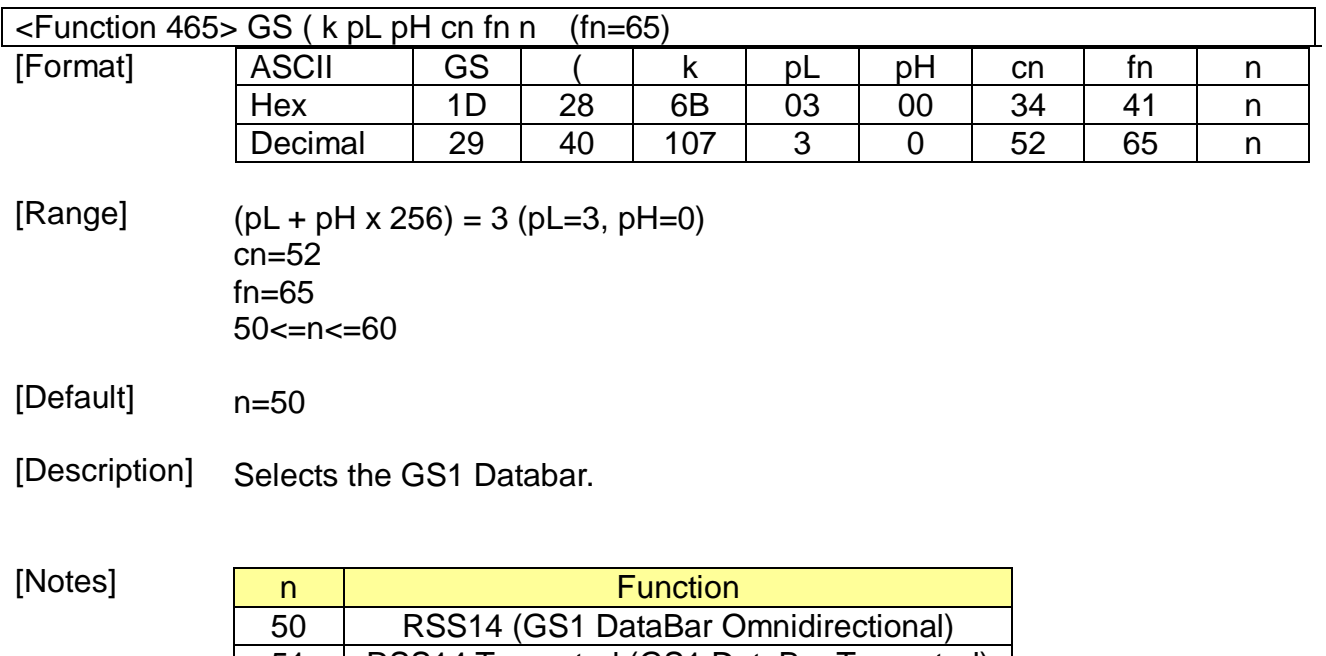

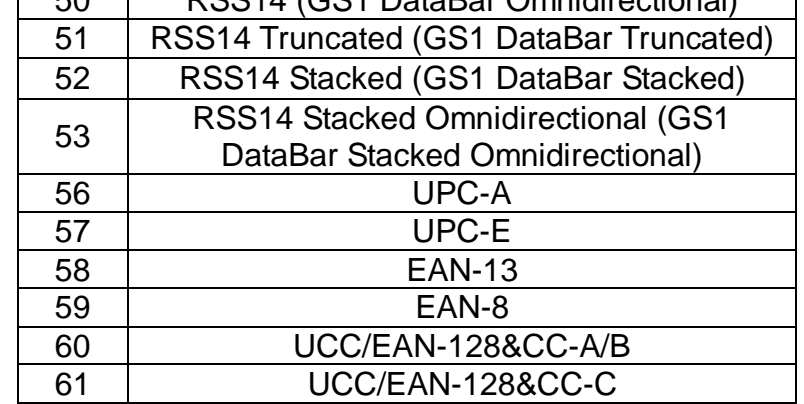

▪ The setting of this command affects <Function 480> and <Function 481>

• The setting of this command remains effective until ESC @, printer reset or power cycling is executed.

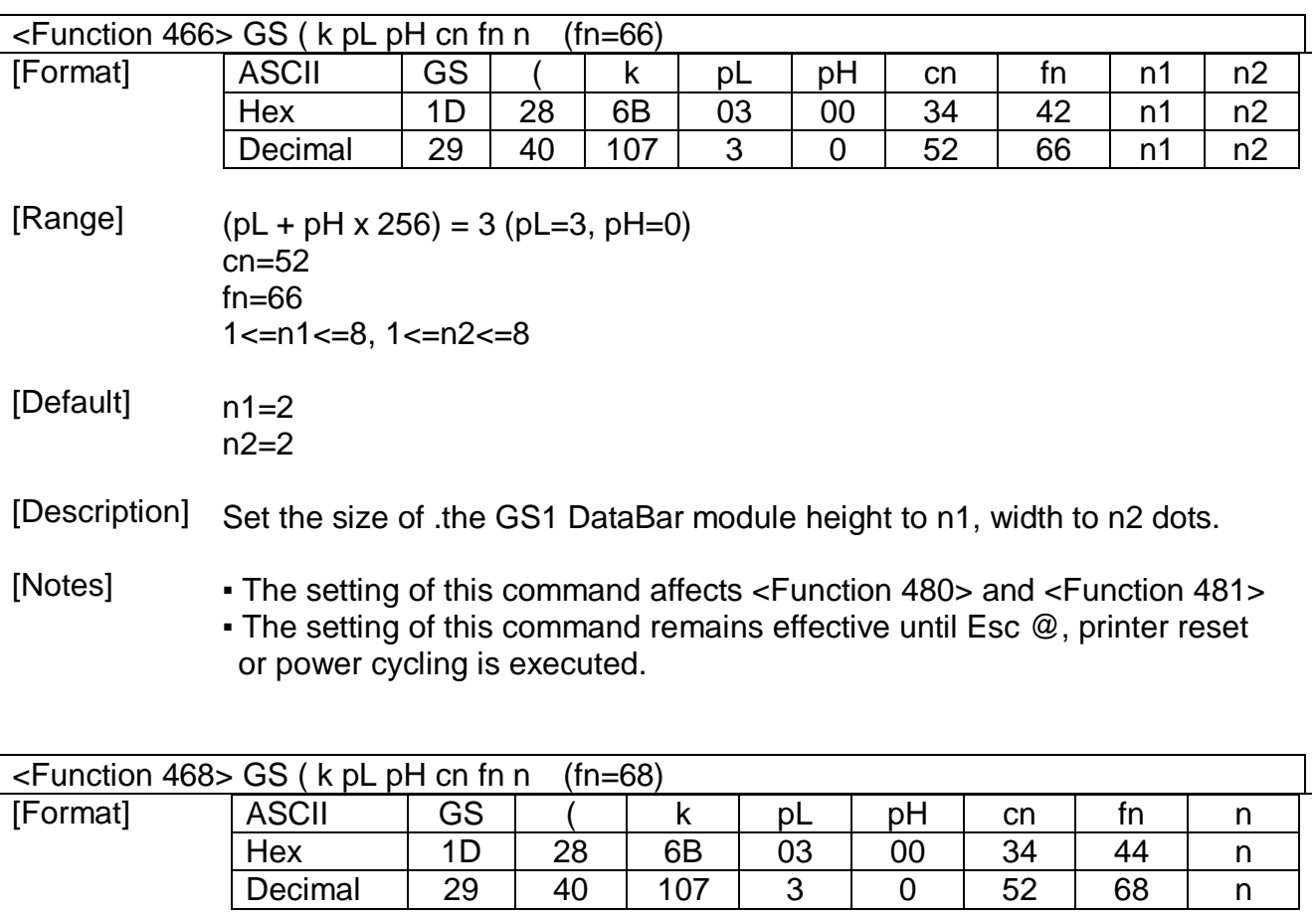

[Range]  $(PL + pH \times 256) = 3 (PL=3, pH=0)$ cn=52 fn=68  $1$  <=  $n$  <=  $255$ 

[Default] n=32

[Description] Set the module segment height of UCC/EAN-128 barcode type. This settings will be effective only UCC/EAN-128 barcode type.

[Notes] ▪ The setting of this command affects <Function 480> and <Function 481> • The setting of this command remains effective until ESC @, printer reset or power cycling is executed.

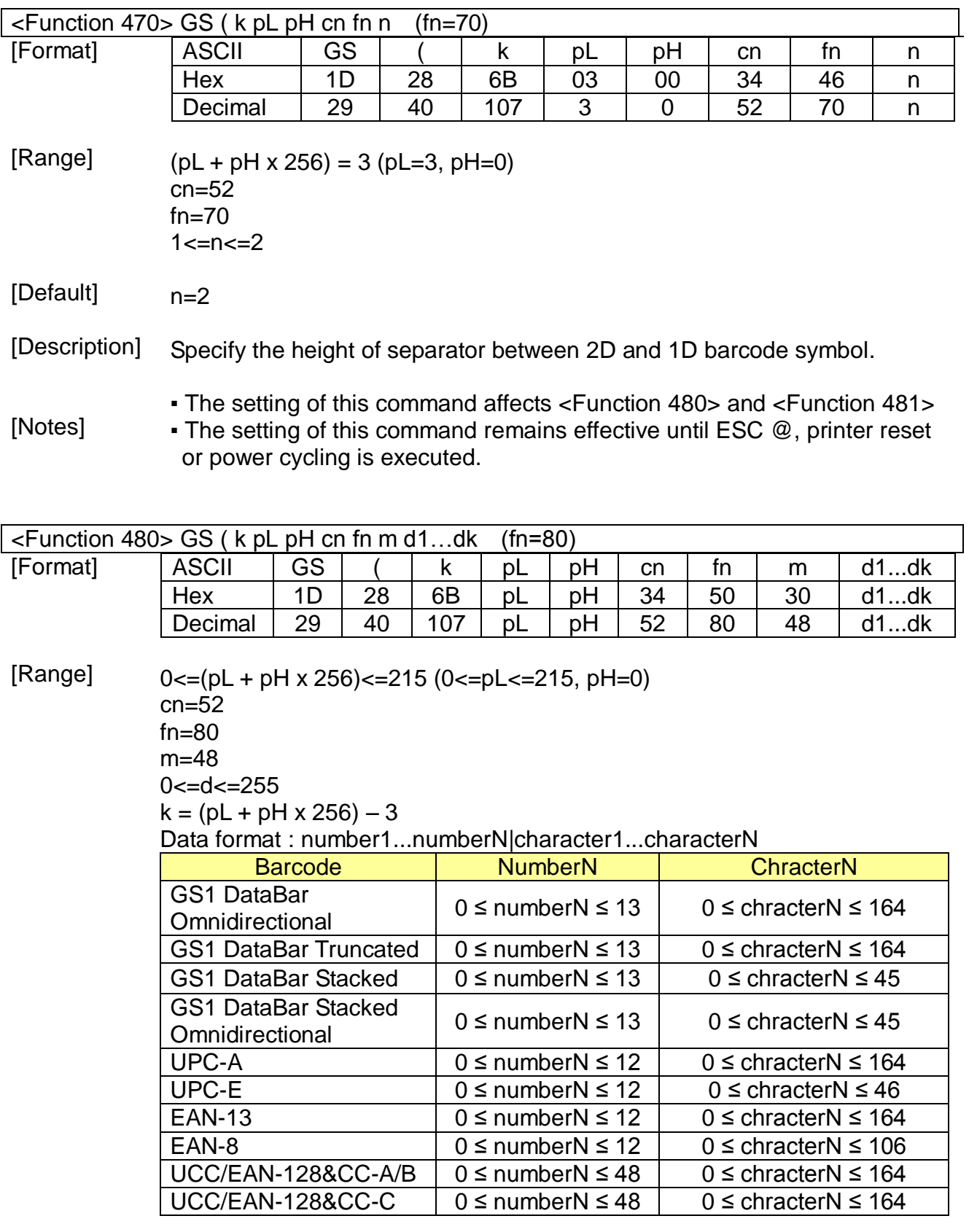

[Default] none

[Description] Store GS1 DataBar symbol data in the symbol storage area.

- [Notes] The data stored to the symbol storage area by this command is executed by Function 481. The data remains reserved in the symbol storage area.
	- Encodes a Global Trade Item Number(GTIN) and AI's(Application Identifiers)
	- GS1 DataBar holds a 14-digit number.
	- GS1 DataBar can carry GTIN-12, GTIN-13 & GTIN-14
	- Numeric character(0-9) No alpha numeric, no special characters. Fiex data length – 14digits(encodes 13 with an implied check digit) AI(01) is implied.

Limeted to GTIN-12, 13 and GTIN-14 with indicator digit 1 only(no other number can be used as an indicator digit)

• The setting of this command remains effective until ESC @, printer reset or power cycling is executed.

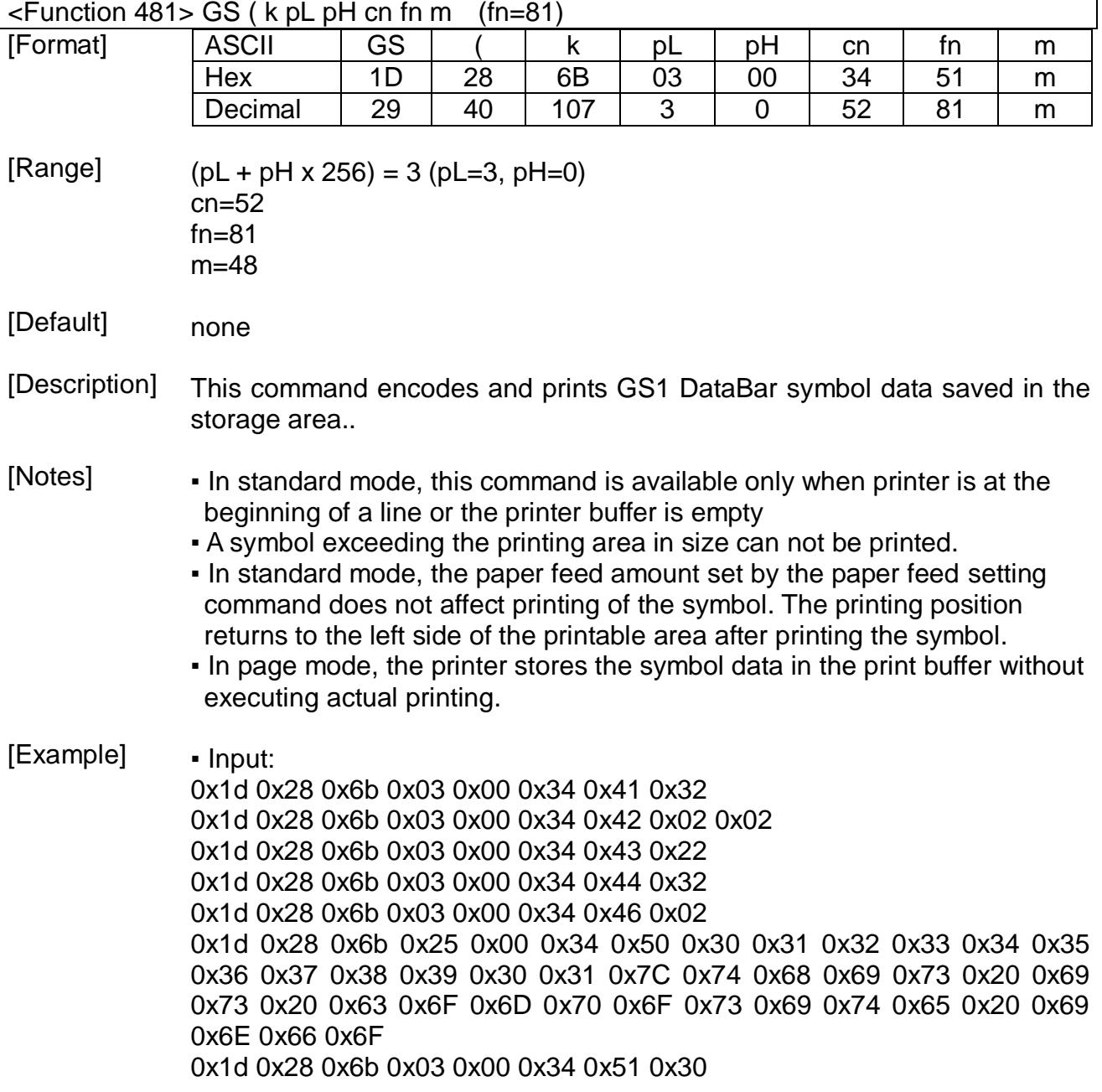

▪ output:

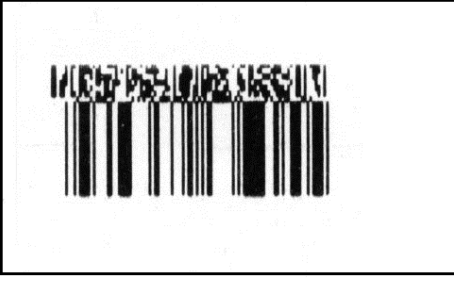

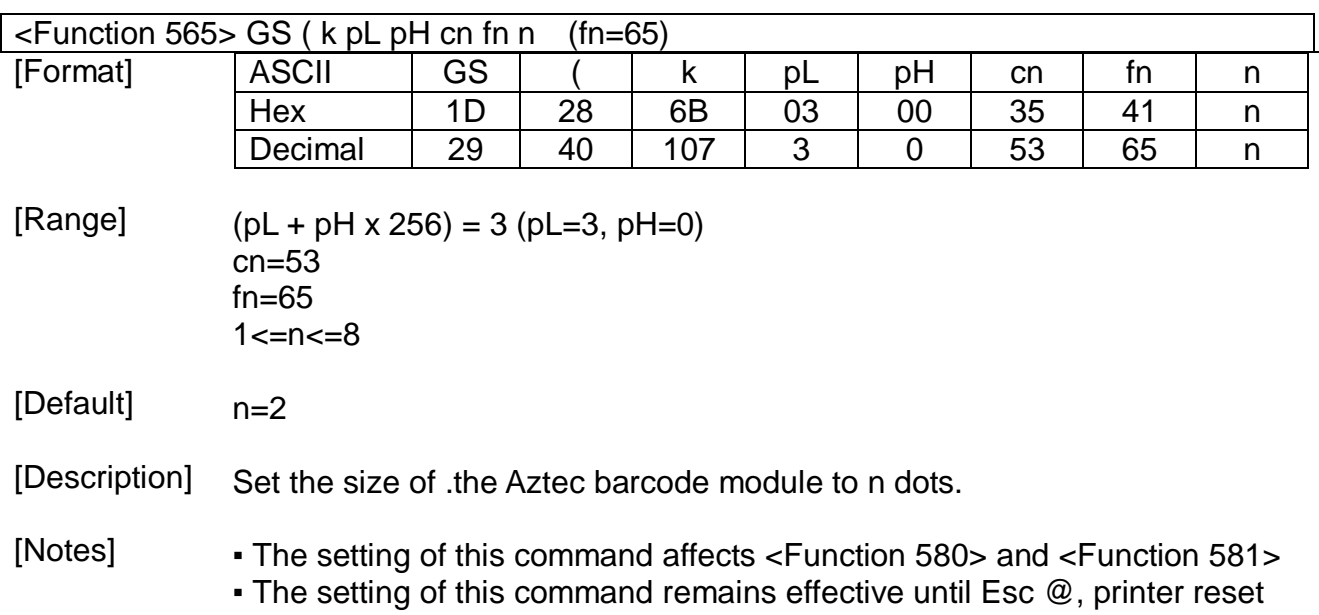

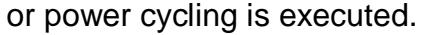

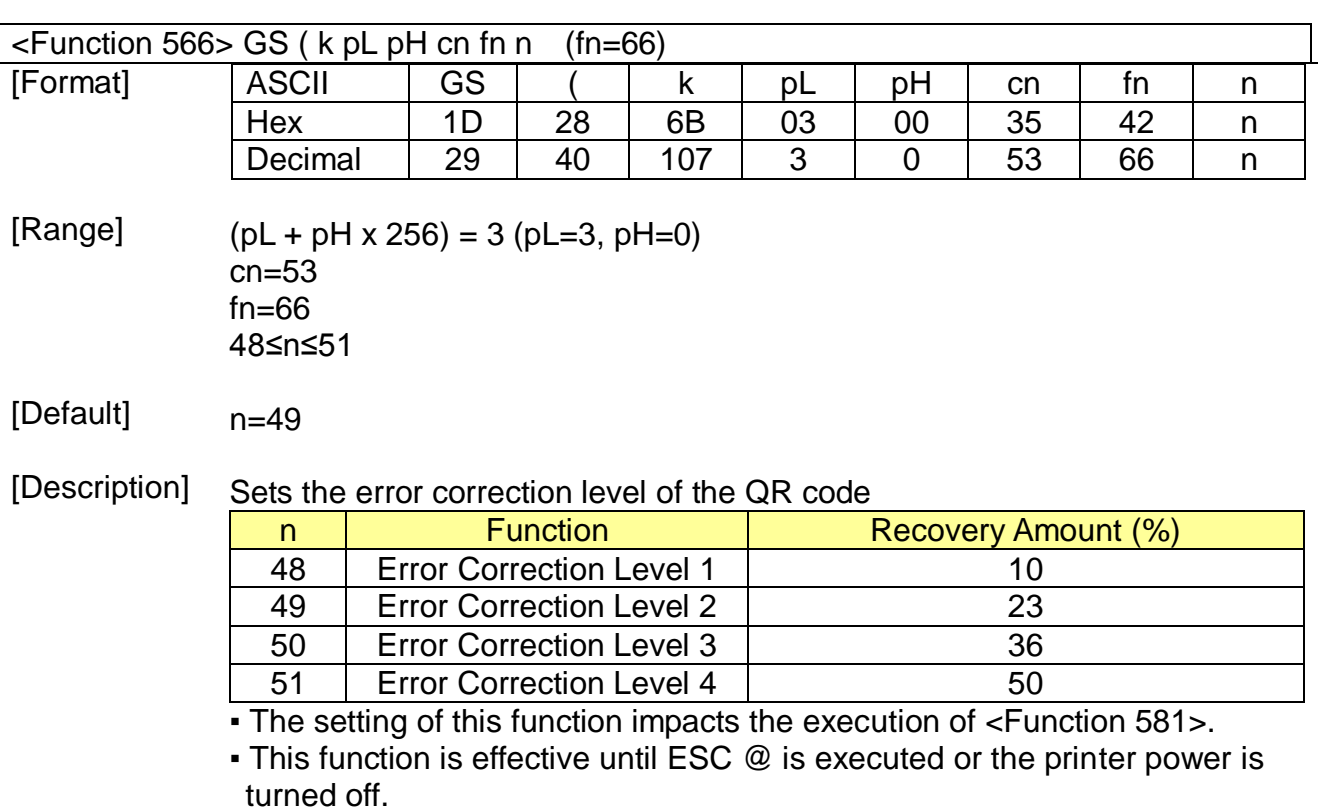

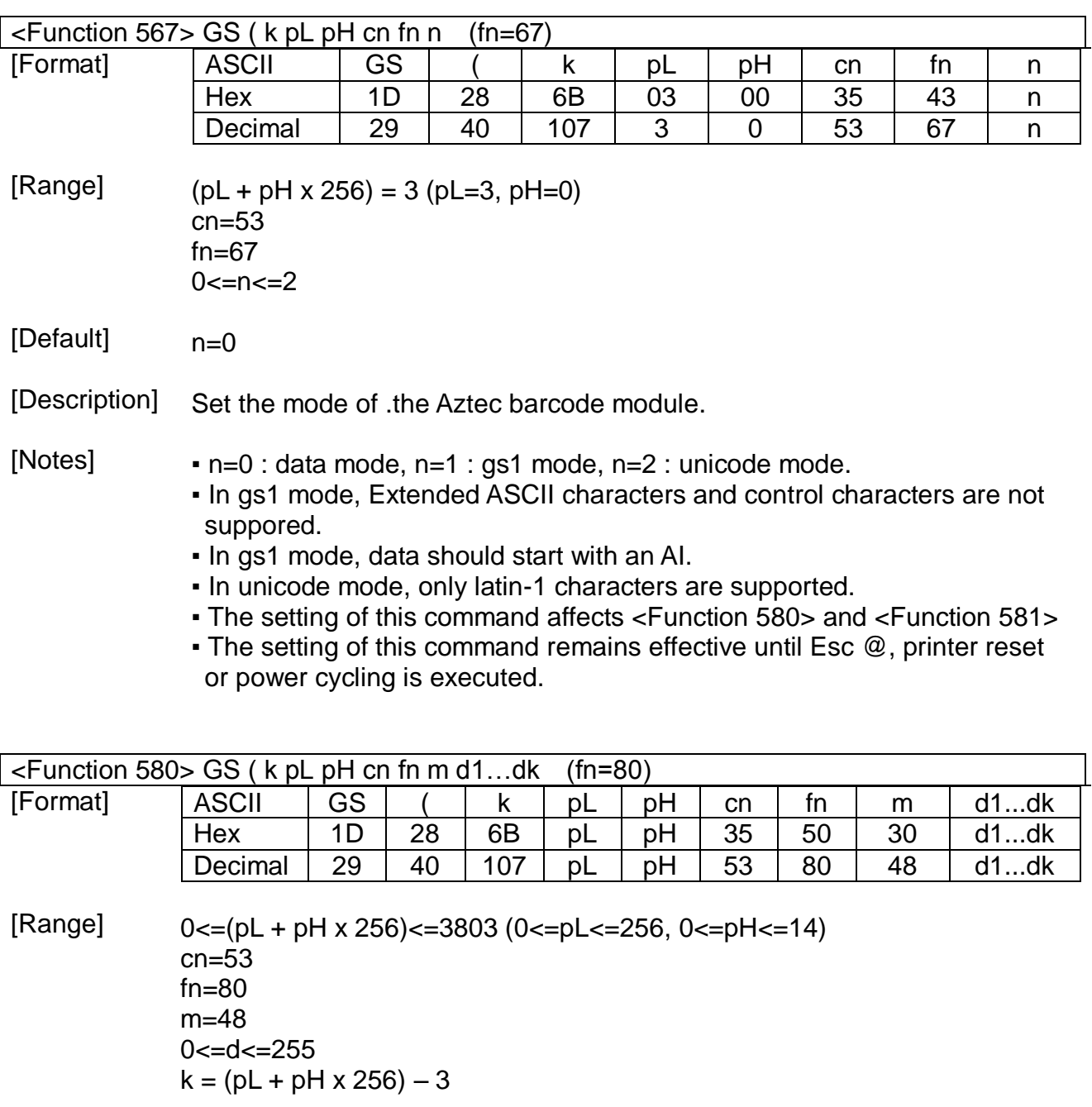

[Default] none

[Description] Store Aztec barcode symbol data in the symbol storage area.

[Notes] ▪ The data stored to the symbol storage area by this command is executed by Function 581. The data remains reserved in the symbol storage area.

- Digits only : maximum capacity 3800 digits.
- Alphanumeric text : maximum capacity 300 characters.
- Byte values : maximum capacity 1900 bytes.

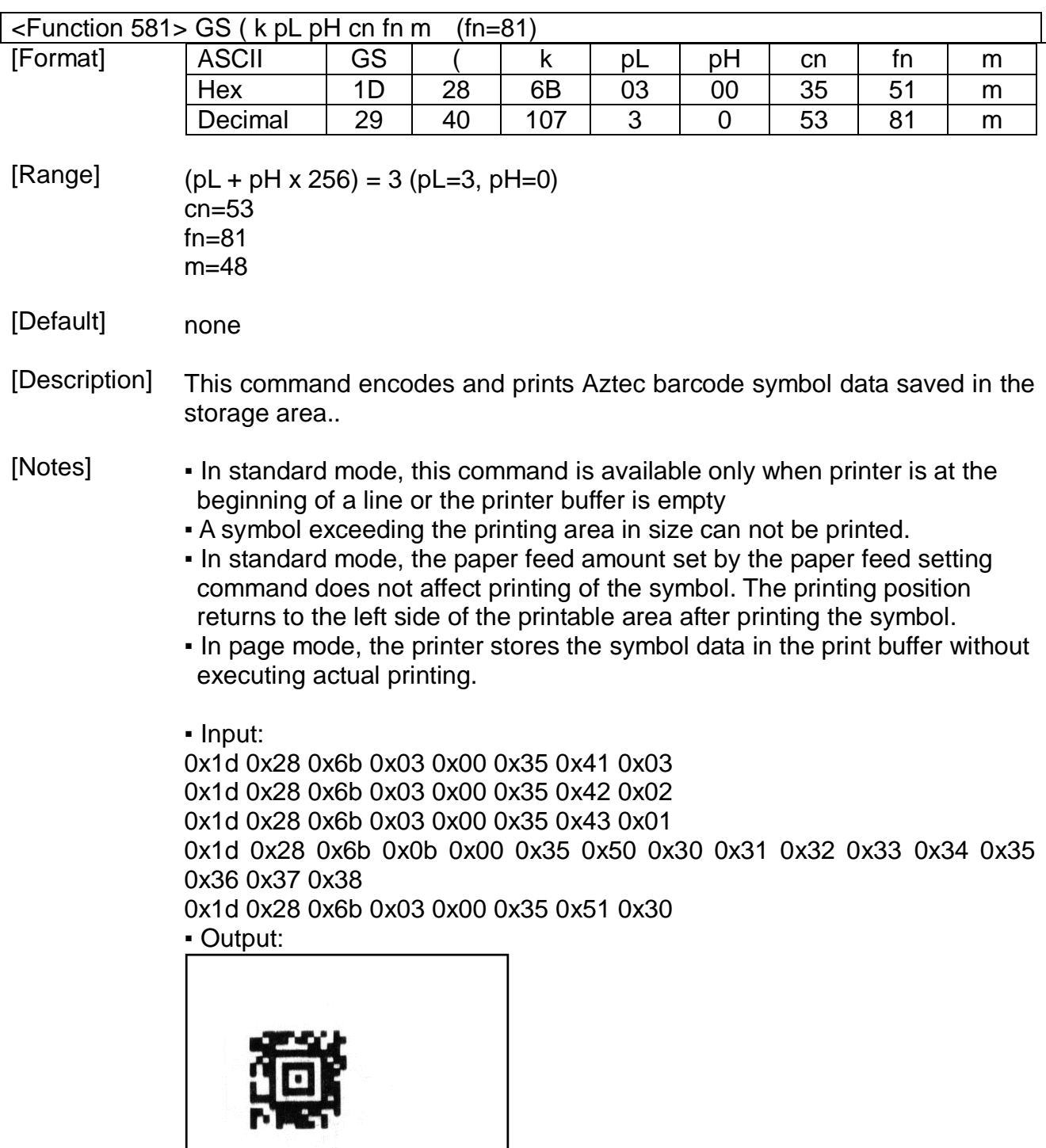

## GS ( E

#### [Name] Set NV user memory area

[Description] This command stores the customized values to the NV user memory area and uses them for the printer operation. The table below explains the functions available in this command. Execute commands related to the user setting mode by specifying the function code fn.

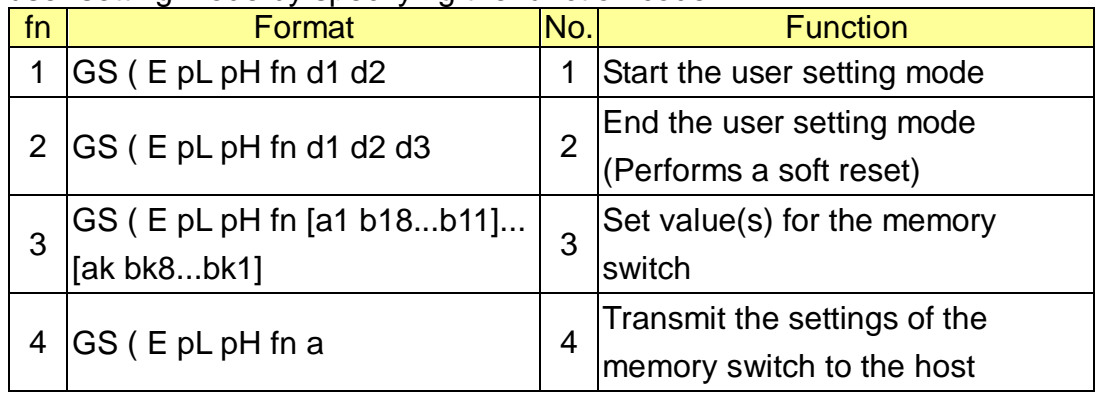

[Notes]

- pL, pH is used to set the number of bytes following pH to (pL + pH x 256). • The change in the items of the NV user memory is available only after
- entering the user setting mode.
- After completing the user setting mode (Function 2), the printer performs a software reset to restore the initial settings in effect at power on. The receive and print buffers are cleared as well.
- Since frequent write operation by this command may deteriorate the performance of the NV memory, it is recommended to write to NV memory only when a significant change in the setting is required.
- While processing this command, the printer remains busy. Therefore the data transmission by the host is not available. The real time commands and ASB operations are not processed.

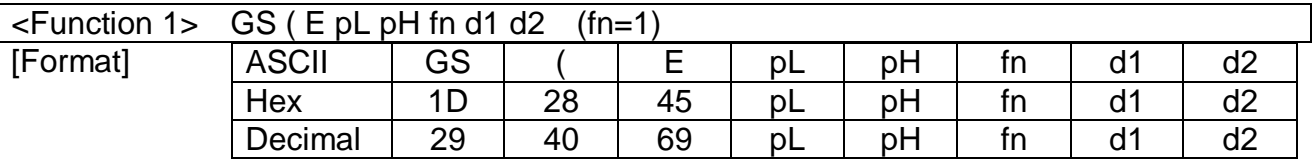

[Range]  $(PL + pH \times 256) = 3$  (pL=3, pH=0)  $fn=1$ d1=73, d2=78

[Description] This command starts the user setting mode, enabling the printer to notify that the mode has changed as follows: [Mode change feedback]

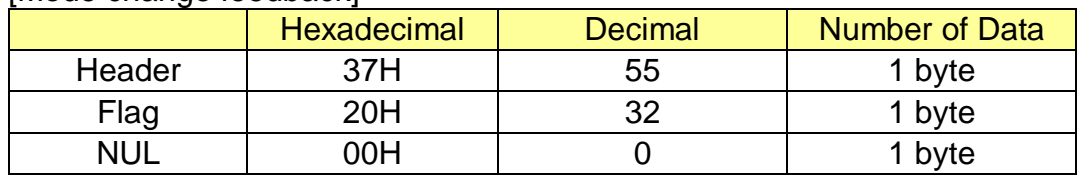

[Notes]

- This command is effective only in standard mode, not in page mode.
	- Upon entering the user mode setting mode by this command, the printer transmits "mode change feedback" to the host.
	- The user setting mode should be enabled prior to processing <Function 2> through 12. Otherwise, those functions are ignored.
	- After confirming "mode change feedback", it is recommended to send the command to reconfigure the NV user memory.

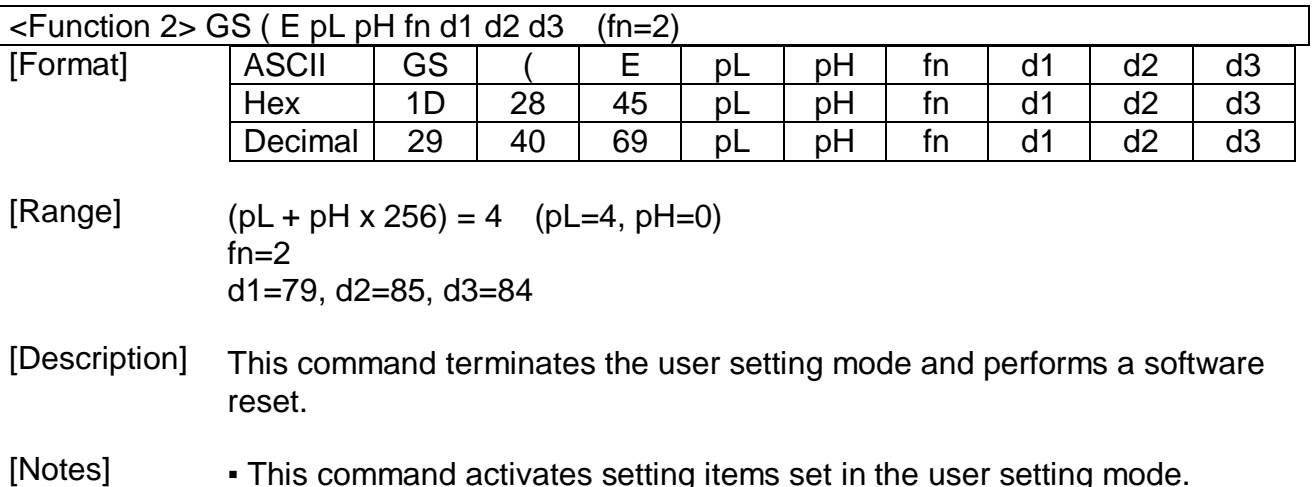

- This command activates setting items set in the user setting mode.
	- All the setting items will be effective only after performing this command.
	- After executing a software reset, the printer resumes the setting in effect at power on.

<Function 3> GS ( E pL pH fn [a1 b18...b11]...[ak bk8...bk1] (fn=3)

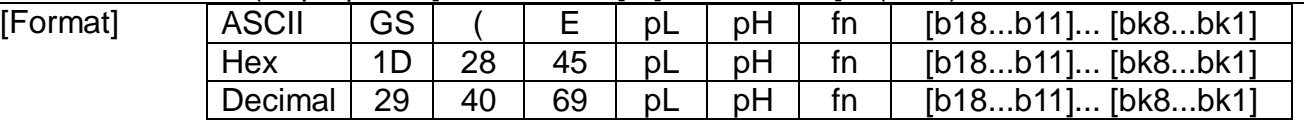

[Range]  $10 \le (pL + pH \times 256) \le 65535$  $fn=3$ a= 1, 2, 5, 6, 7, 8 b=48, 49, 50 1 ≤ k ≤ 10

#### [Default] It varies depending on the printer model

• This command terminates the user setting mode and performs a software reset.

### [Description] This command changes all the Memory Switch(MSW) 1 through 8 to the value specified by b simultaneously as follows:

- When b=48, 49, the corresponding bit is set to Off and On respectively.
- When b=50, there is no change in the memory switch.

#### ▪ The setting items of the memory switch 1 are as follows:

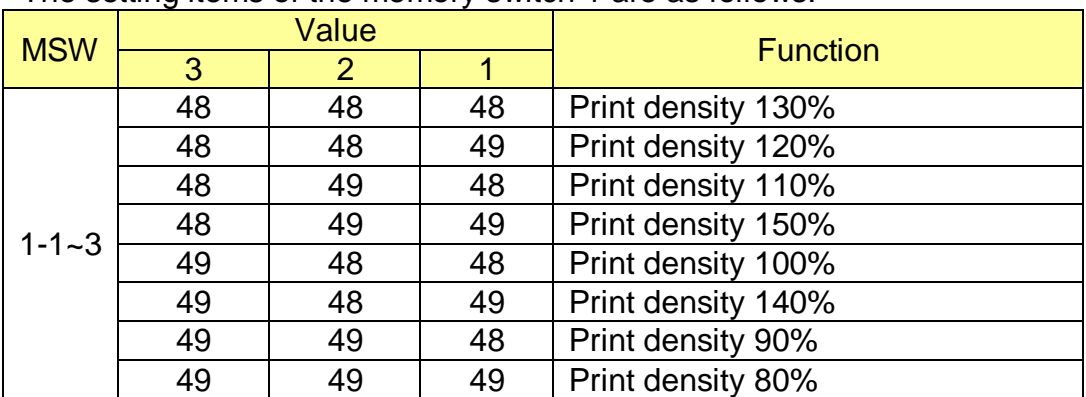

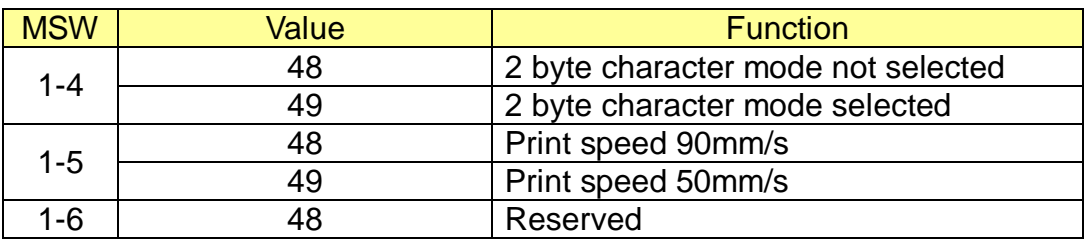

- The print density adjusts the darkness of characters to be printed.

- 2-byte character mode is selected to support for Chinese, Japanese, and Korean model.

- The printer supports 2 different printing speeds, 90mm/sec and 50mm/sec.

Please be sure that the printing quality at higher speed may be worse than at the lower.

▪ The setting items of the memory switch 2 are as follows:

|  | Code page selection using the memory switch 2-3 through 2-8. |
|--|--------------------------------------------------------------|

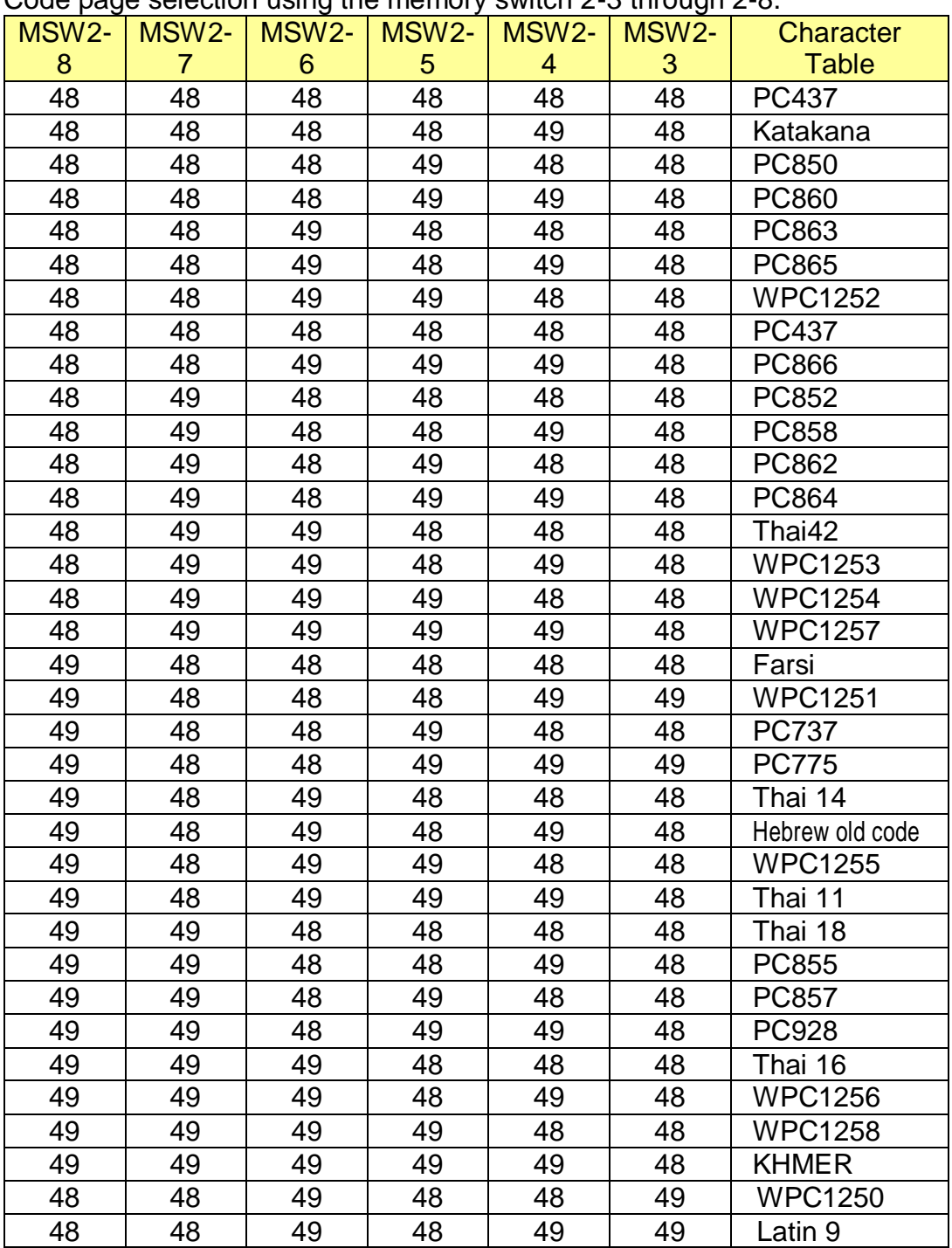

. The setting items of the memory switch 5 are as follows: Specify the length of idle time before the printer enters the power-down mode.

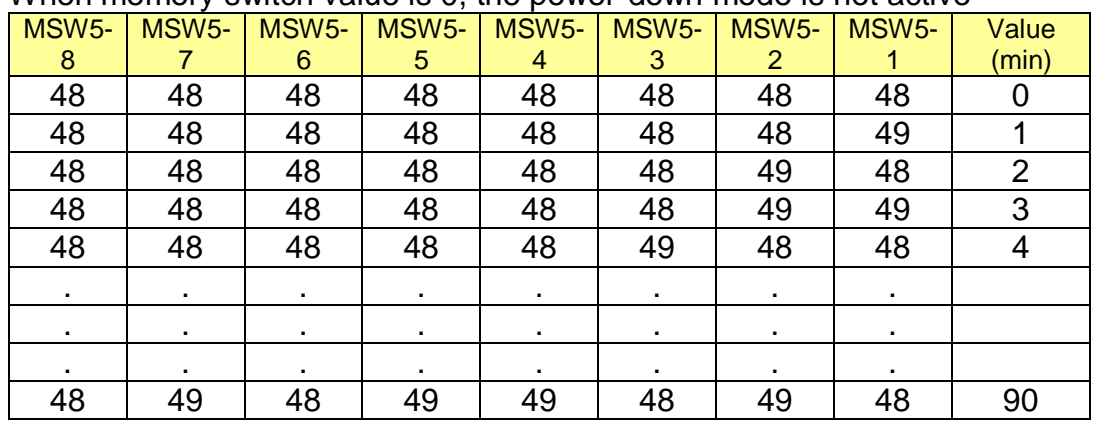

- Range of idle time: 0 min  $\leq$  idle time  $\leq$  90 min

When memory switch value is 0, the power-down mode is not active

▪ The setting items of the memory switch 6 are as follows:

Set the standby time before the printer enters the power saving mode. - Range of standby time: 10 sec ≤ standby time ≤ 255 sec

When memory switch value is 0, the power saving mode does not work.

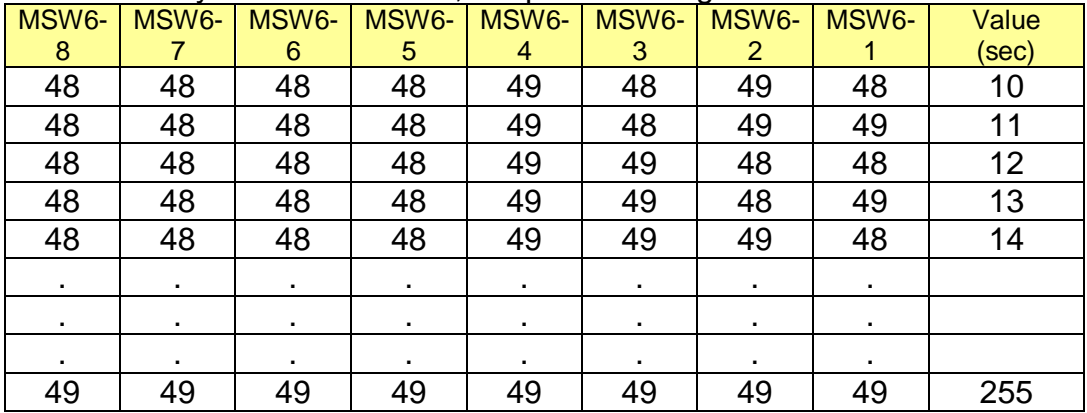

. The setting items of the memory switch 7 are as follows:

Specify the magnetic card read mode using the memory switch 7-5 through 7-8.

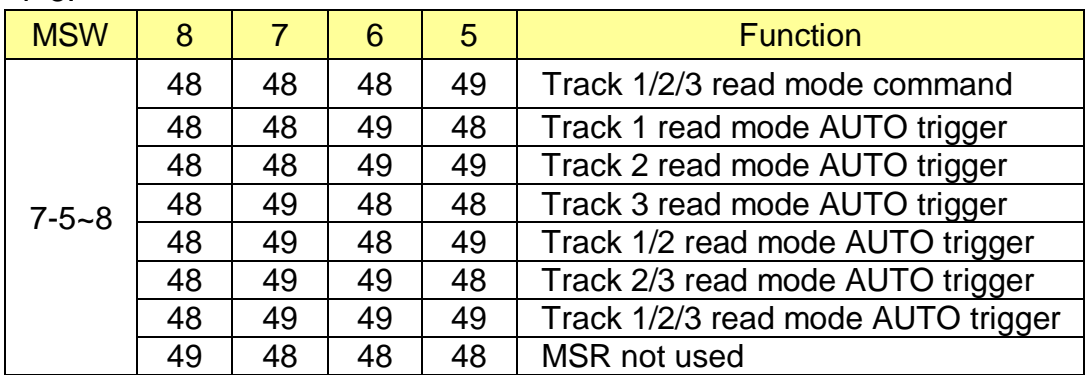

- . The setting items of the memory switch 8 are as follows:
	- Either the character font A or B or C is selected.
	- The beep is activated for the audible paper empty warning signal.
	- The beep is activated for the audible low battery warning signal.
	- The label printing is available by the setting.

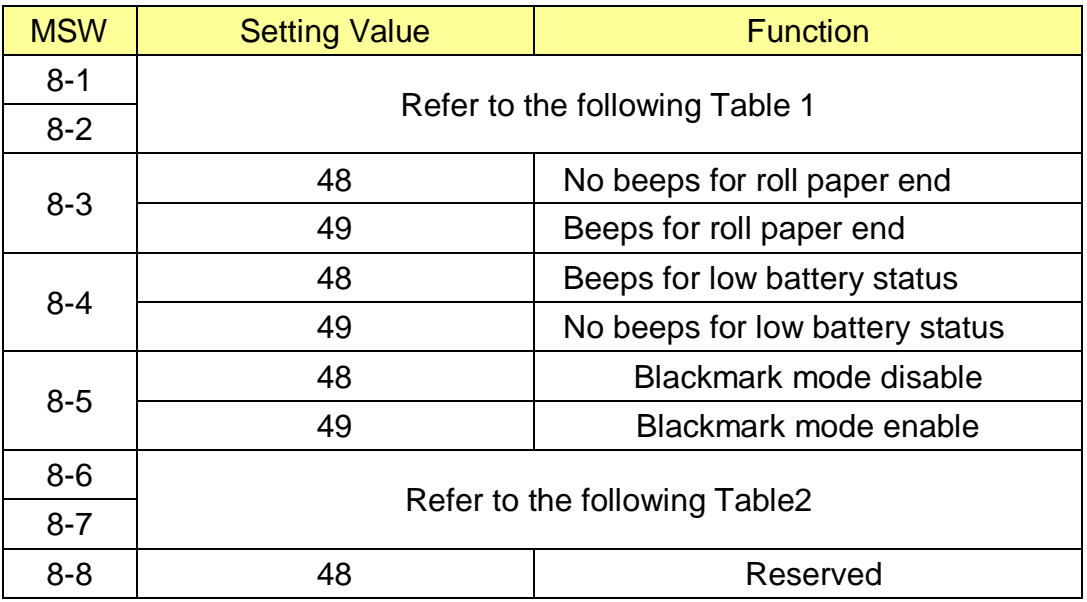

#### Table 1

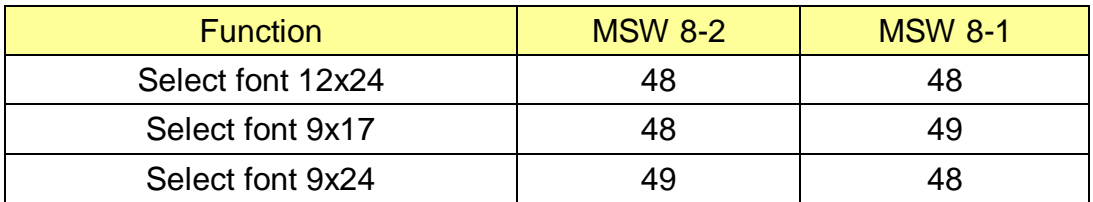

#### Table 2

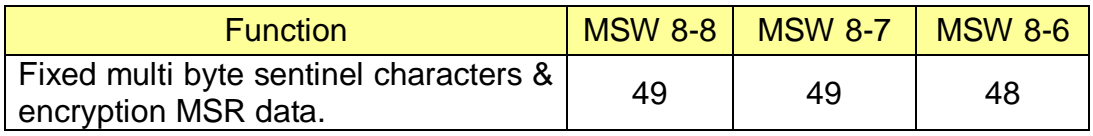

- When set to Multi-byte sentinel characters mode, the header and the footer, which have been used in normal mode, are not used any more and the specified Start characters and End characters are added to the beginning parts and the end parts of each track data to be transmitted.
- When set to Multi-byte sentinel characters mode but Start characters and End characters are not set by fn2 and fn3 of BS M S command respectively, the default Start and End characters are applied to MSR data to be transmitted to host.
- When set to Multi-byte sentinel characters mode, <CR/LF> characters after End characters of each track data are automatically applied to the card data to be transmitted to host.

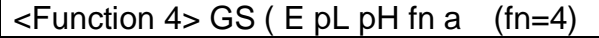

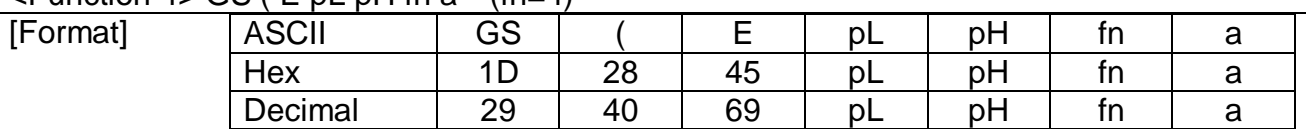

[Range]  $(PL + pH \times 256) = 2$  (pL=2, pH=0)  $f_n = 4$ a=1, 2, 5, 6, 7, 8

[Description] This command transmits the setting value of the memory switch corresponding to a.

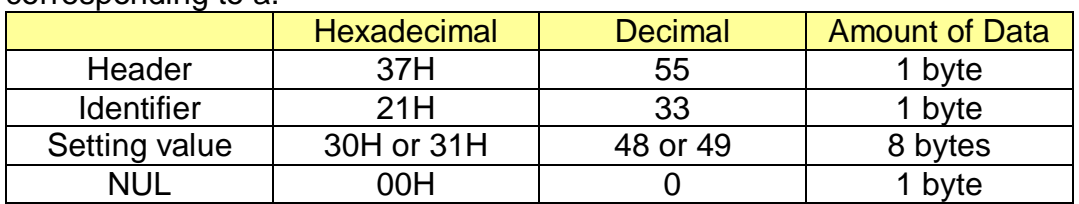

. The setting value is sent from bit 8 to bit 1, consisting of 8 bytes in total.

 $-$  Off: Hexadecimal = 30H / Decimal = 48

 $-$  On: Hexadecimal = 31H / Decimal = 49

## GS ( L, GS 8 L

[Name] Select graphics data

[Format]

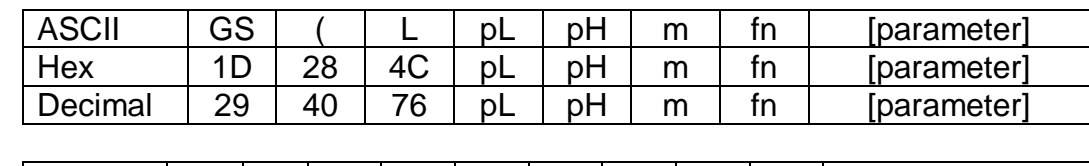

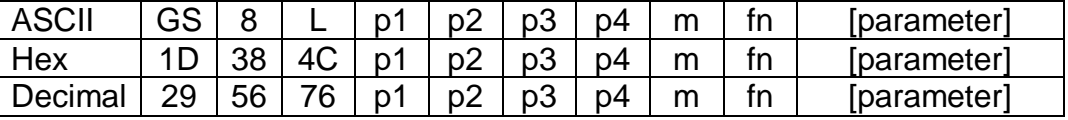

[Description] This command processes graphics data according to the function code(fn).

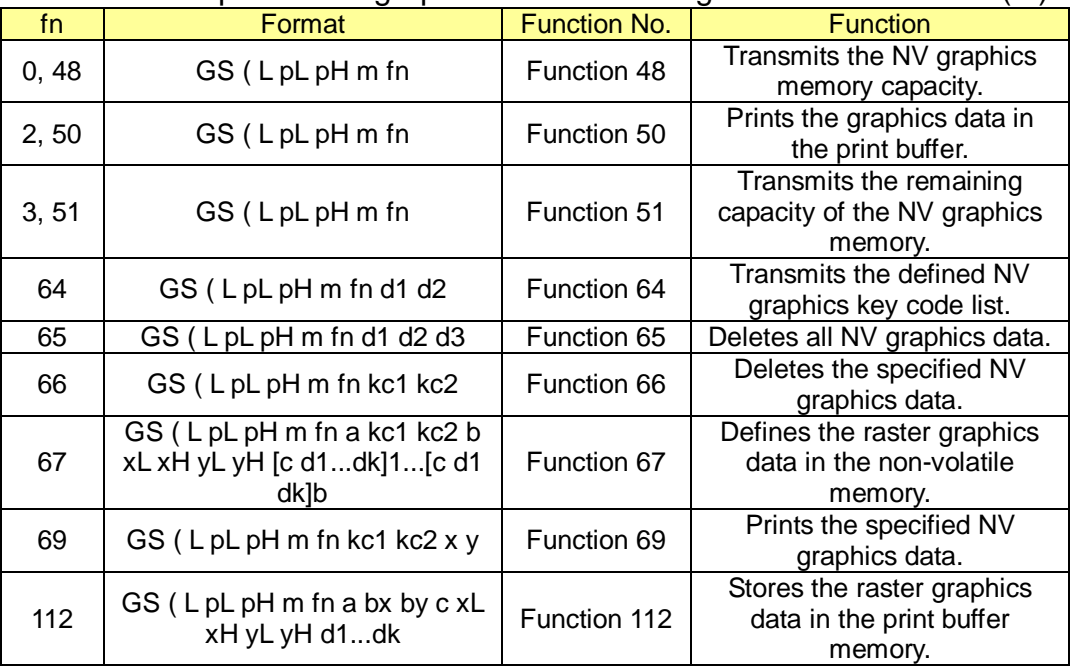

[Notes]

- This command is adapted to print image data.
- pL, pH specifies the number of bytes following pH using (pL + pH x 256). ▪ Since frequent writing operation could cause the damage to the NV memory, it is recommended to write only when being required.
- While storing data by this command, the printer is in BUSY state where receiving of data is not available. Therefore, it is not recommended to send data during this process.
- The real time commands and ASB operations are not allowed during NV memory operation process.

 $\le$ Function 48> GS ( L pL pH m fn (fn=0, 48)

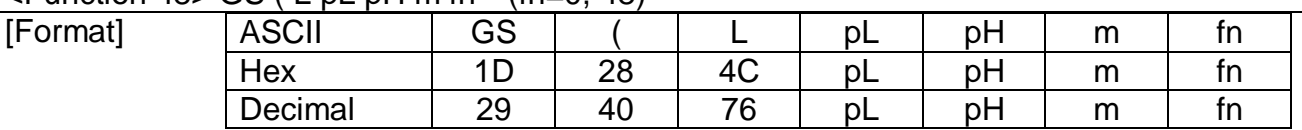

[Range]  $(pL + pH \times 256) = 2 (pL=2, pH=0)$ m=48, fn=0, 48

[Description] Transmits the total capacity of the NV bit-image memory (number of bytes in the memory area).

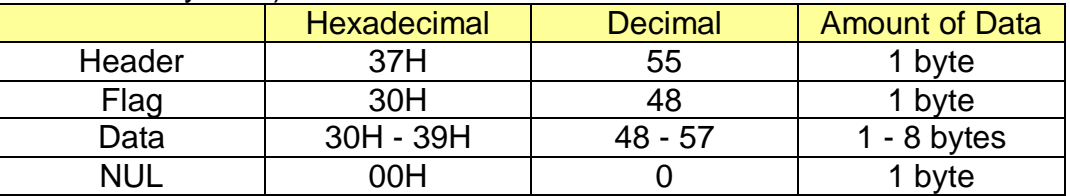

▪ The total capacity data is converted to character codes corresponding to decimal data, then transmitted from the MSB.

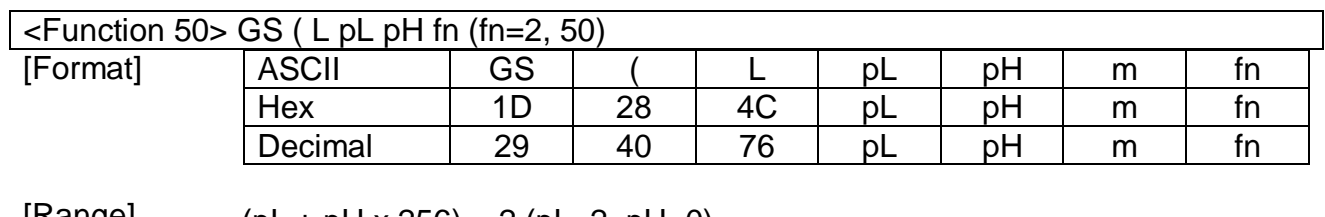

[Range]  $(PL + pH \times 256) = 2 (PL=2, pH=0)$ m=48, fn=2, 50

[Description] This command prints the graphics data defined by the process of Function 112.

[Notes]

- The graphics data stored in the printer buffer is printed.
- **.** This command is available in standard mode, not in page mode.
- The graphics data is defined by Function 112.
- The required amount of line feed pitch is used for printing graphics data, regardless of the existing setting value of the pitch.

 $\le$ Function 51 $>$  GS ( L pL pH m fn (fn=3, 51)

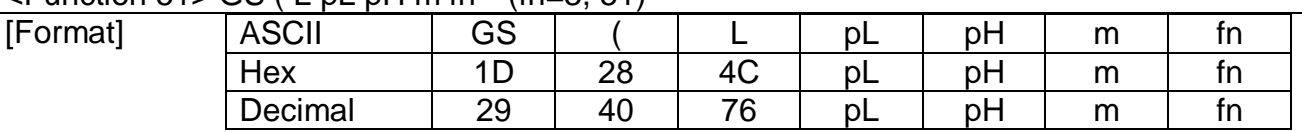

[Range]  $(pL + pH \times 256) = 2 (pL=2, pH=0)$ m=48, fn=3, 51

[Description] Transmits the number of bytes of remaining memory (unused area) in the NV user memory.

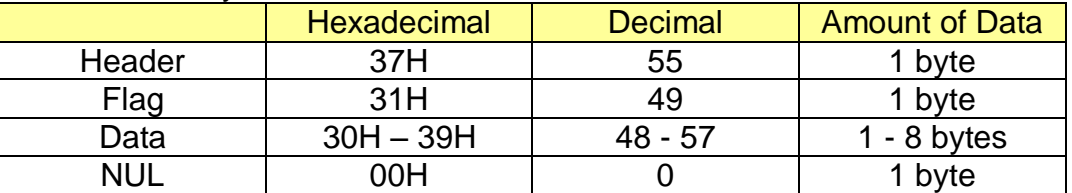

• The number of bytes of remaining memory is converted to character codes corresponding to decimal data, then transmitted from the MSB.

• The data length is variable

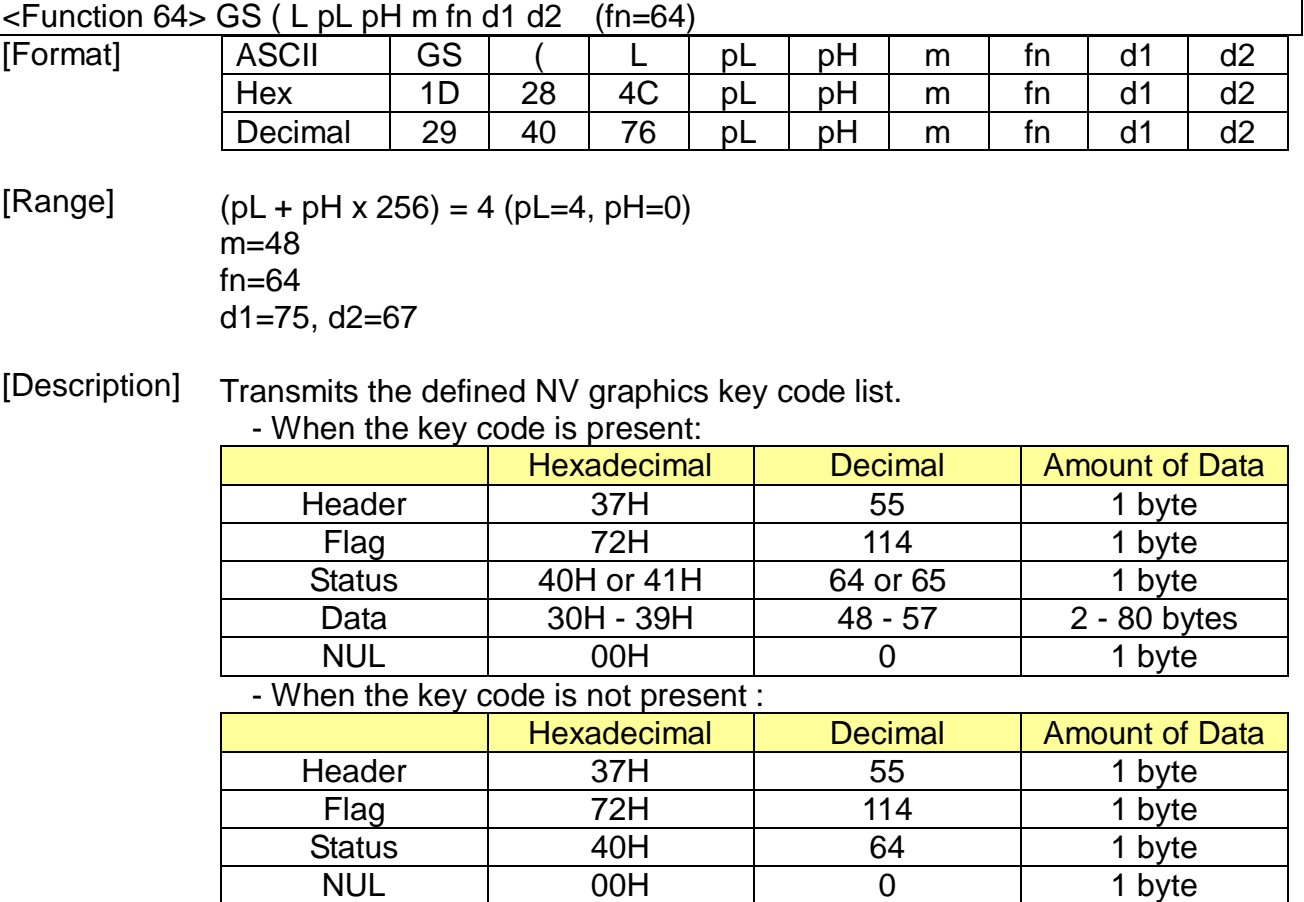

▪ If the number of the key code exceeds 40, the key code is transmitted dividing up to 40.

- The status if the continuous transmission data block is present is 41H.

- The status if the continuous transmission data block is not present is 40H.

- After the [Header-NULL] is transmitted, the printer receives a response from the host; then it performs the process defined by the response. (See the tables below.)
	- When the status (existence of the next data block) is Hexadecimal =  $41H /$  Decimal = 65

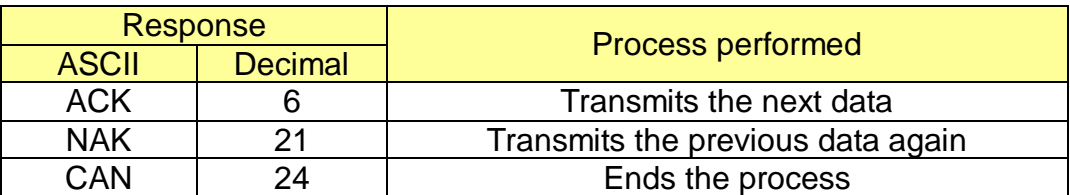

- When the status (for the last data block) is Hexadecimal  $=$  40H /  $40H/Decimal = 64$ 

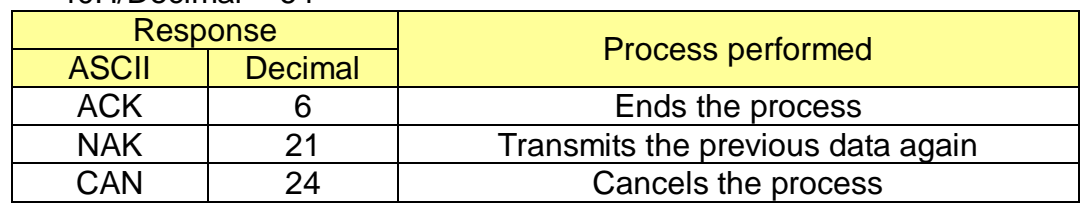

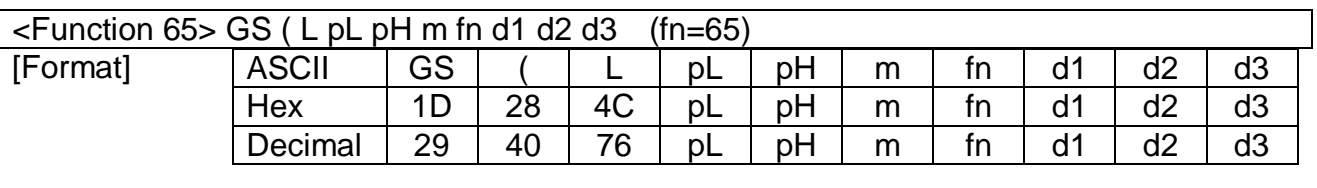

[Range]  $(PL + pH \times 256) = 5 (pL=5, pH=0)$  $m=48$  $fn=65$ d1=67, d2=76, d3=82

[Description] • The graphics data is define by Function 67 into the NV graphics memory with the sector dedicated for storing NV graphics data.

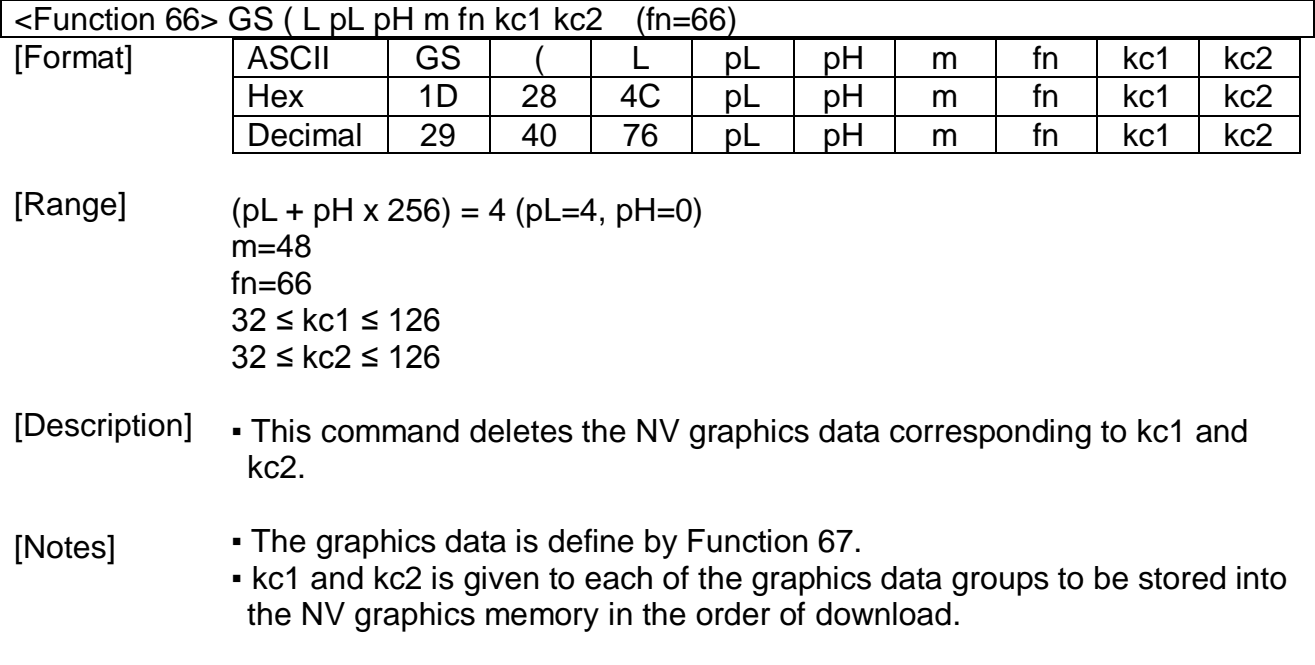

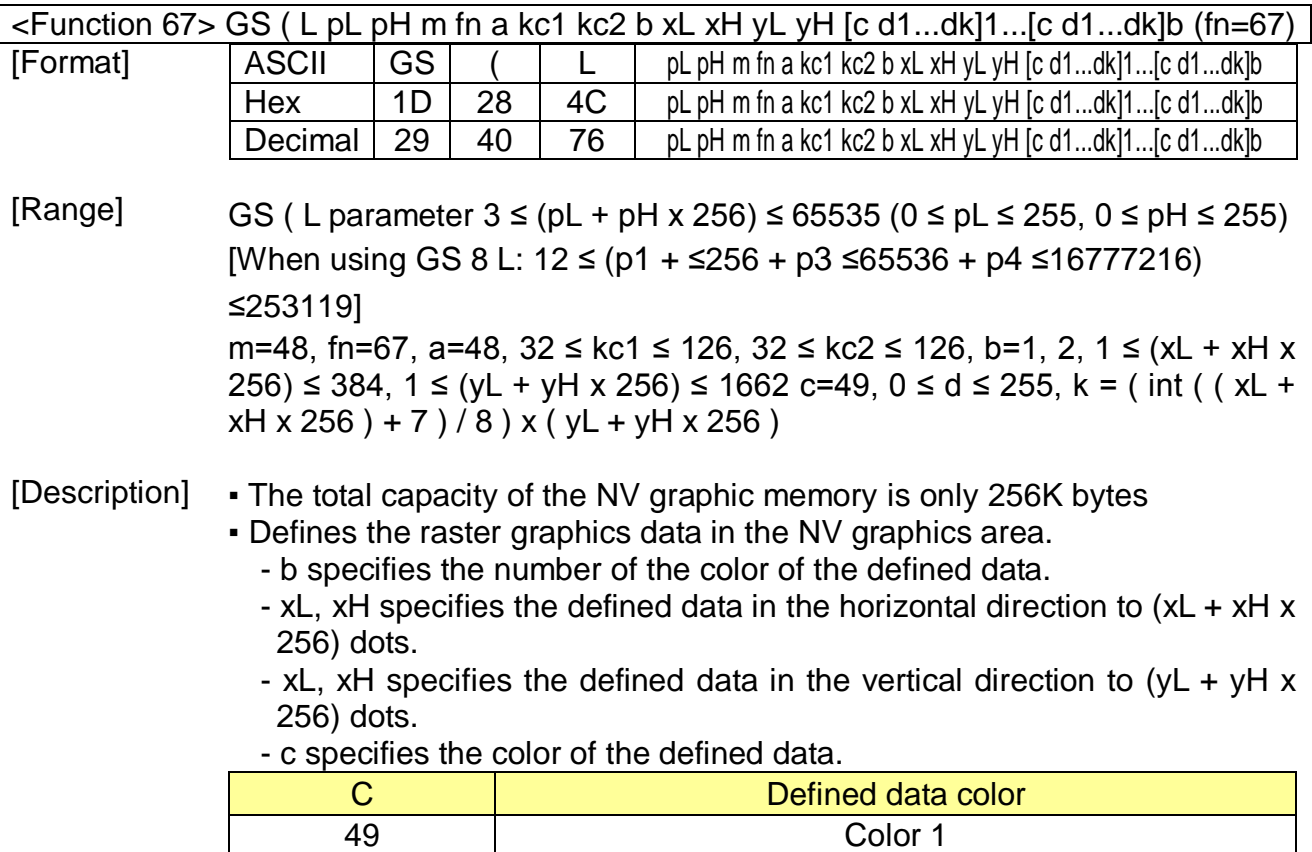

[Notes] ▪ Color 1 means black

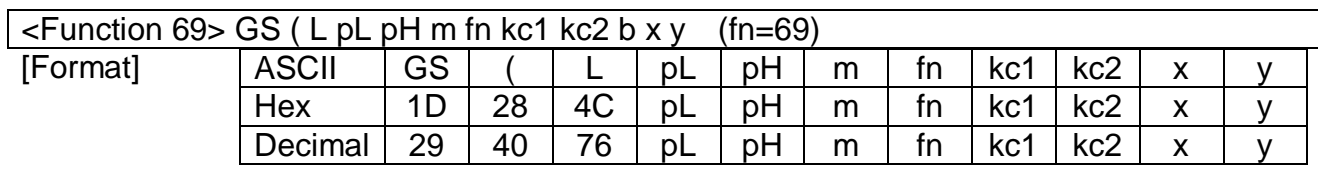

[Range]  $(pL + pH \times 256) = 6 (pL=6, pH=0)$ m=48, fn=69 32 ≤ kc1 ≤ 126 32 ≤ kc2 ≤ 126 x=1, 2  $y=1, 2$ 

[Description] ▪ Prints the NV graphics data defined by the key codes kc1 and kc2. The graphics data is enlarged by x and y in the horizontal and vertical directions.

[Notes]

- This command prints the NV graphics data defined by Function 67.
	- In page mode, this command is not effective.
	- NV graphics data beyond the print area for one line is not printed.

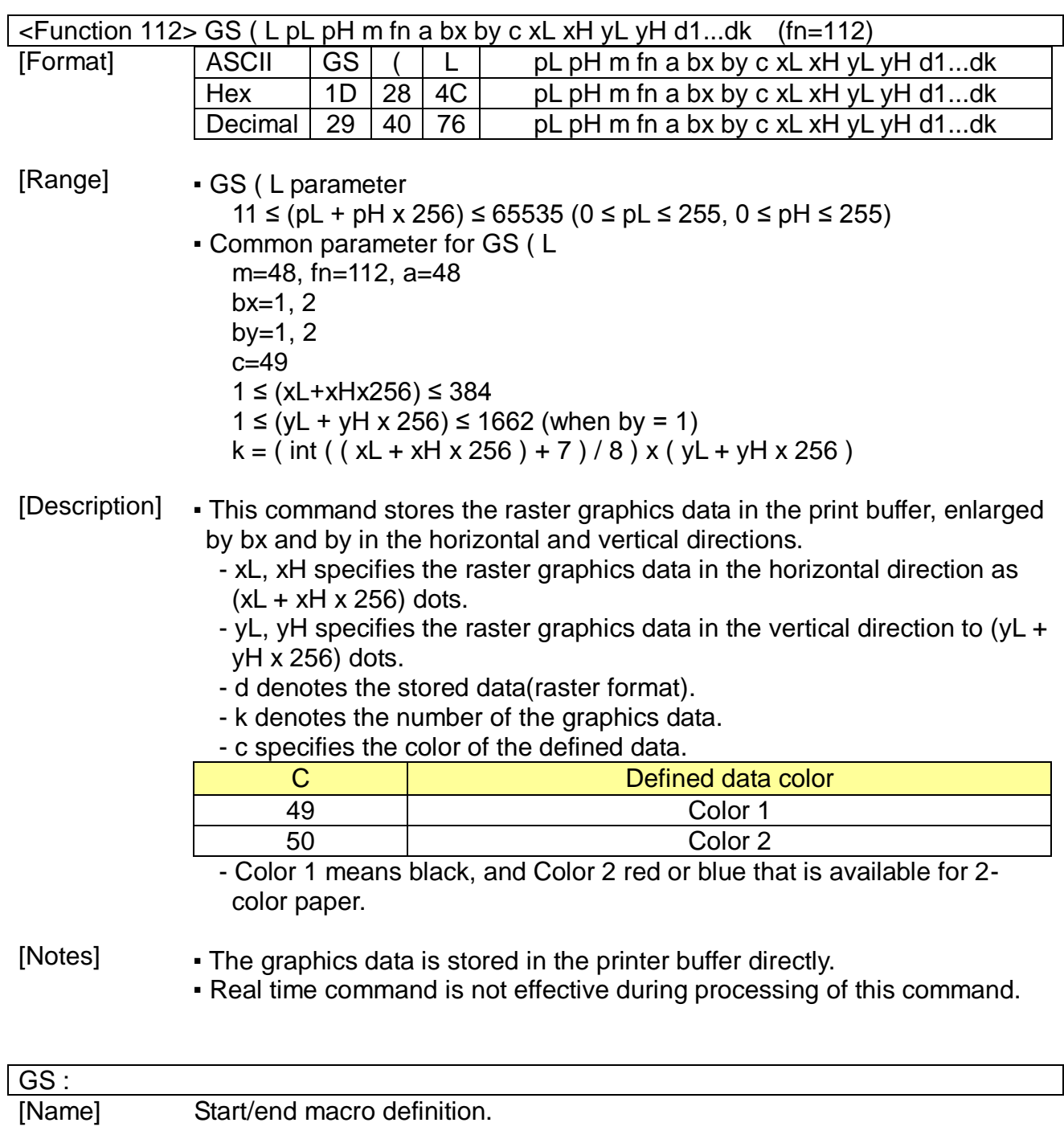

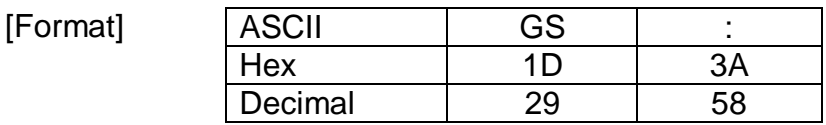

[Description] ▪ Starts or ends macro definition.

- The contents of the macro can be defined up to 2048 bytes.

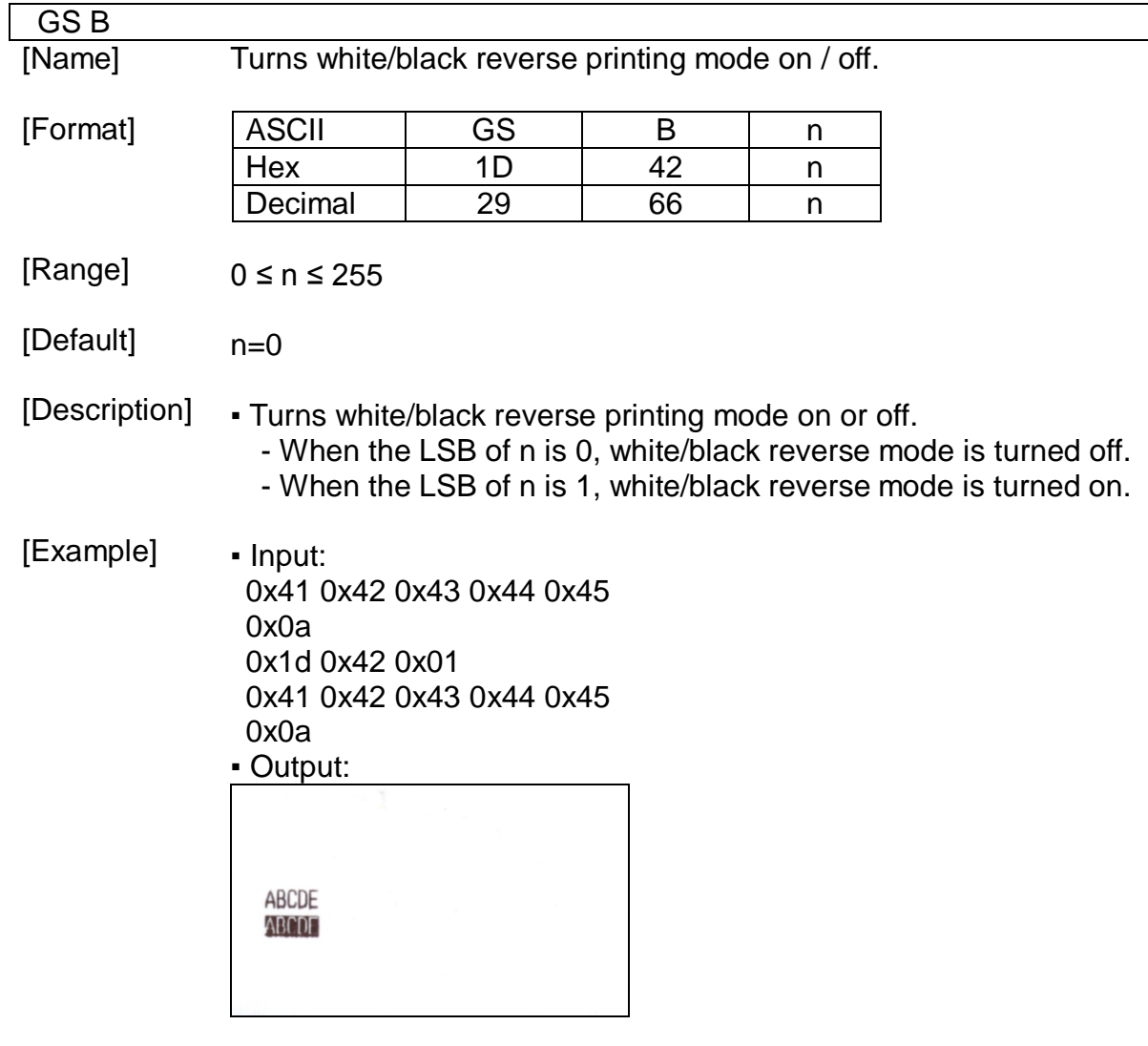

### GS H

[Name] Selects the printing position of HRI characters.

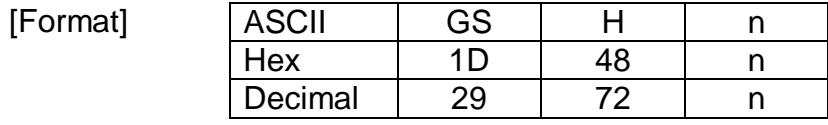

[Range] 0 ≤ n ≤ 3, 48 ≤ n ≤ 51

[Default]  $n=0$ 

[Description] ▪ Selects the printing position of HRI characters when printing a bar code. - n selects the execution of printing and the printing position as follows:

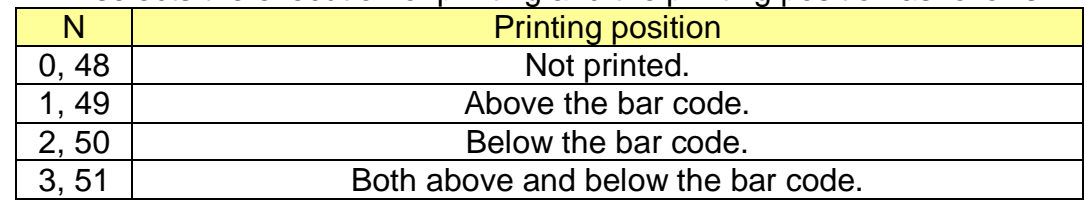
[Example] • Input:

0x1d 0x68 0x50 0x1d 0x48 0x00 0x1d 0x6b 0x49 0x0a 0x31 0x32 0x33 0x34 0x35 0x36 0x37 0x38 0x39 0x30 0x1b 0x64 0x03 0x1d 0x48 0x01 0x1d 0x6b 0x49 0x0a 0x31 0x32 0x33 0x34 0x35 0x36 0x37 0x38 0x39 0x30 0x1b 0x64 0x03 0x1d 0x48 0x02 0x1d 0x6b 0x49 0x0a 0x31 0x32 0x33 0x34 0x35 0x36 0x37 0x38 0x39 0x30 0x1b 0x64 0x03 0x1d 0x48 0x03 0x1d 0x6b 0x49 0x0a 0x31 0x32 0x33 0x34 0x35 0x36 0x37 0x38 0x39 0x30 0x0a ▪ Output:

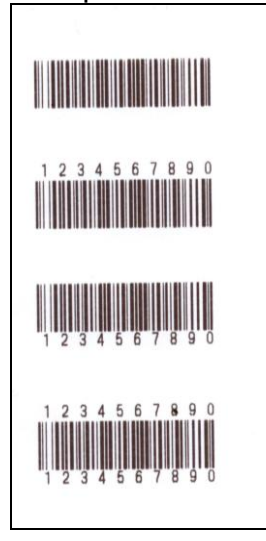

#### GS I [Name] Transmits printer ID.

[Format]

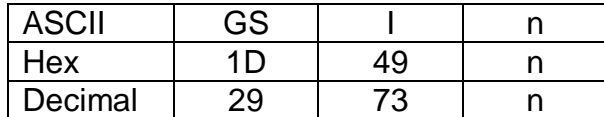

[Range]  $1 \le n \le 69$ ,

[Description] ▪ Transmits the printer ID specified.

- Transmits 1 byte of printer ID, using n as follows:

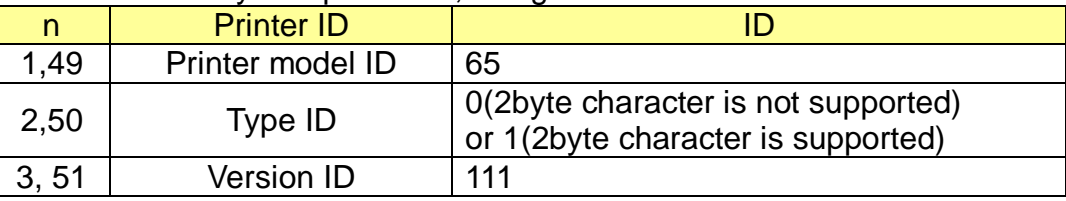

- Transmits specified printer information, using n as follows:

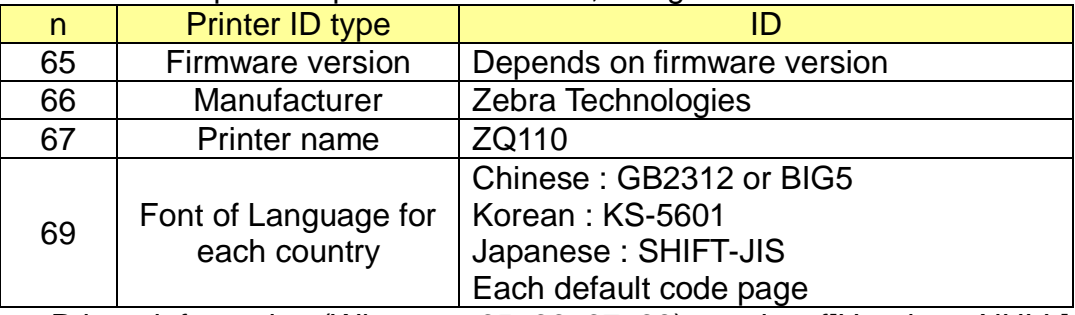

- Printer information (When  $n = 65, 66, 67, 69$ ) consist of [Header  $\sim$  NULL] as Shown in the following table:

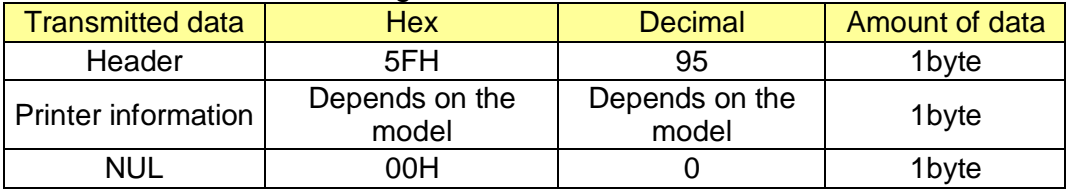

• This command following DLE can be executed in real-time command mode.

### GS I b

[Name] Transmits battery status.

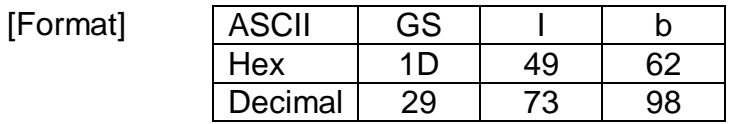

[Description] Transmits the battery power status of the printer

[Notes] The transmitted battery status from this printer is constructed by [Header  $\sim$ NUL] as shown in the table below.

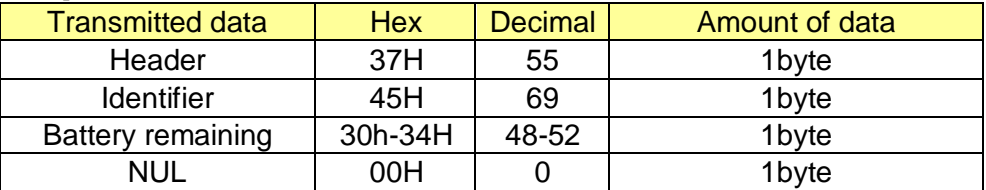

"Battery remaining amount" is as indicated in the following table:

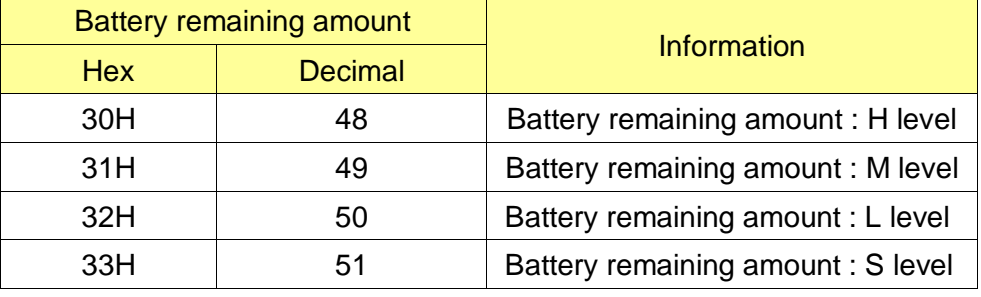

• You can confirm the battery remaining amount by looking at the battery LED.

▪ When battery remaining amount is S level, the red LED of battery LED is blinking.

• This command following DLE can be executed in real-time command mode.

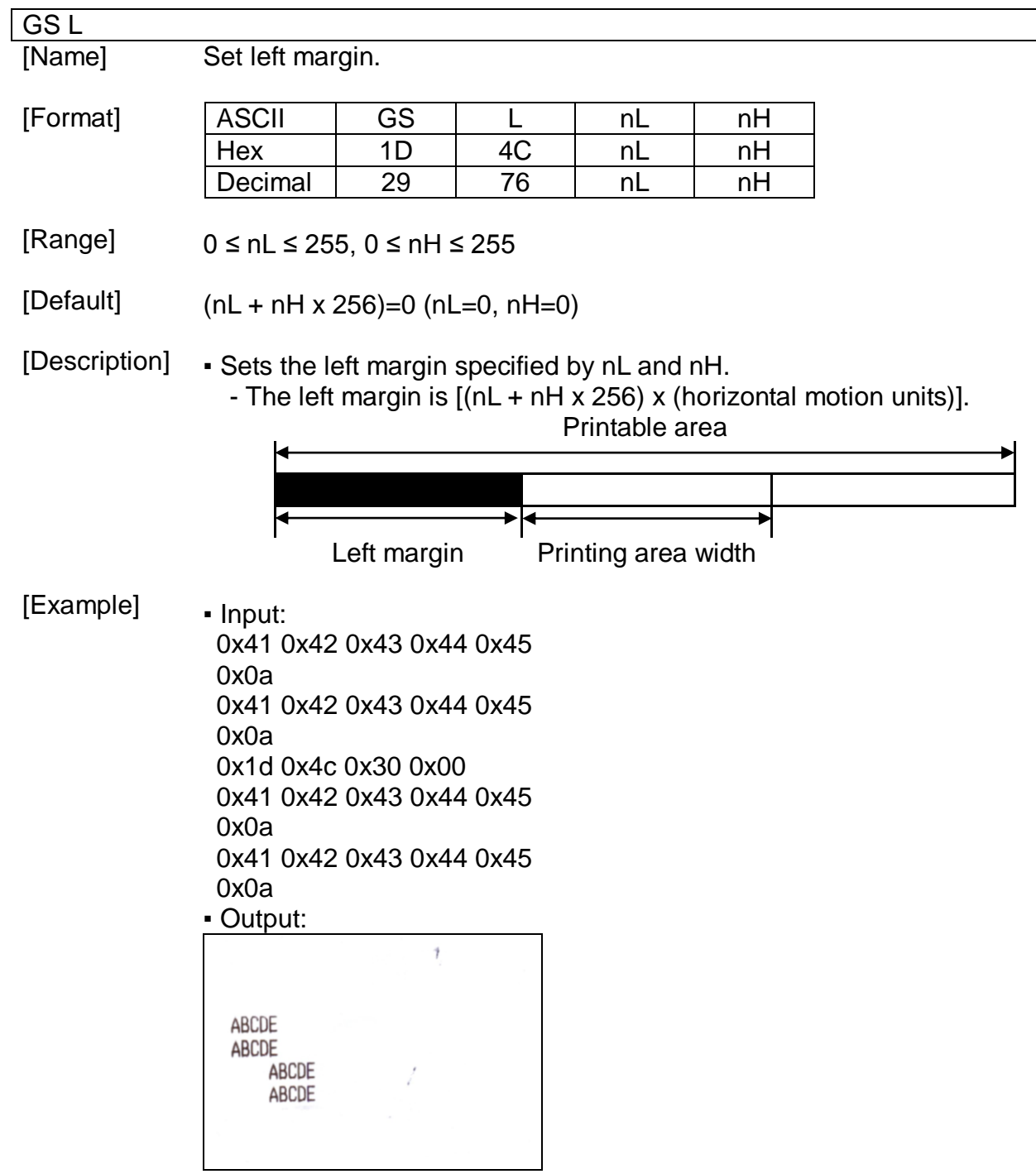

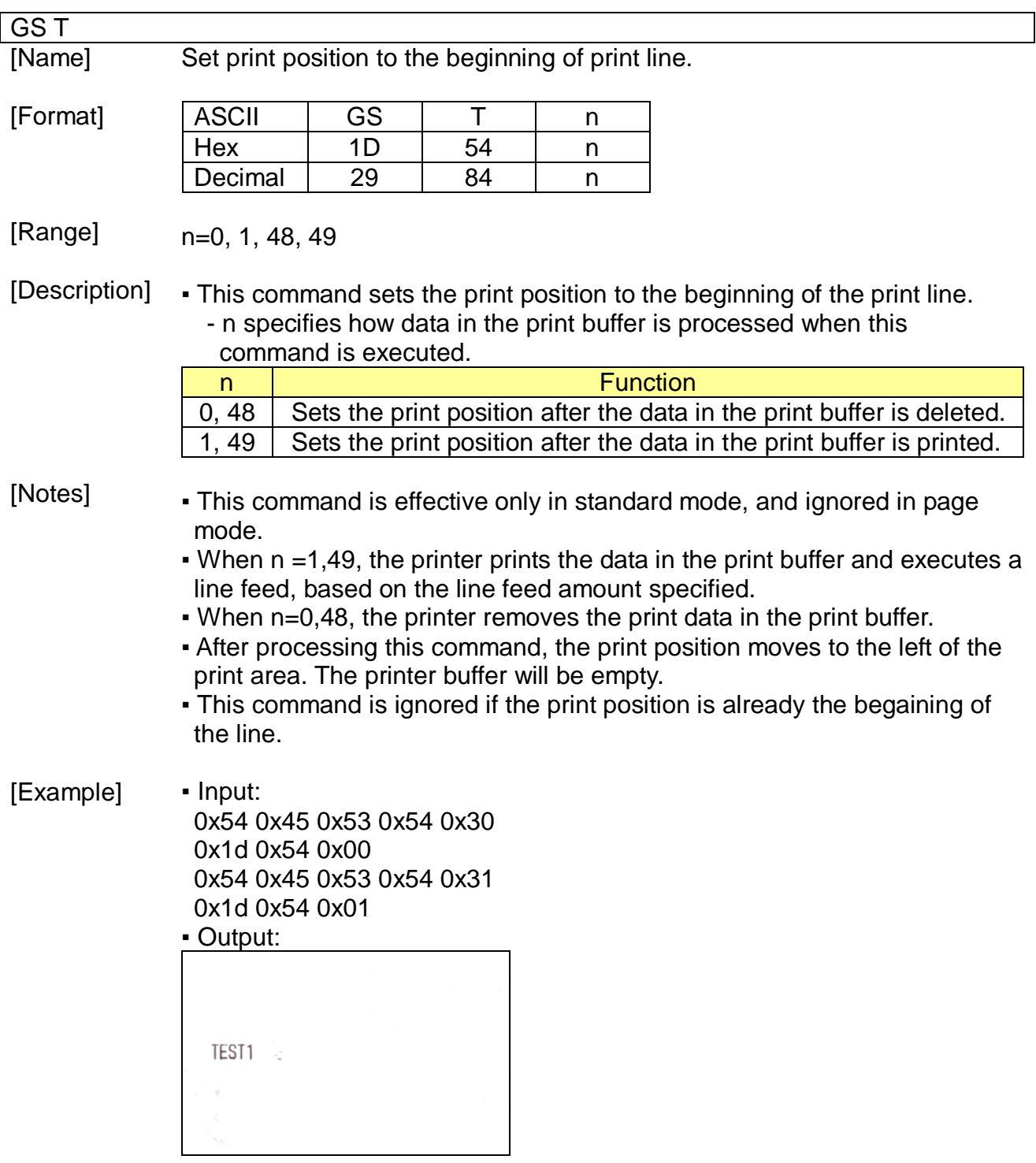

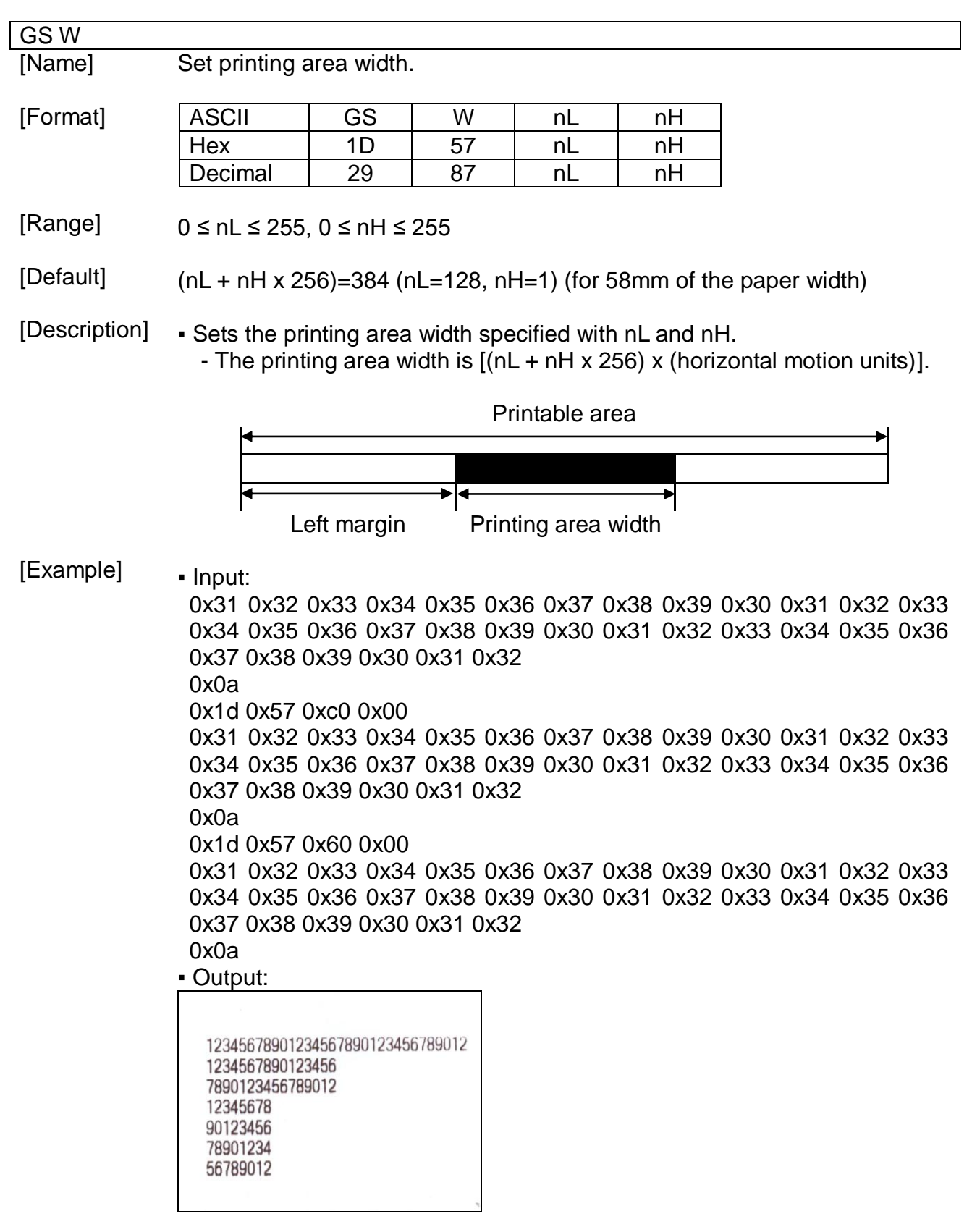

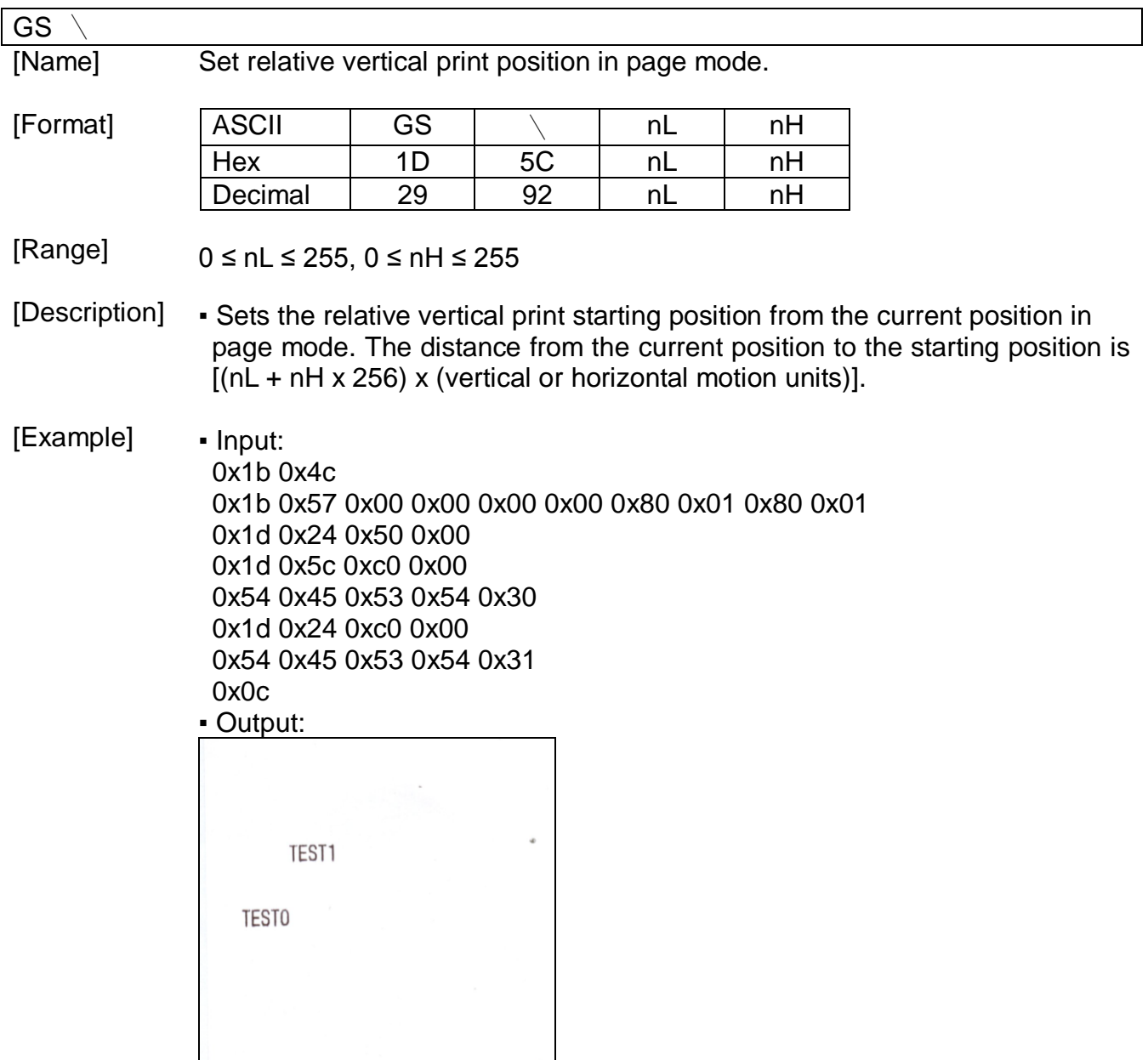

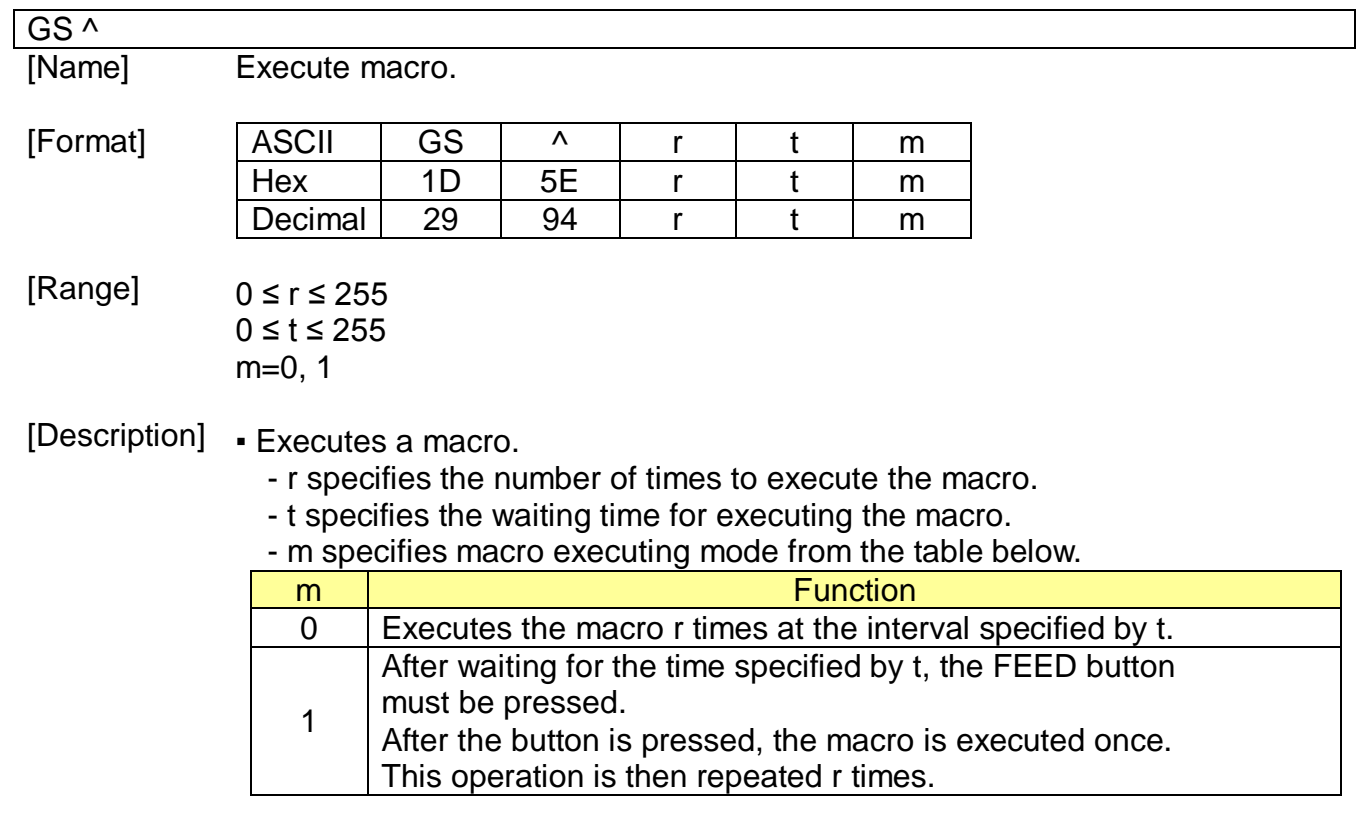

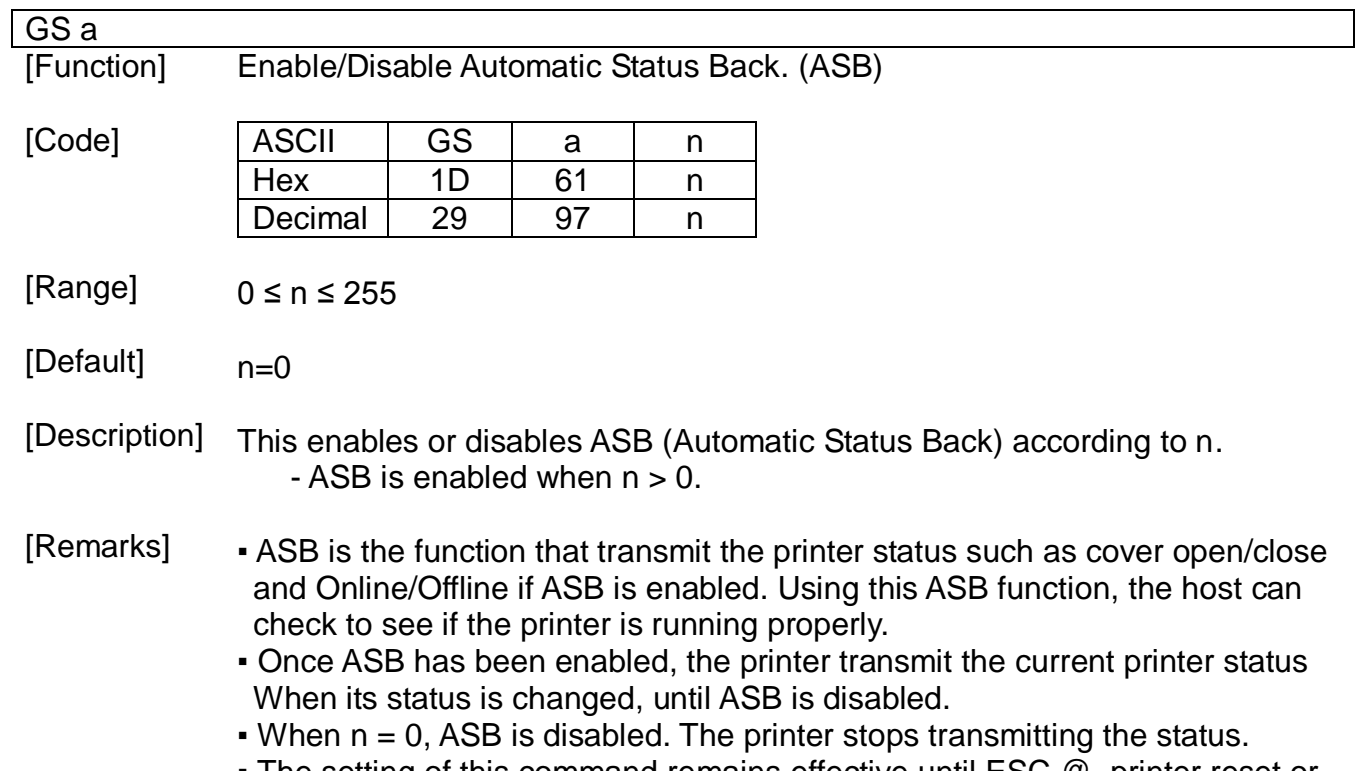

▪ The setting of this command remains effective until ESC @, printer reset or power cycling is executed.

▪ The printer information transmitted is comprised of 4 bytes as follows:

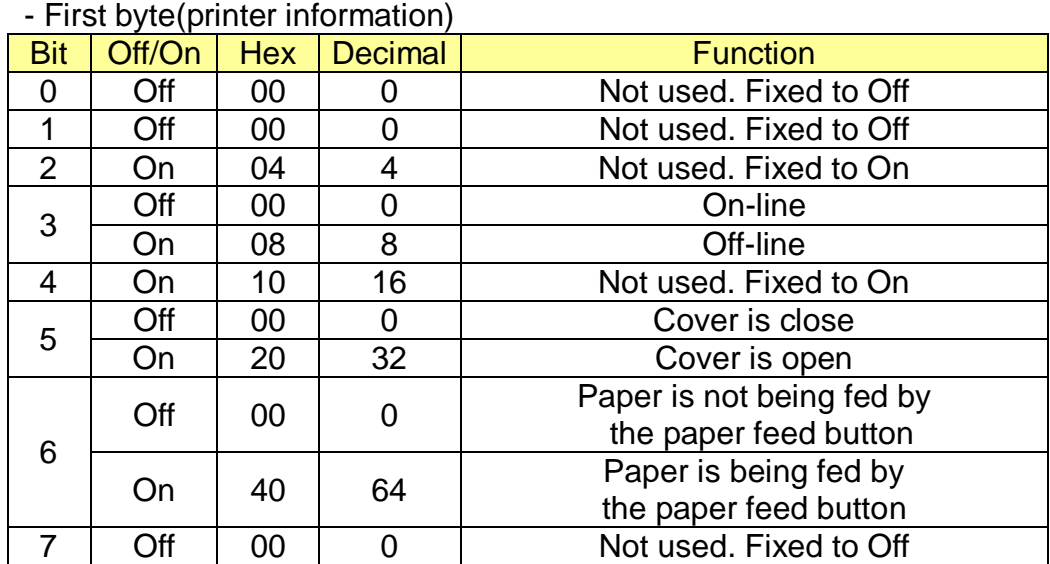

- Second byte(printer information)

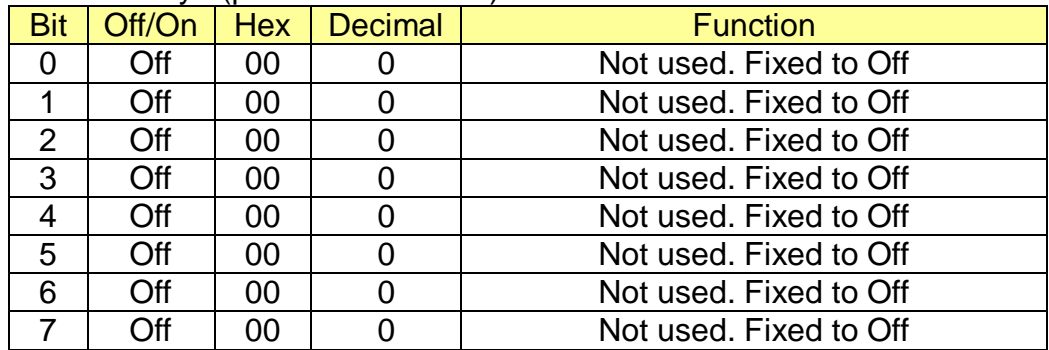

- Third byte (paper sensor information)

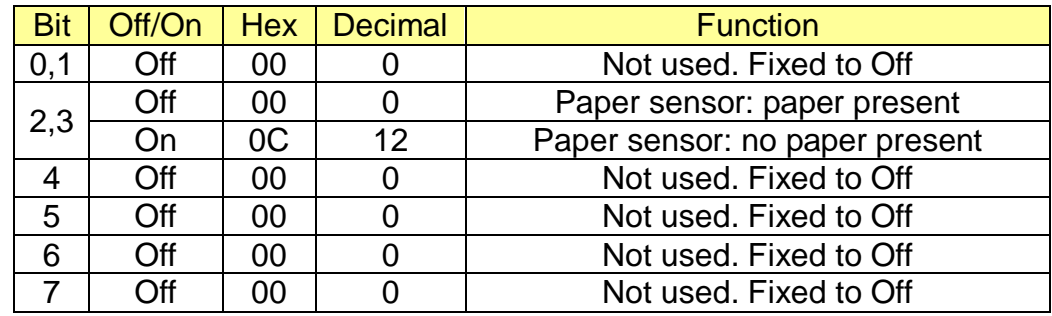

- Fourth byte (paper sensor information)

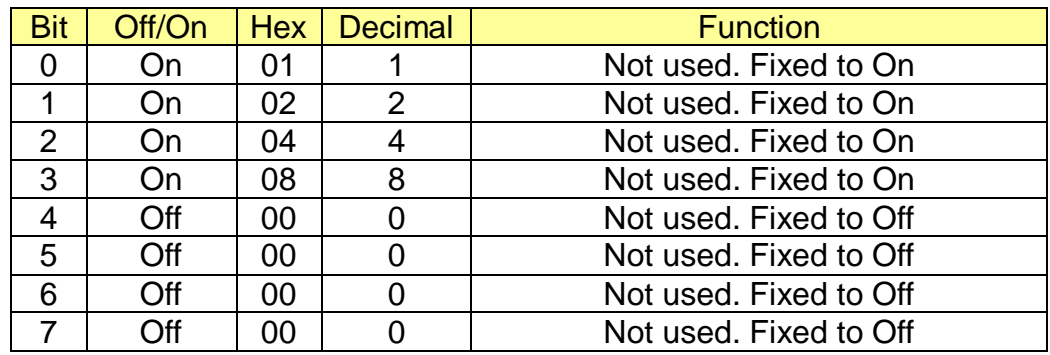

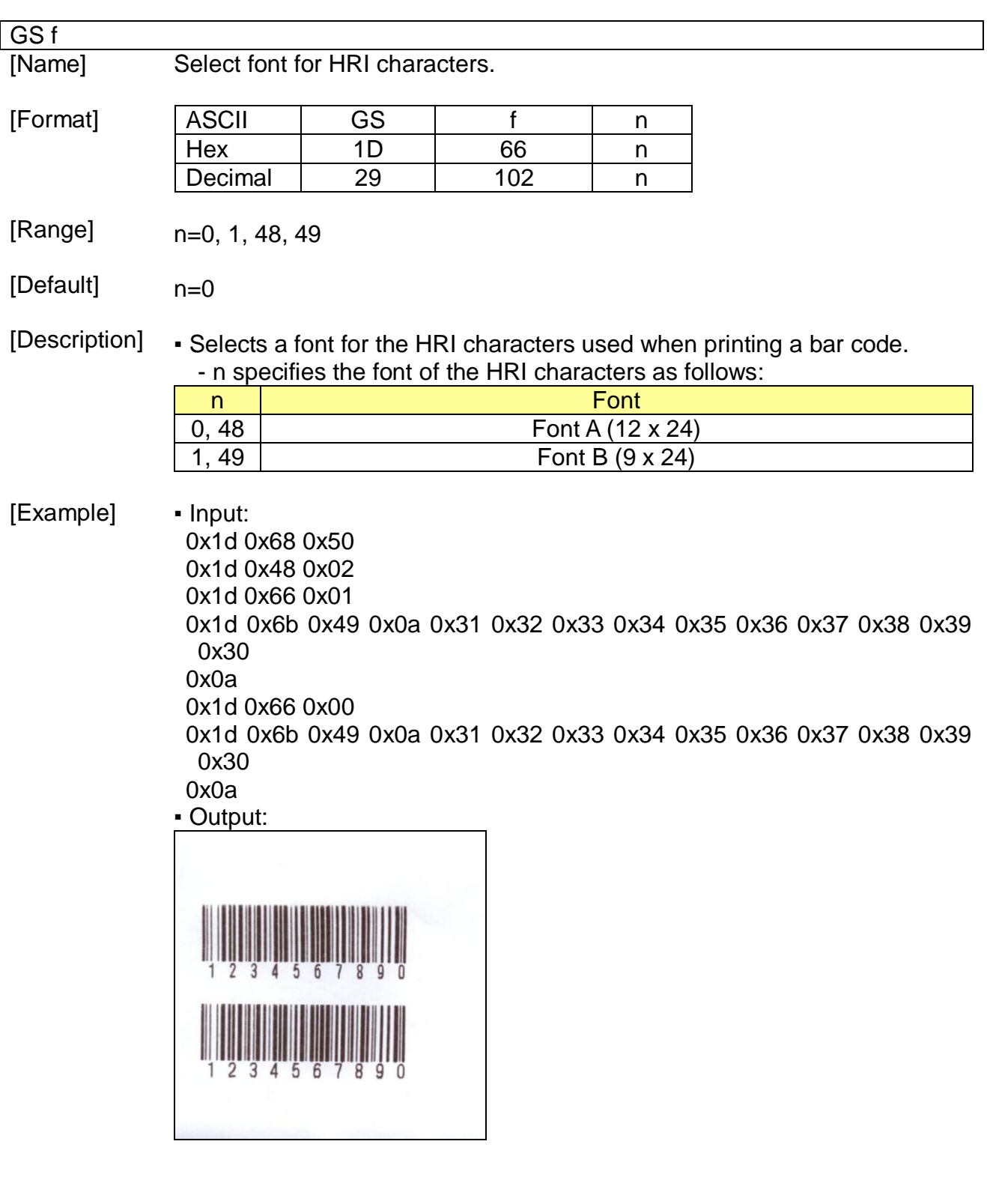

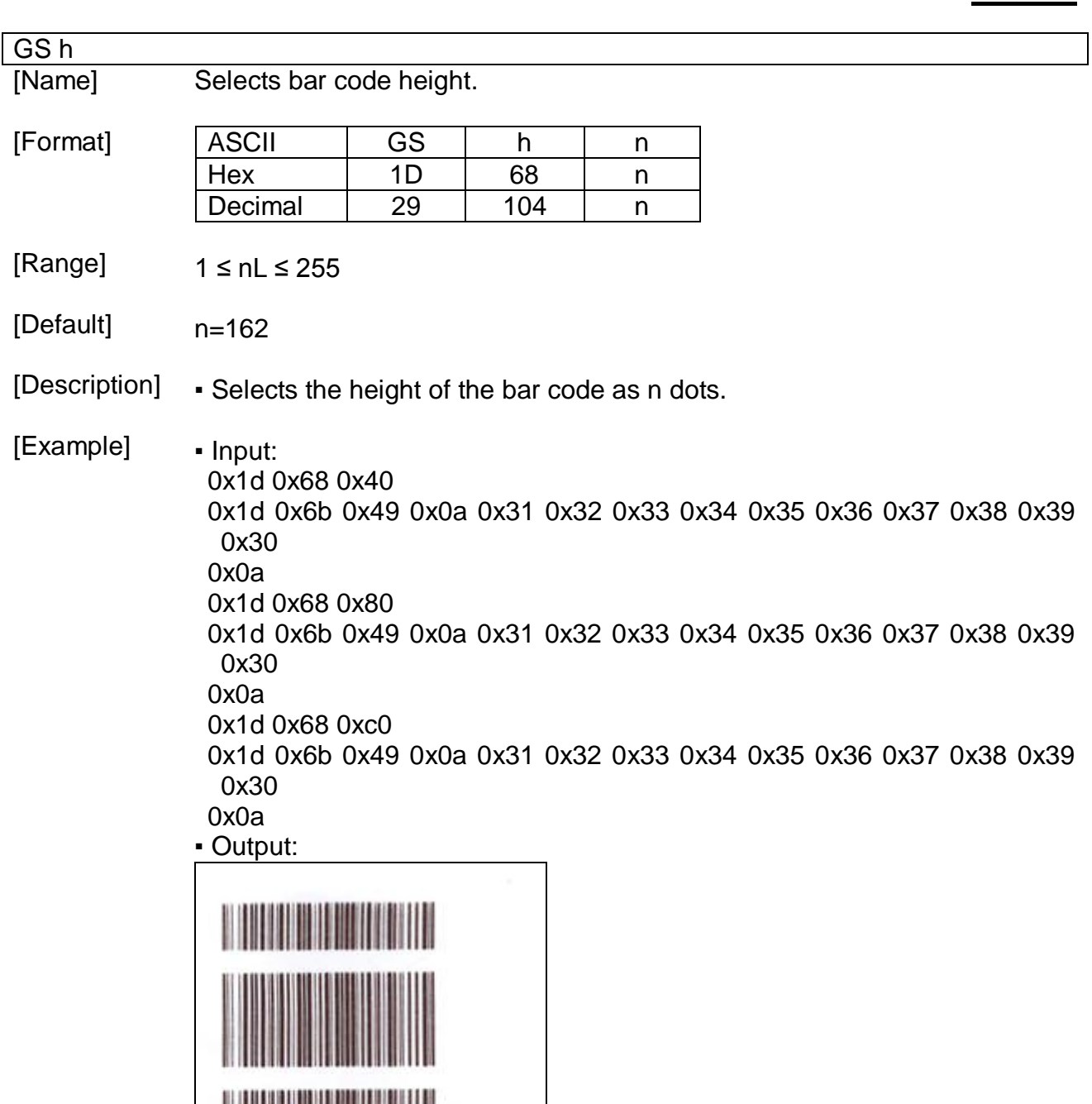

 $\blacksquare$ 

### GS k

[Name] Print bar code.

[Format]

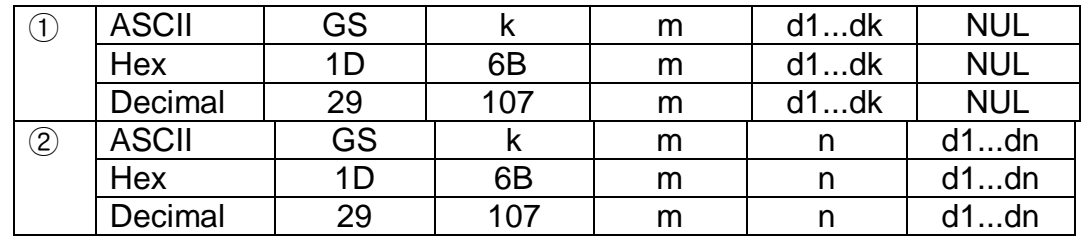

[Range]  $\circled{1}$  0  $\leq$  m  $\leq$  6 (k and d depend on the bar code system used)  $\textcircled{2}$  65  $\leq$  m  $\leq$  73 (n and d depend on the bar code system used)

[Description] ▪ Selects a bar code system and prints the bar code.

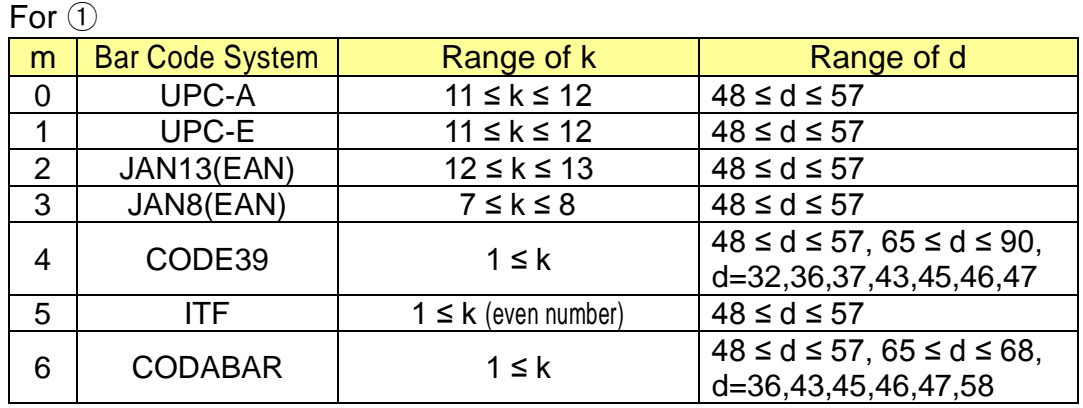

For  $(2)$ 

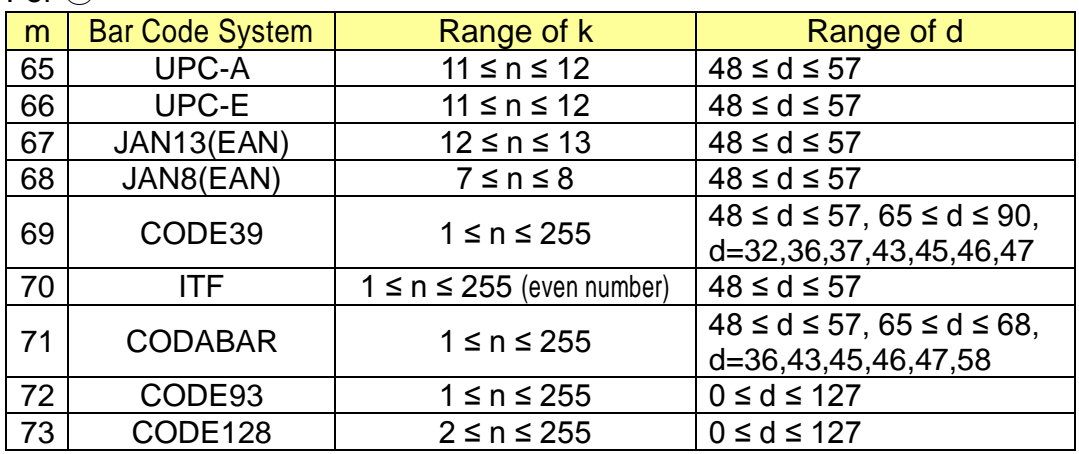

[Notes]

▪ The user must consider the quiet zone of the bar code (left and right spaces of the bar code)

[Example] • Input: 0x1d 0x68 0x50 0x1d 0x77 0x02 0x1d 0x6b 0x06 0x31 0x32 0x33 0x34 0x35 0x36 0x37 0x38 0x39 0x30 0x41 0x42 0x43 0x00 0x0a 0x1d 0x6b 0x49 0x0d 0x31 0x32 0x33 0x34 0x35 0x36 0x37 0x38 0x39 0x30 0x41 0x42 0x43 0x0a ▪ Output:

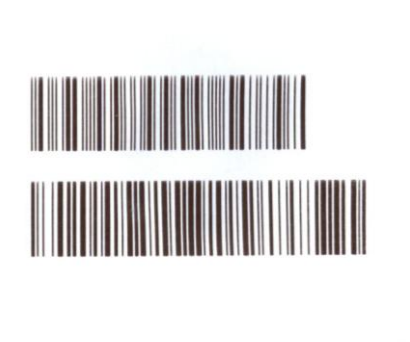

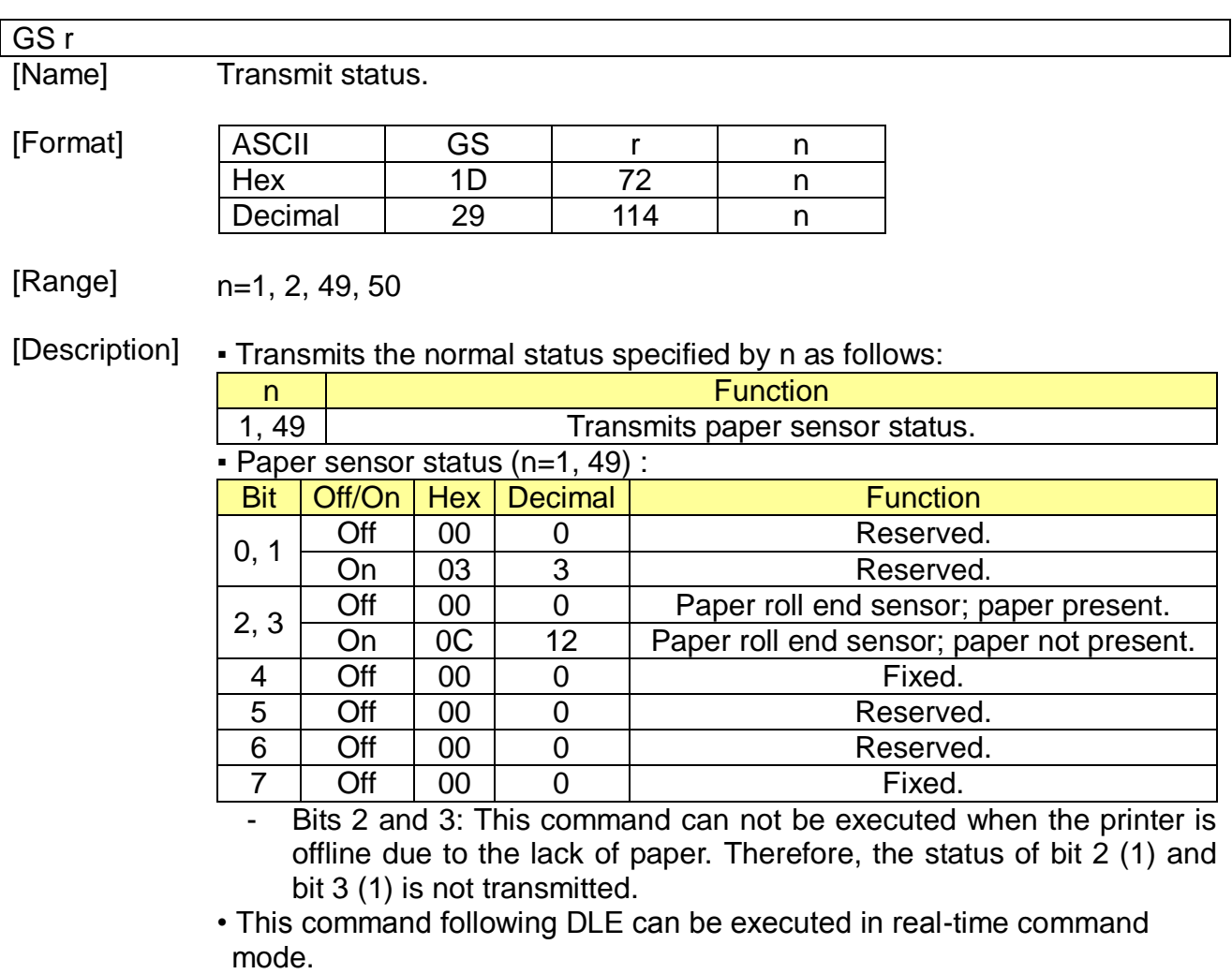

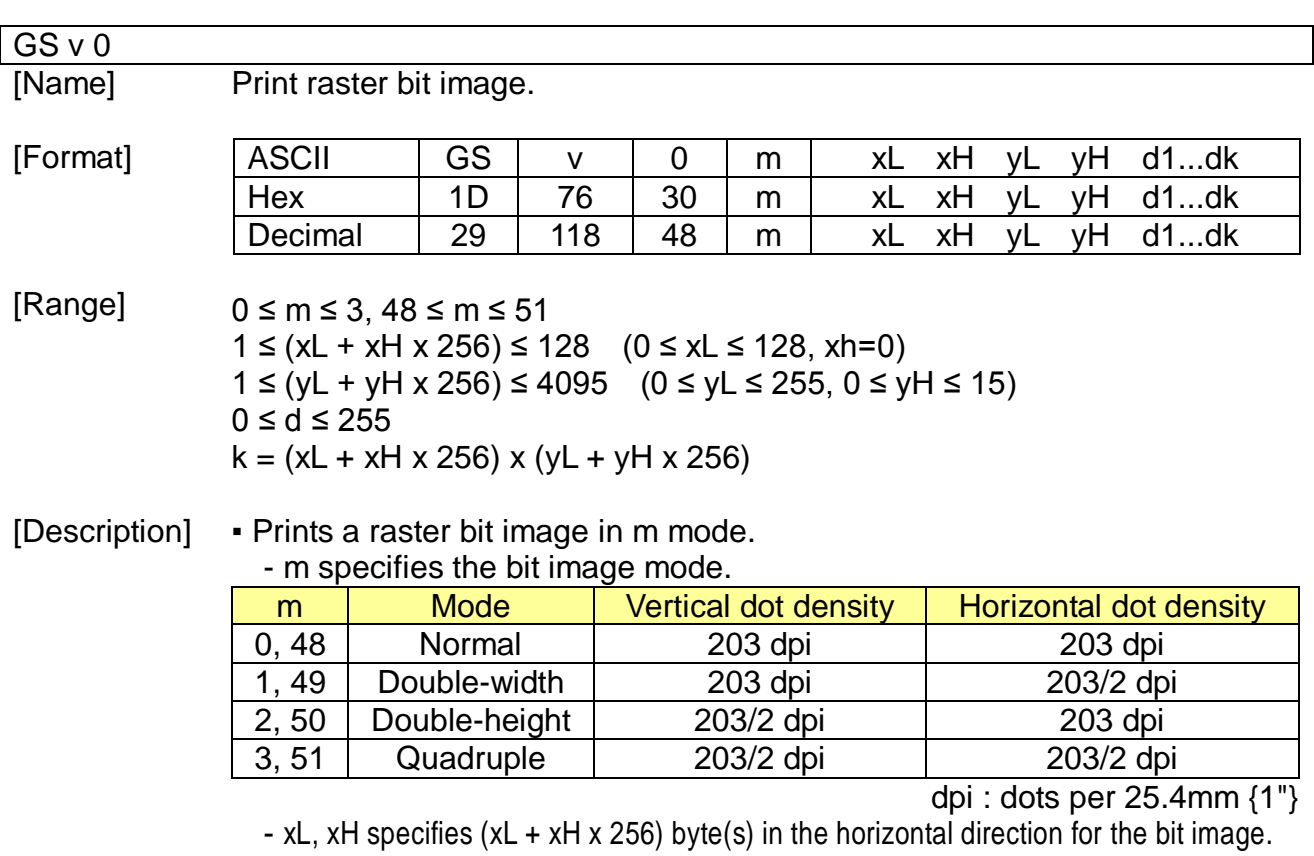

- yL, yH specifies (yL + yH x 256) dot(s) in the vertical direction for the bit image.

- d specifies the definition data of the bit image data.

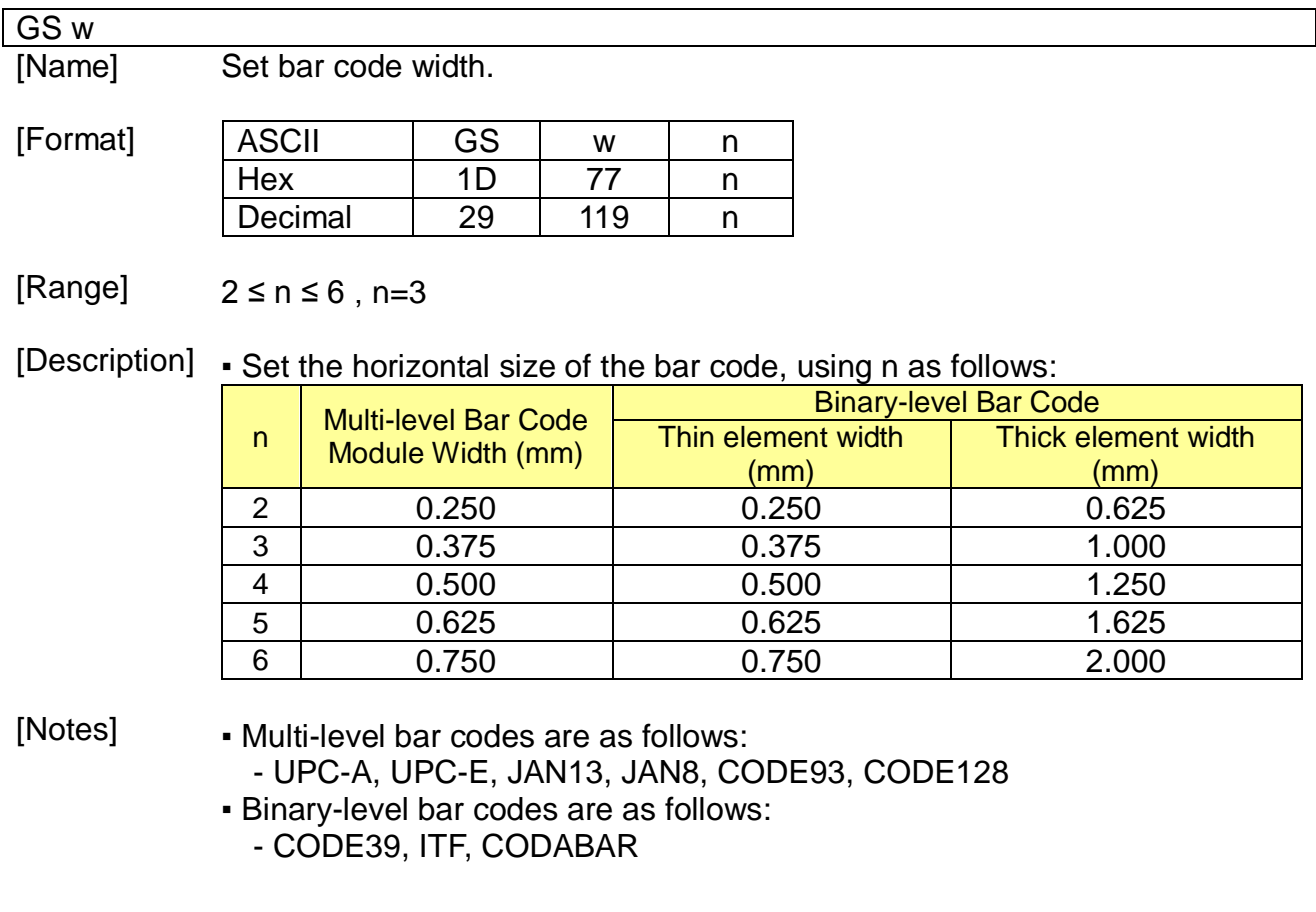

## [Example] • Input:

 $\overline{\phantom{a}}$ 

0x1d 0x68 0x50 0x1d 0x77 0x02 0x1d 0x6b 0x46 0x0a 0x31 0x32 0x33 0x34 0x35 0x36 0x37 0x38 0x39 0x30 0x0a 0x1d 0x77 0x04 0x1d 0x6b 0x46 0x0a 0x31 0x32 0x33 0x34 0x35 0x36 0x37 0x38 0x39 0x30 0x0a ▪ Output:

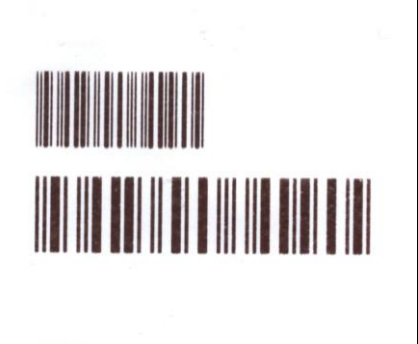

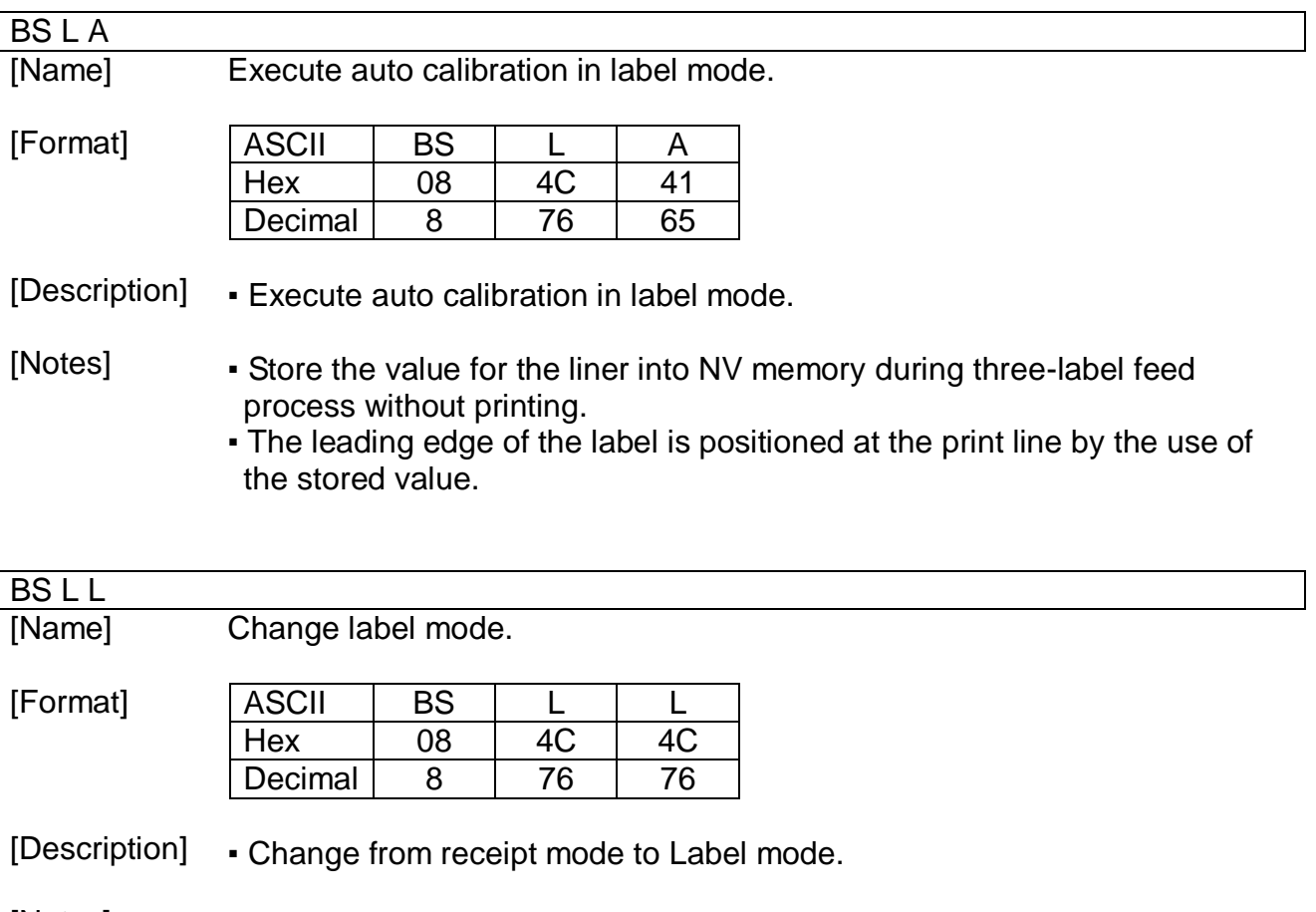

[Notes] ▪ The memory switch setting is changed.

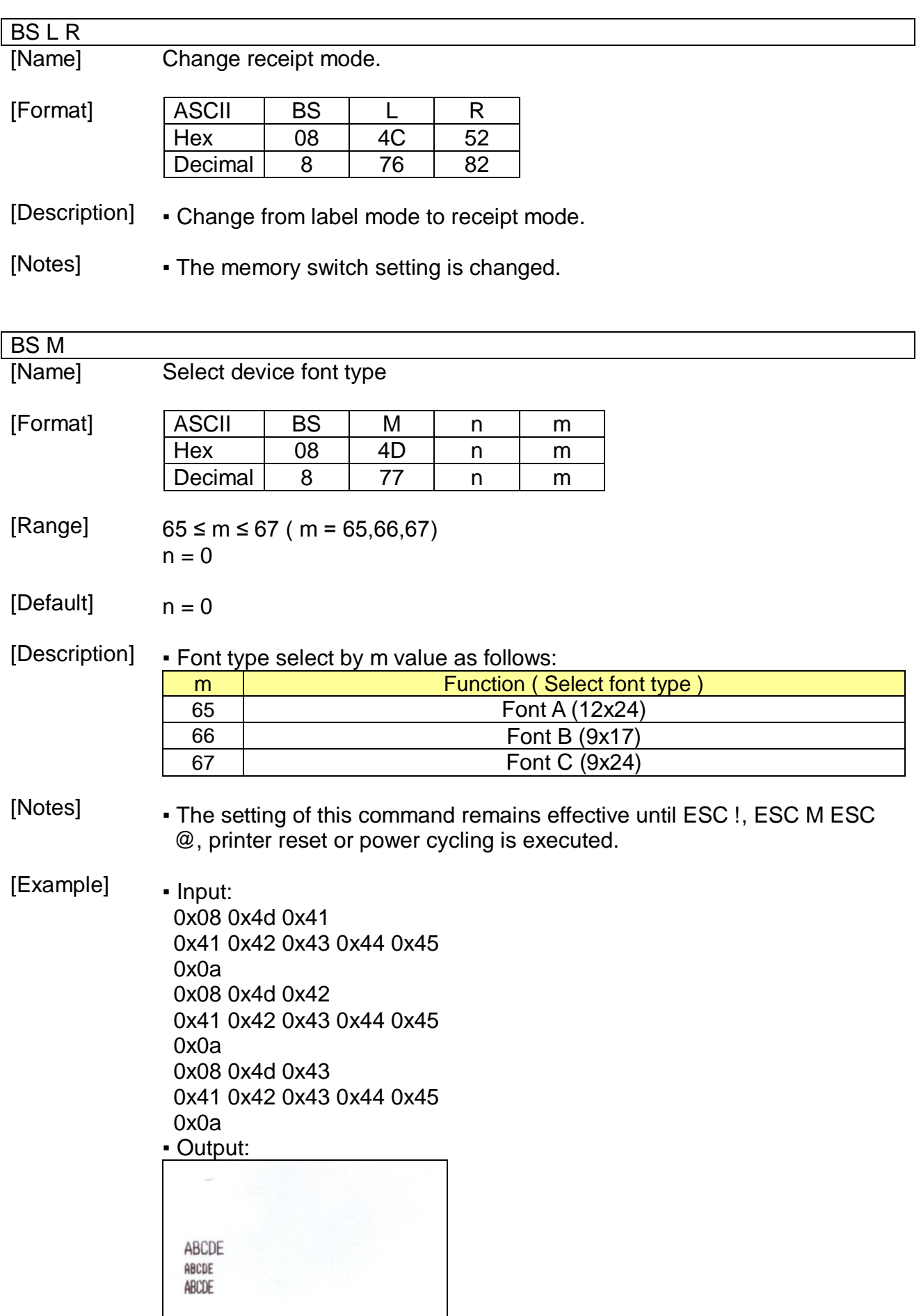

### BS M S PL PH fn2 m d1~dk

[Name] Set Start characters

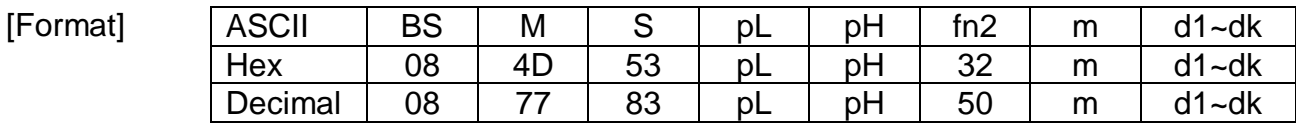

[Range] 3 ≤ (pL+pHx256) ≤ 12 m = 49, 50, 51 32 ≤d ≤127, k ≤ 10

- [Default] Track 1 : "START1 " Track 2 : "START2 " Track 3 : "START3 "
- [Description] m defines the track to set Start characters.
	- d indicates the characters to be set as Start characters.
	- k indicates the number of characters to be used as Start characters.
	- $\bullet$  k is defined as (PL + PH x 256) 2
	- If Dynamic sentinel character mode is set by fn1 after setting Start characters, the Start characters are added to the beginning parts of each track data after reading card data and then the card data is transmitted.
	- The specified Start characters are saved to non-volatile memory so the setting value is not changed even though the printer is reset.

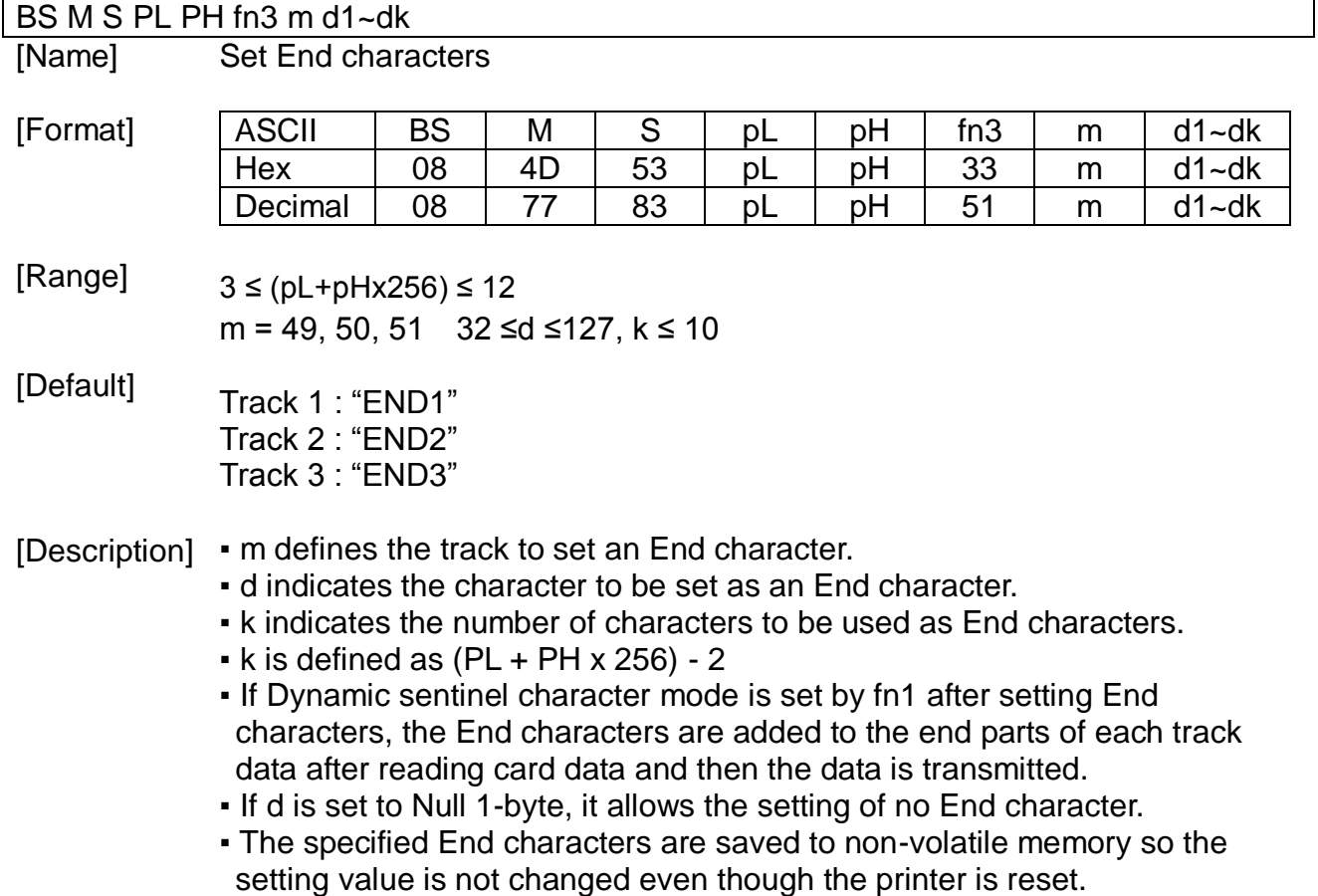

Dynamic sentinel character mode

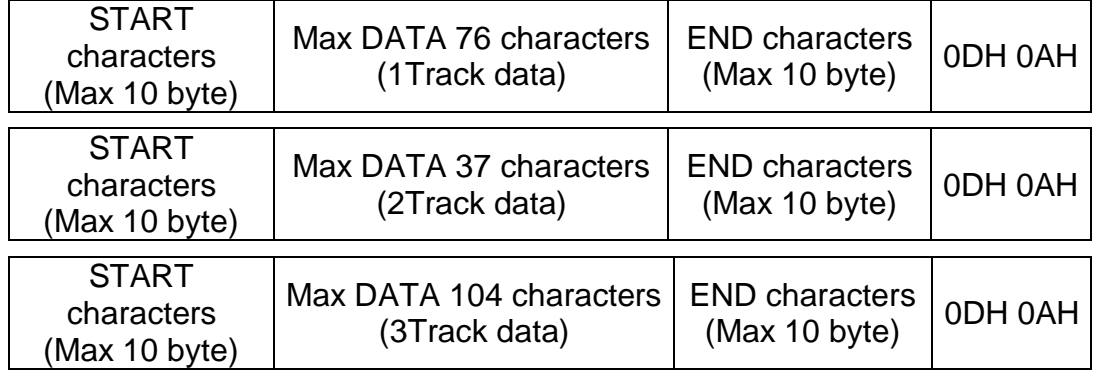

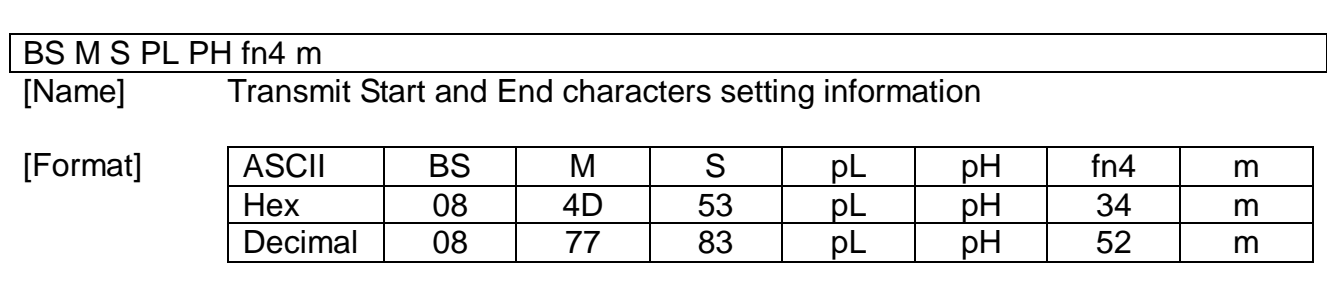

[Range]  $(pl+pHx256) = 2$  $m = 49, 50, 51$ 

[Description] ▪ m defines the track to be transmitted.

▪ The transmission format is as follows:

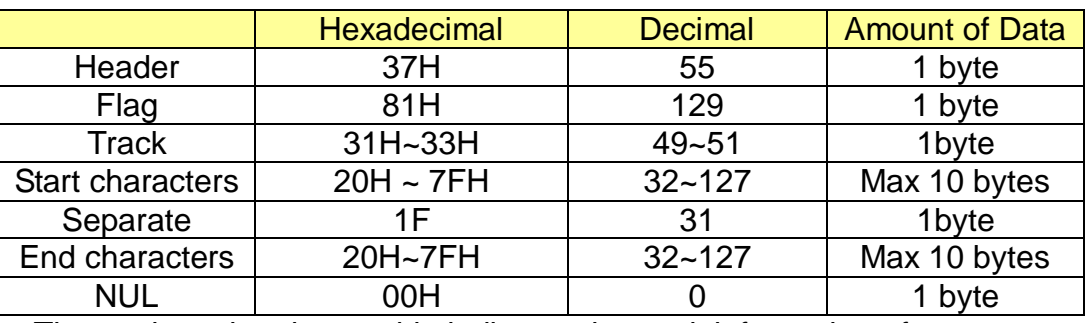

- The track on the above table indicates the track information of transmission data.

- For example, the track value of 31H indicates the information on the Start and End characters of Track 1.

- If d is set to Null 1-byte in fn3, End characters are not transmitted.

## US US i

[Name] Get B/T configuration

[Format] ASCII US US i n Hex 1F 1F 69 n Decimal 31 31 105 n

[Range] n = 99, 115, 100, 107

#### [Description] B/T configuration details select by n value as follows:

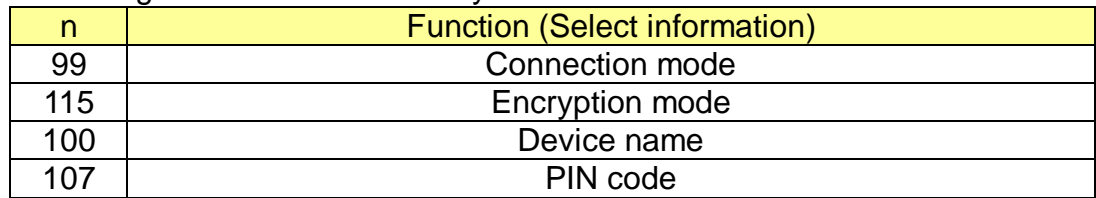

## ▪ The Response format from printer is as follows:

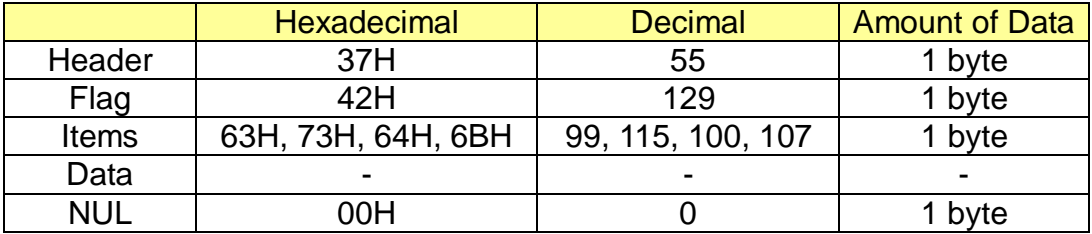

### US US p

#### [Name] Set B/T configuration

[Format] ASCII | US | US | p |n |m |p1~pk| CR |d1~dk| CR Hex | 1F | 1F | 70 | n | m | p1~pk | 0D | d1~dk | 0D Decimal 31 31 31 112 n m p1~pk 13 d1~dk 13

[Range]  $n = 48, 49$ 

 $m = 48, 49, 50$ 

p, d = Alphanumeric

#### [Description] ▪ B/T configuration details

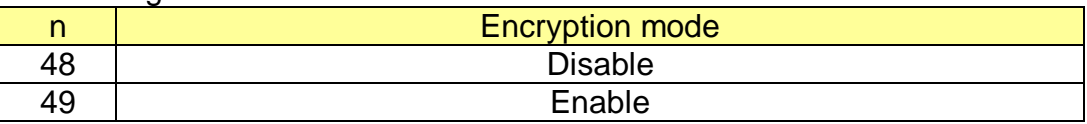

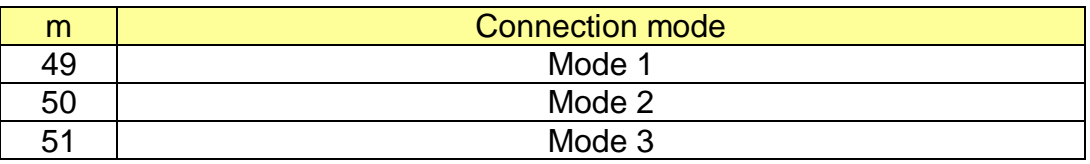

▪ p indicates the character to be set as an PIN code.

 $-$  length:  $1 < p < 16$  (Byte)

▪ d indicates the character to be set as an B/T device name.

 $-$  length:  $1 < d < 30$  (Byte)

▪ k indicates the number of characters to be used as PIN code.(or device name)

### WLAN configuration

[Name] WLAN configuration command

[Description] 'Start Message' is necessary before sending command via USB interface.

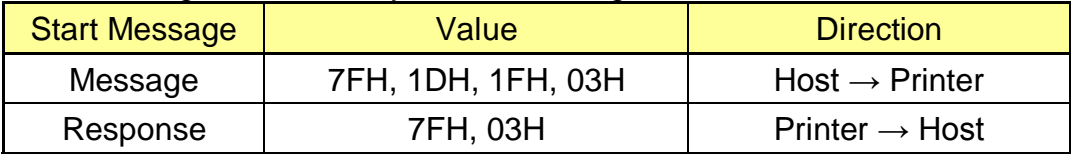

▪ When sending the Configuration command to the printer via USB interface, all Bytes should be converted to 2 Bytes data.

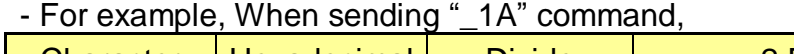

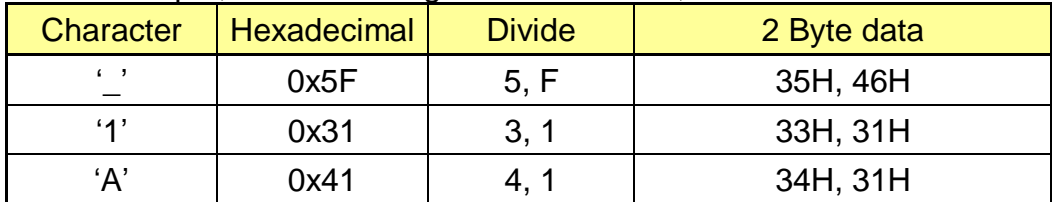

▪ [0x03] 1Byte should be added to last command

\* When using WLAN for configuration, 'Start Message' and 2Bytes data converted from 1byte are not necessary.

▪ Reference for requesting WALN configuration

| <b>Operation</b>                                                   | <b>Message Value</b>                                            | <b>Size</b>       | <b>Remark</b>                                                          |
|--------------------------------------------------------------------|-----------------------------------------------------------------|-------------------|------------------------------------------------------------------------|
| <b>Connect Request</b><br>$(Host \rightarrow Printer)$             | <b>System Request</b><br>CMD("__[I_F]__[SYS_REQ]")              | unsigned char[18] |                                                                        |
|                                                                    | Check sum                                                       | unsigned char[2]  |                                                                        |
| <b>Connect Request</b><br>(Printer $\rightarrow$ Host)             | Search Request<br>CMD("_[I_F]_[SYS_RSP]")                       | unsigned char[18] |                                                                        |
|                                                                    | Firmware version                                                | unsigned char[16] |                                                                        |
|                                                                    | Update date                                                     | unsigned char[32] |                                                                        |
|                                                                    | <b>MAC Address</b>                                              | unsigned char[6]  |                                                                        |
|                                                                    | Check sum                                                       | unsigned char[2]  |                                                                        |
| <b>Configuration Get Value</b><br>$(Host \rightarrow Printer)$     | <b>Configuration Get Value</b><br>CMD("__[I_F]__[IF__GET]")     | unsigned char[18] | Header                                                                 |
|                                                                    | Check sum                                                       | unsigned char[2]  |                                                                        |
| <b>Configuration Current Value</b><br>(Printer $\rightarrow$ Host) | <b>Configuration Current Value</b><br>CMD("__[I_F]__[IF__CUR]") | unsigned char[18] |                                                                        |
|                                                                    | SystemName                                                      | unsigned char[64] |                                                                        |
|                                                                    | Region                                                          | unsigned char     |                                                                        |
|                                                                    | NetworkMode                                                     | unsigned char     | Infratructure(0)<br>Adhoc(1)                                           |
|                                                                    | IpConfigMode                                                    | unsigned char     | DHCP(0)<br>Manual(1)                                                   |
|                                                                    | <b>IP Address</b>                                               | unsigned char[4]  |                                                                        |
|                                                                    | <b>SubNetMask</b>                                               | unsigned char[4]  |                                                                        |
|                                                                    | Gateway                                                         | unsigned char[4]  |                                                                        |
|                                                                    | <b>SSID</b>                                                     | unsigned char[32] | <b>ESSID</b>                                                           |
|                                                                    | <b>AUTH Mode</b>                                                | unsigned char     | 0:Open<br>1:Shared<br>2:WPA1PSK<br>3:WPA2PSK<br>4:WPA1EAP<br>5:WPA2EAP |
|                                                                    | Crypto Mode                                                     | unsigned char     | 0:none<br>1:WEP64/128<br>2:TKIP<br>3:AES                               |
|                                                                    | WEP Key_0                                                       | unsigned char[26] |                                                                        |
|                                                                    | WEP Key_1                                                       | unsigned char[26] |                                                                        |

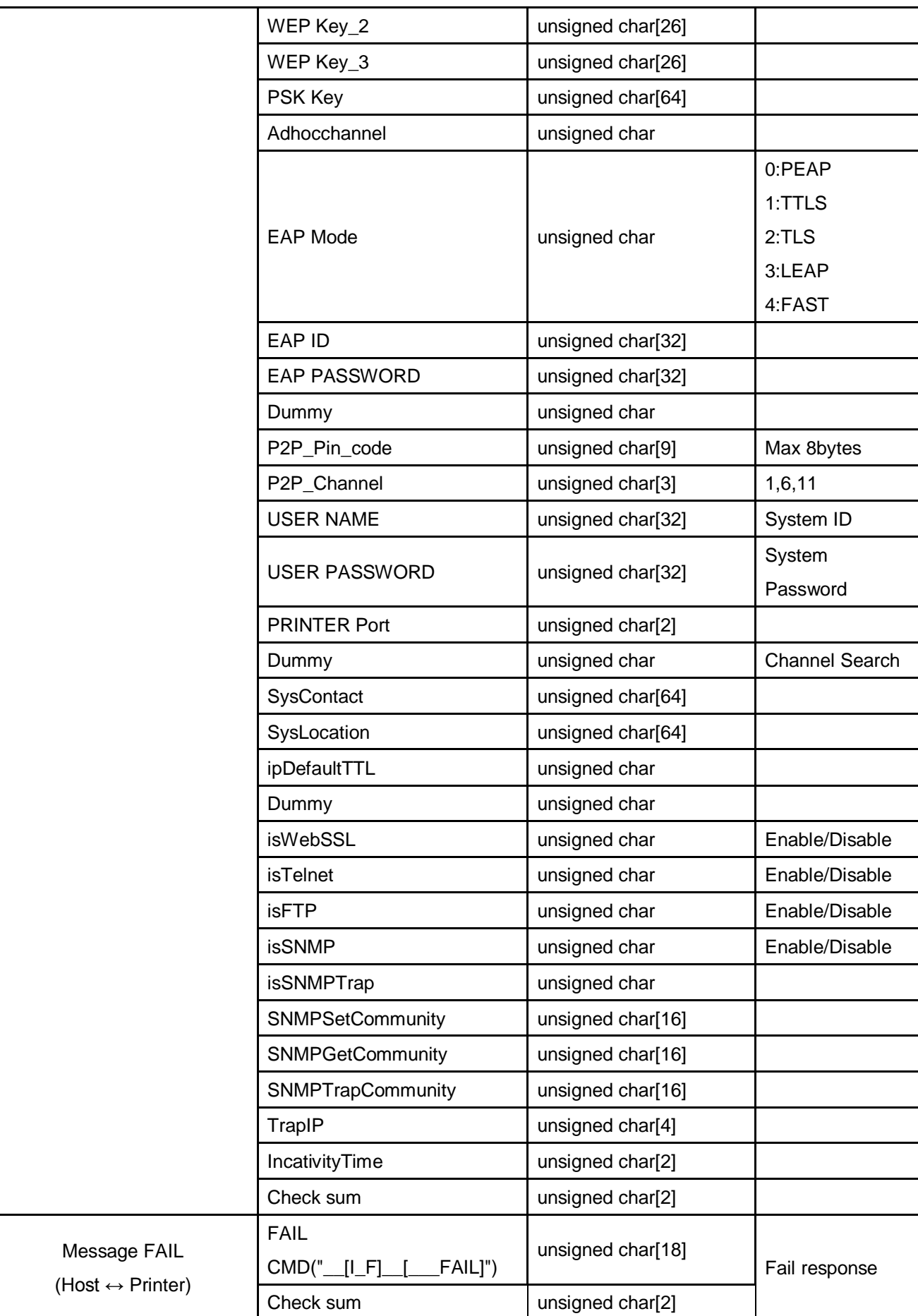

# ▪ Reference for setting WLAN configuration,

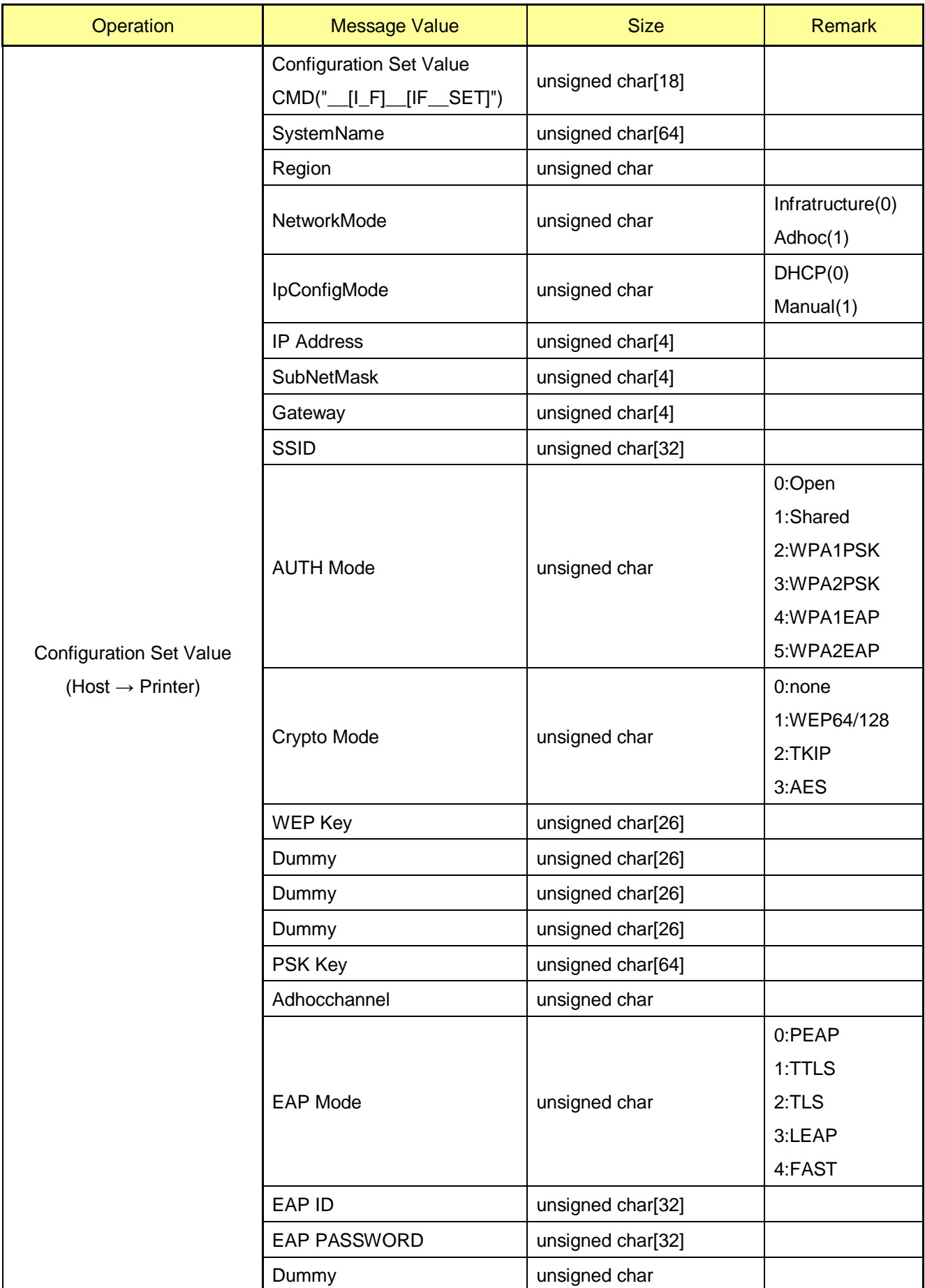

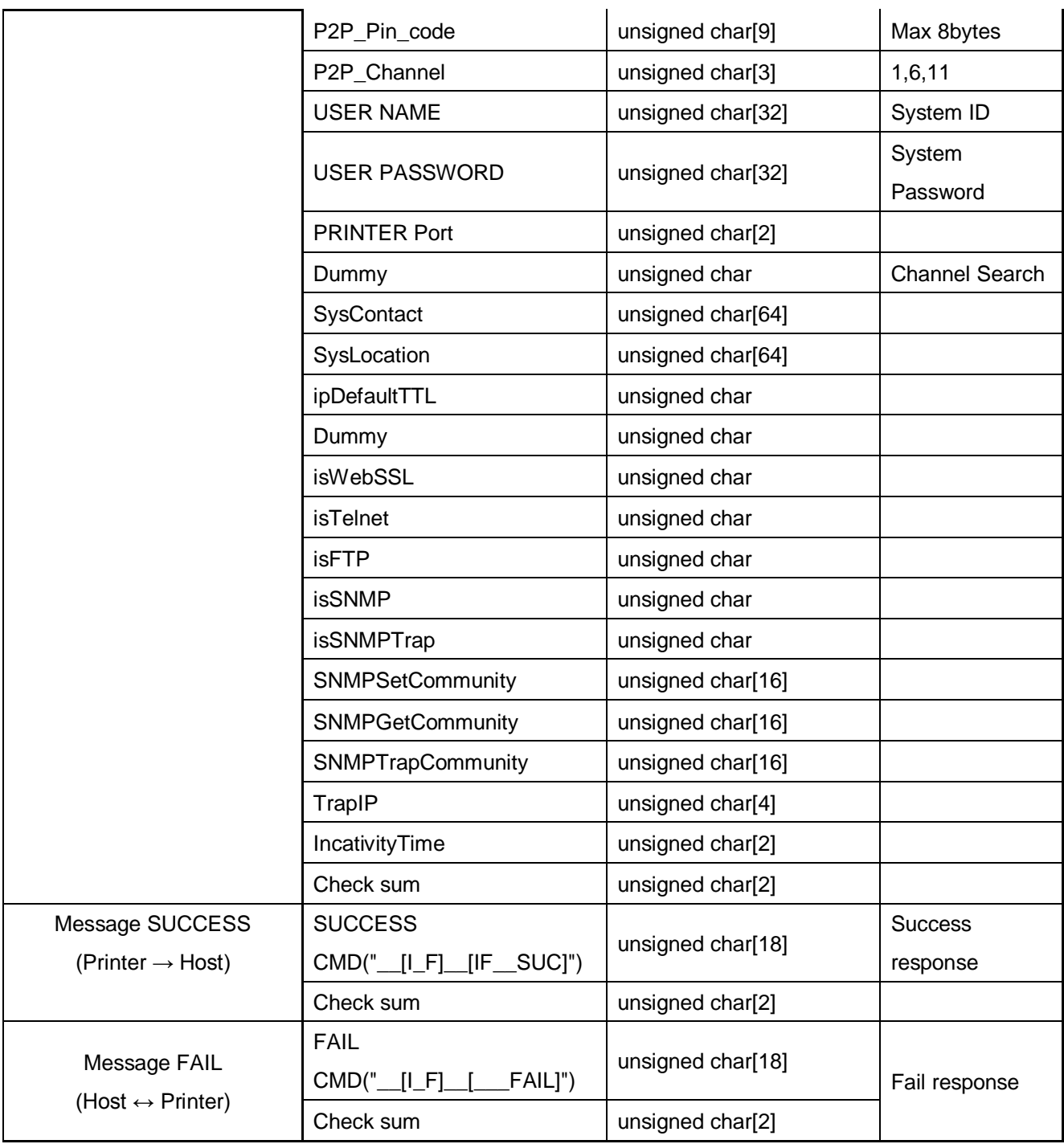